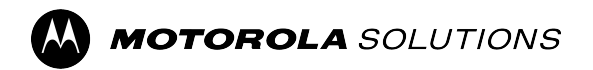

**RADIO DE DOS VÍAS APX**

# **Guía del usuario del APX 900 modelo 3**

**DICIEMBRE 2023** © 2023 Motorola Solutions, Inc. All Rights Reserved.

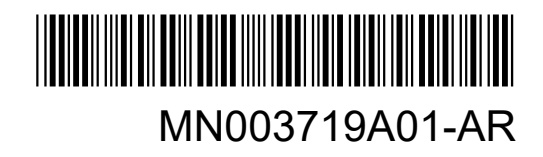

## <span id="page-1-0"></span>**Propiedad intelectual y avisos normativos**

#### **Derechos de autor**

Entre los productos Motorola Solutions que se describen en esta documentación, se pueden incluir programas informáticos de Motorola Solutions que están protegidos por derechos de autor. Las leyes de Estados Unidos y de otros países reservan para Motorola Solutions ciertos derechos exclusivos sobre los programas informáticos protegidos por derechos de autor. Del mismo modo, los programas informáticos protegidos por derechos de autor de Motorola Solutions incluidos en los productos de Motorola Solutions descritos en este documento no se podrán copiar ni reproducir de ninguna forma sin el expreso consentimiento por escrito de Motorola Solutions.

Ninguna parte de este documento se puede reproducir, transmitir, almacenar en un sistema recuperable ni traducir a ningún idioma ni lenguaje informático, de ninguna forma ni por ningún medio, sin la autorización expresa por escrito de Motorola Solutions, Inc.

#### **Marcas comerciales**

MOTOROLA, MOTO, MOTOROLA SOLUTIONS, and the Stylized M Logo are trademarks or registered trademarks of Motorola Trademark Holdings, LLC and are used under license. All other trademarks are the property of their respective owners.

#### **Derechos de licencia**

No se considerará que la compra de productos Motorola Solutions otorgue, de forma directa, implícita, por exclusión ni de ningún otro modo, una licencia sobre los derechos de autor, las patentes o las solicitudes de patentes de Motorola Solutions, excepto la licencia normal, no exclusiva y libre de regalías de uso que surge por efecto de la ley de la venta de un producto.

#### **Contenido de código abierto**

Este producto puede contener un software de código abierto utilizado con licencia. Consulte los medios de instalación del producto para obtener el contenido completo de atribución y avisos legales de código abierto.

#### **Directiva de Residuos de Aparatos Eléctricos y Electrónicos (RAEE) de la Unión Europea (UE) y el Reino Unido (RU)**

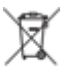

 En la directiva de RAEE de la Unión Europea y el Reino Unido, se exige que los productos que se venden en los países de la UE y en el Reino Unido tengan la etiqueta de un bote de basura tachado sobre el producto (o en el paquete en algunos casos). Como se define en la directiva de RAEE, esta etiqueta con un bote de basura tachado indica que los clientes y los usuarios finales en los países de la UE y el Reino Unido no deben desechar equipos ni accesorios eléctricos y electrónicos en la basura doméstica.

Los clientes o los usuarios finales en los países de la UE y en el Reino Unido deben comunicarse con su representante distribuidor de equipos o centro de servicio locales para obtener información acerca del sistema de recolección de residuos de su país.

#### **Exención de responsabilidad**

Tenga presente que determinadas funciones, características y capacidades que se describen en este documento pueden no ser aplicables o no tener licencia para su uso en un sistema específico, o bien ser dependientes de las características de una unidad de suscriptor móvil específico o la configuración de ciertos parámetros. Comuníquese con un representante de Motorola Solutions para obtener más información.

#### **© 2023 Motorola Solutions, Inc. All Rights Reserved**

## **Contenido**

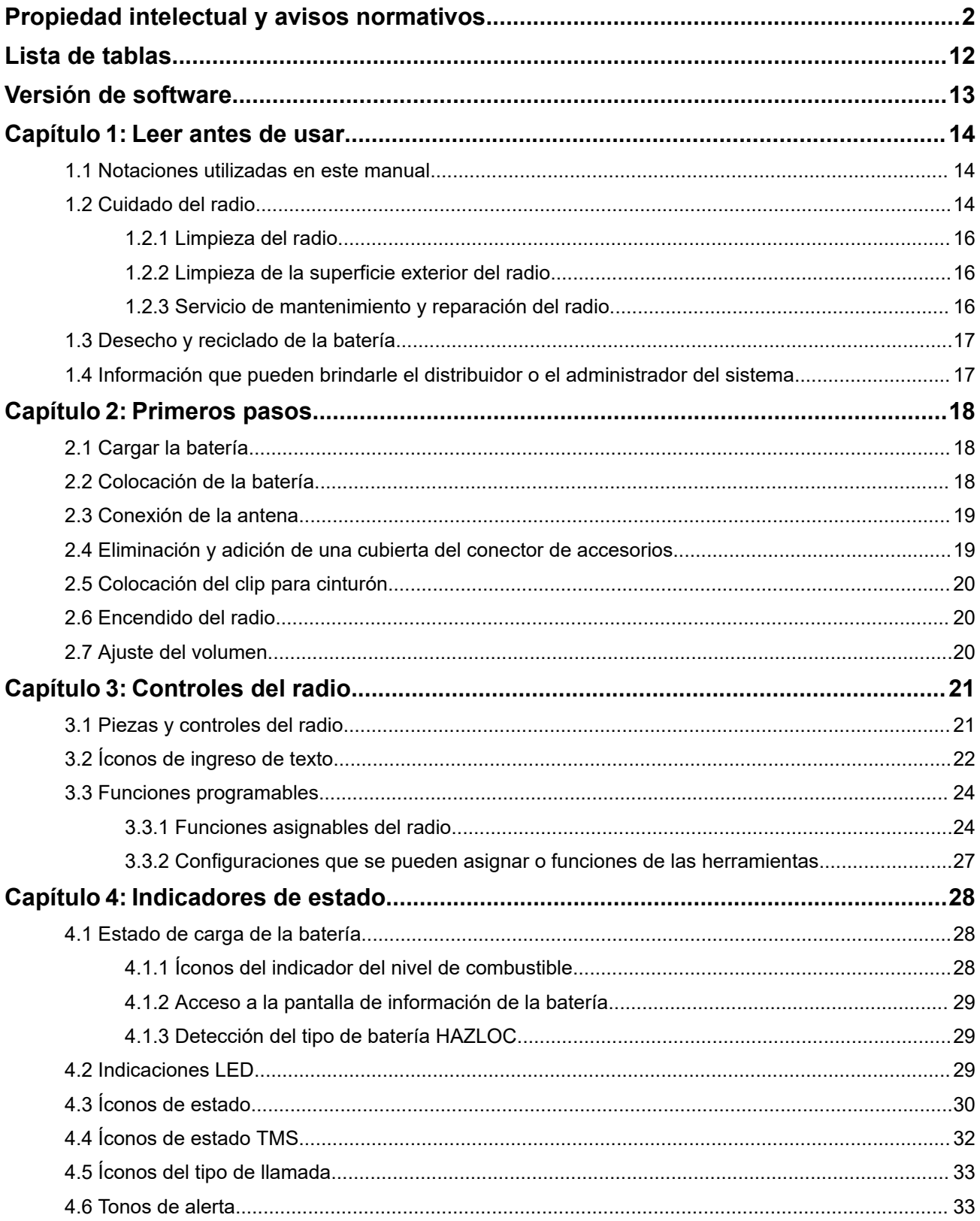

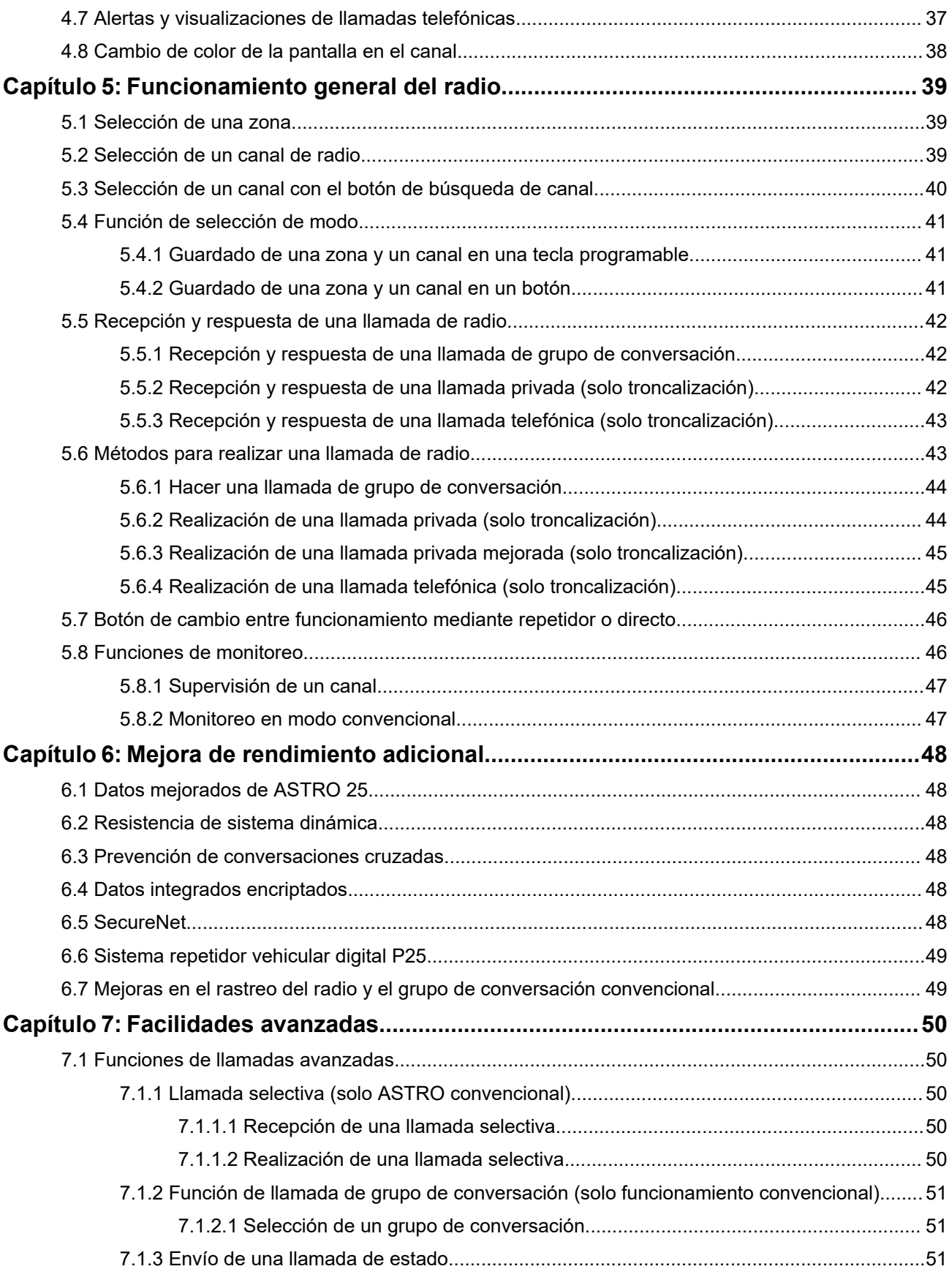

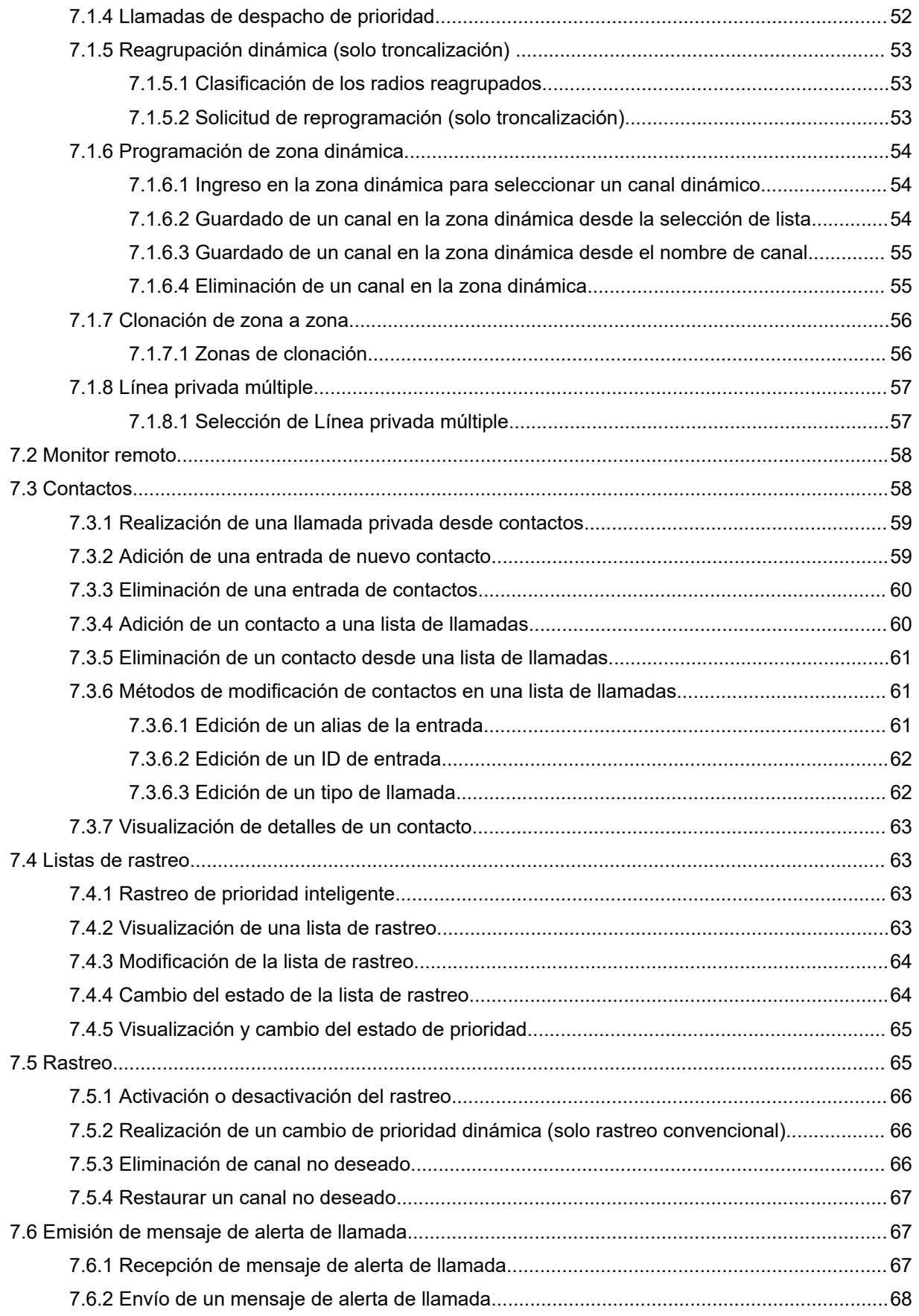

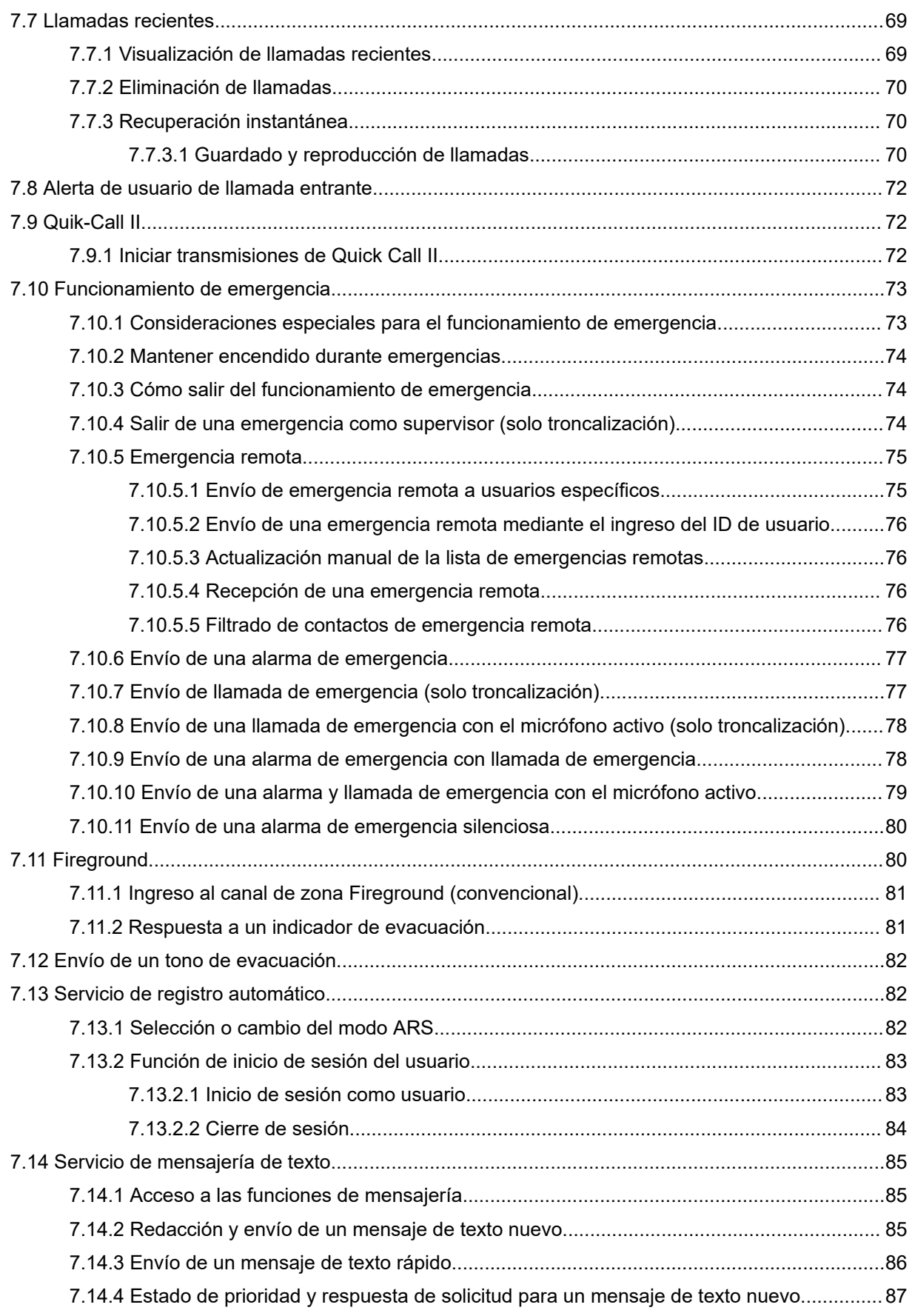

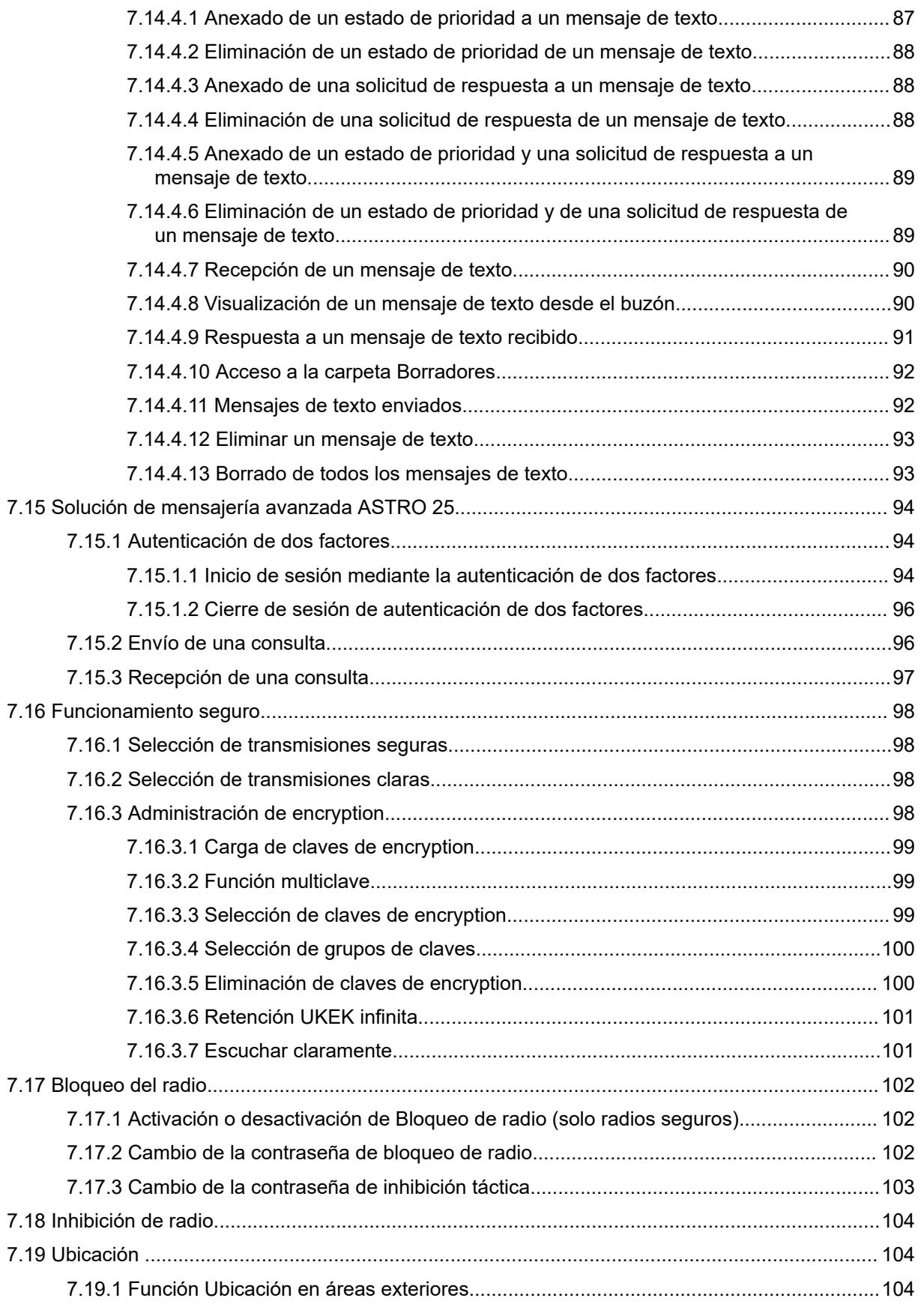

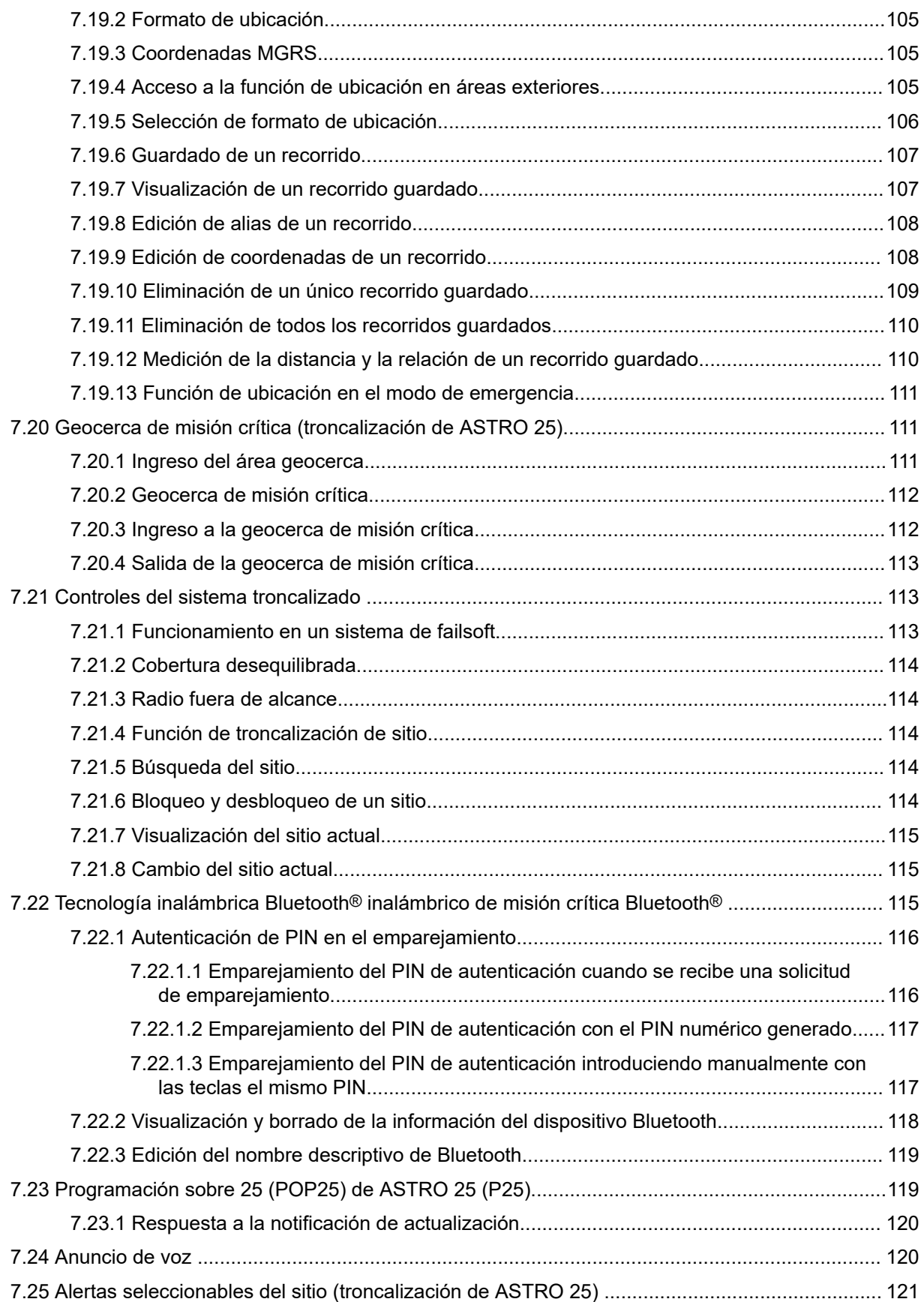

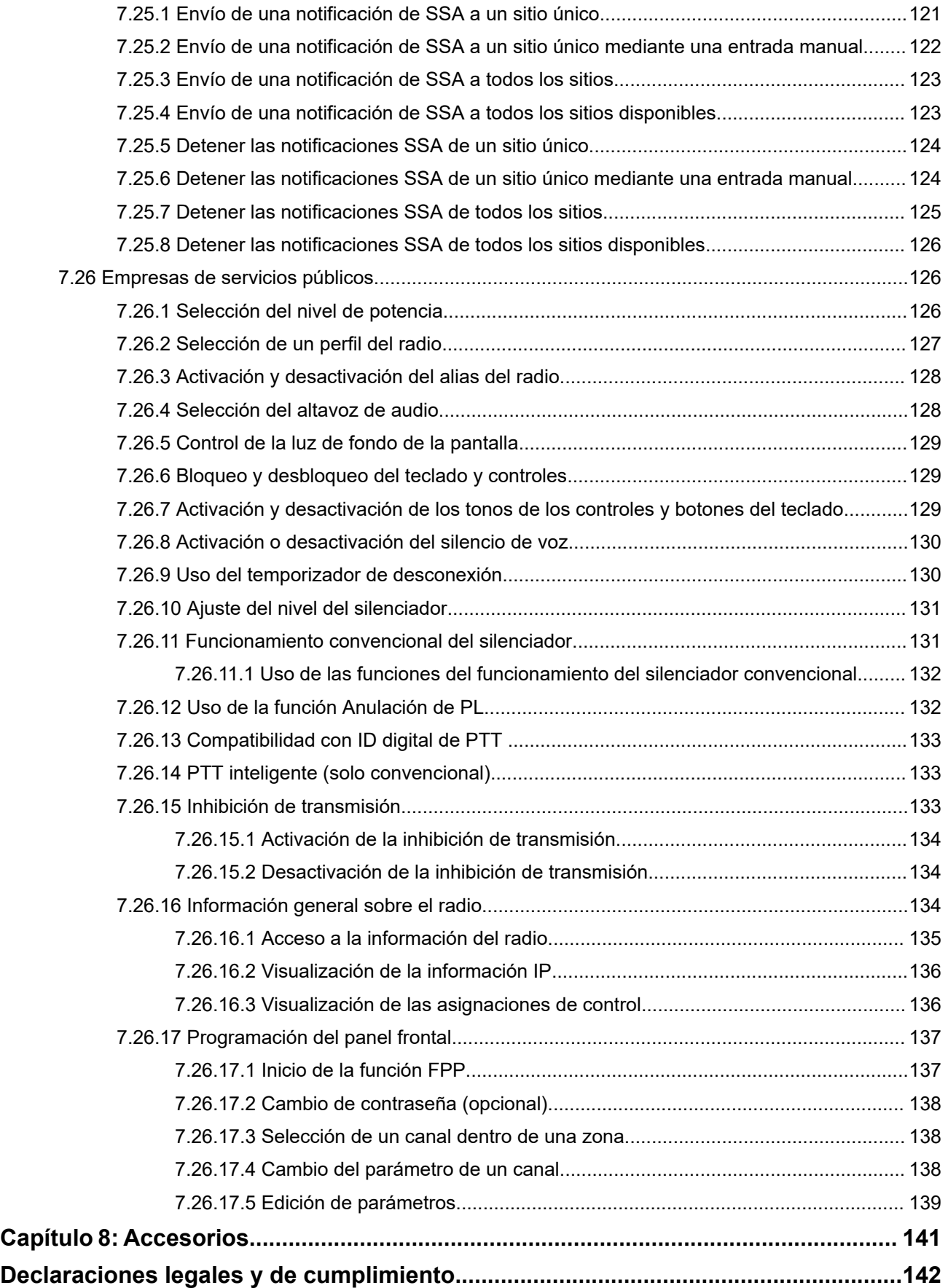

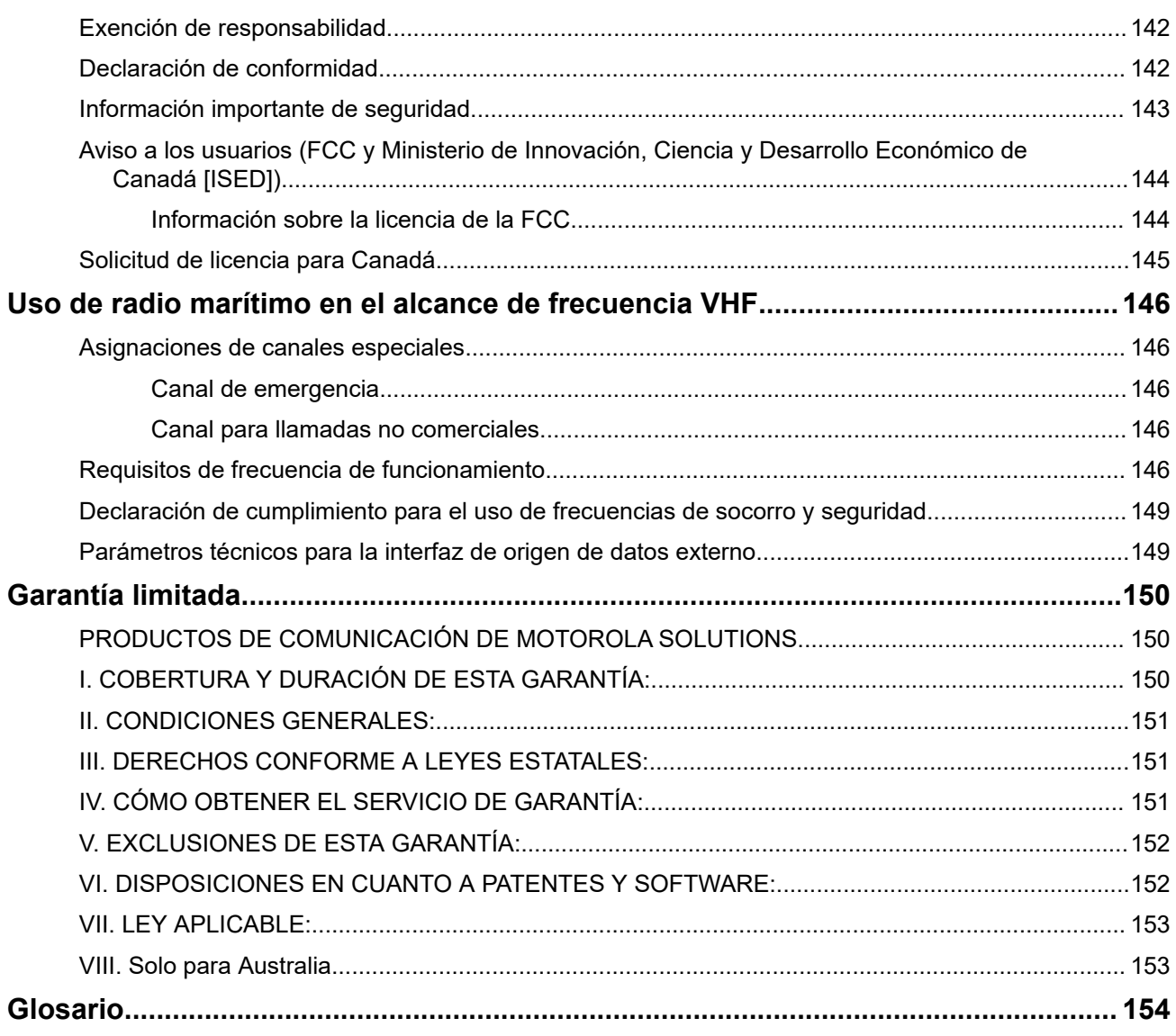

## <span id="page-11-0"></span>Lista de tablas

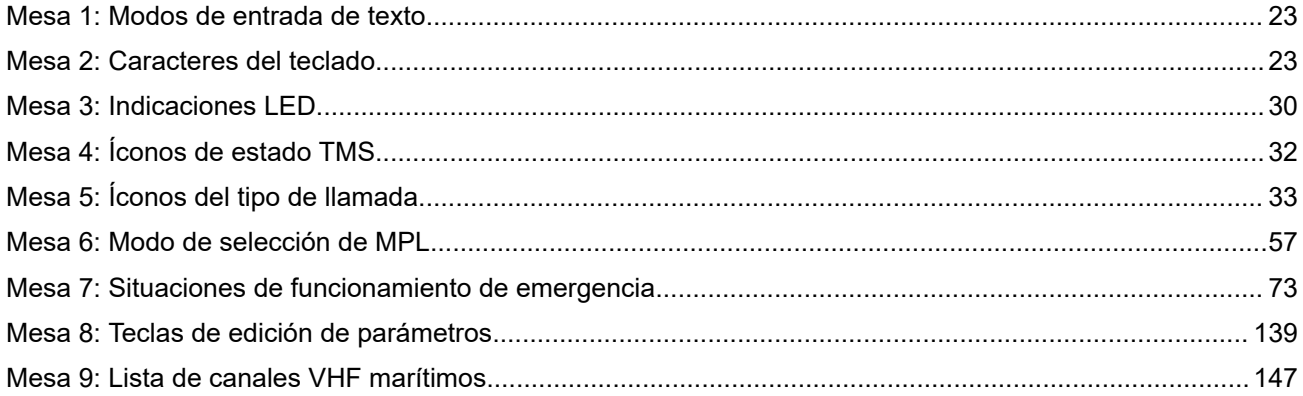

## <span id="page-12-0"></span>**Versión de software**

Todas las funciones descritas en las siguientes secciones son compatibles con la versión de software **R31.00.00** o posteriores.

Consulte [Acceso a la información del radio en la página 135](#page-134-0) para determinar la versión de software del radio.

Comuníquese con el administrador del sistema para obtener más información acerca de todas las funciones compatibles.

#### <span id="page-13-0"></span>**Capítulo 1**

## **Leer antes de usar**

En esta guía del usuario, se aborda el funcionamiento básico del radio. No obstante, es posible que el distribuidor o el administrador del sistema hayan personalizado el radio para que se adapte a sus necesidades específicas. Para obtener más información, consulte a su proveedor o administrador del sistema.

**1.1**

## **Notaciones utilizadas en este manual**

En toda esta publicación, se utilizan notas, como **Advertencia**, **Precaución** y **Aviso**. Estas notaciones se utilizan para enfatizar la existencia de riesgos de seguridad y el cuidado que se debe tener.

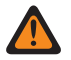

#### **ADVERTENCIA:**

Procedimientos, prácticas, condiciones de funcionamiento, entre otros, que podrían provocar lesiones o la muerte si no se respetan cuidadosamente.

#### **PRECAUCIÓN:**

Procedimientos, prácticas, condiciones de funcionamiento, entre otros, que podrían provocar daños al equipo si no se respetan cuidadosamente.

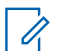

#### **NOTA:**

Procedimientos, prácticas, condiciones de funcionamiento, entre otros, que es fundamental enfatizar.

Las siguientes notas especiales identifican determinados elementos.

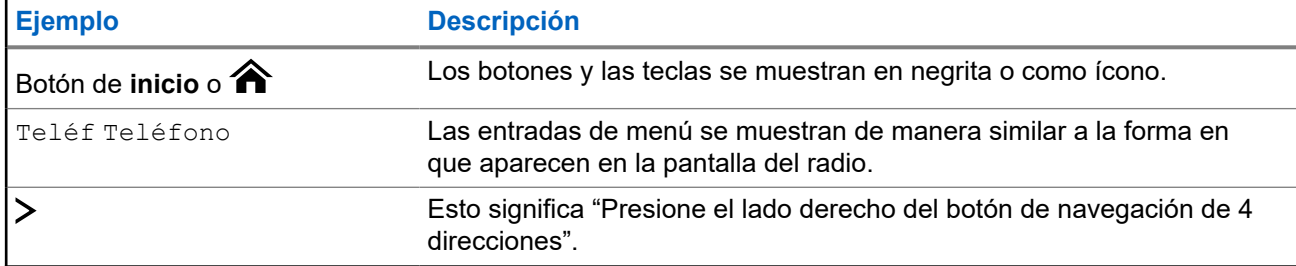

### **1.2 Cuidado del radio**

El uso y cuidado adecuados del radio permiten garantizar el funcionamiento eficiente y la larga duración del producto.

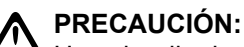

 $\mathcal{L}\mathbf{D}$  Use el radio de acuerdo con las siguientes recomendaciones y advertencias.

● La carcasa del radio tiene un puerto de ventilación para igualar la presión del radio. Nunca introduzca objetos punzantes como agujas, pinzas o destornilladores en el área de ventilación  $\textcircled{4}$ . Si lo hace, se crearían rutas de fuga en el radio y se perdería su capacidad de inmersión.

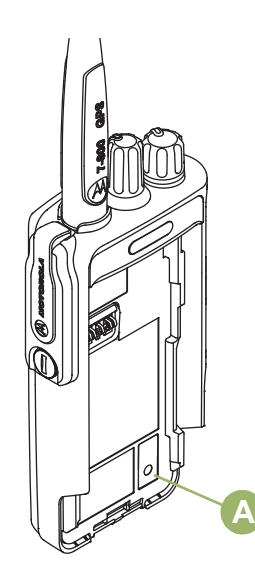

- No obstruya ni cubra el puerto de ventilación, ni siquiera con etiquetas.
- Compruebe que no haya sustancias aceitosas en contacto con el puerto de ventilación.
- Si observa agua en el puerto de ventilación de la caja del radio, seque el puerto de ventilación. De lo contrario, el agua bloqueará el puerto de ventilación y evitará la igualación de presión, lo cual podría afectar el rendimiento general del radio.
- El radio está diseñado para sumergirse hasta una profundidad máxima de 1,8 metros (6 pies) durante un máximo de dos horas. Si se excede alguno de los límites, el radio podría dañarse.
- El radio con la antena debidamente conectada se puede sumergir hasta una profundidad máxima de 2 metros (6,56 pies) durante un tiempo de inmersión máximo de dos horas. Si se excede el límite máximo, o si no se usa con la antena, se pueden producir daños en el radio.
- Si los contactos de la batería del radio estuvieron expuestos al agua sin tener la batería conectada, seque y limpie los contactos de la batería del radio antes de colocar una batería. Voltee el radio con el contacto de la batería hacia abajo y agítelo para sacar toda el agua que pueda haber quedado atrapada. Podría producirse un cortocircuito en los contactos si no se secan correctamente.
- Si el radio se sumergió en agua, sacúdalo a fin de eliminar el agua que pueda haber quedado atrapada dentro de la rejilla del altavoz y del puerto del micrófono. De lo contrario, el agua disminuirá la calidad de audio del radio.
- Si no hay un accesorio conectado al radio, asegúrese de que la cubierta del conector de accesorios esté fijada al conector de accesorios lateral del radio.
- Si el radio se sumerge o queda expuesto a una gran fuerza de pulverización de agua, como una manguera, retire el accesorio o la cubierta del conector de accesorios inmediatamente, y asegúrese de que no haya entrado agua al conector de accesorios ni a la interfaz del radio. Enjuague y seque el área, y vuelva a conectar el accesorio o la cubierta del conector de accesorios si se produce una fuga.
- Si el radio se expone a un ambiente corrosivo, como agua salada o gases o líquidos corrosivos, enjuague y limpie el radio de inmediato para evitar daños en los materiales de este, especialmente las superficies chapadas. Quite la batería y la antena antes de realizar la limpieza.
- **No** desarme el radio, ya que podría dañar los sellos y producir rutas de fuga en el radio. Cualquier mantenimiento del radio solo debe realizarlo un técnico de radio calificado.
- Solo los centros de servicio aprobados por Underwriter Laboratory (UL) pueden abrir radios con certificación UL y hacerles mantenimiento. Si se realizan aperturas o reparaciones en ubicaciones no autorizadas, se invalidará la clasificación de entornos peligrosos del radio.
- **No** golpee, suelte ni arroje el radio innecesariamente.

<span id="page-15-0"></span>● Cuando limpie el radio, no use chorros a alta presión, ya que esto puede exceder la presión de profundidad y provocar la filtración de agua en el interior del radio.

## **1.2.1 Limpieza del radio**

Para limpiar las superficies externas del radio, realice lo siguiente:

#### **Procedimiento:**

- **1.** Mezcle una cucharadita de detergente lavavajillas suave con 4 litros (un galón) de agua (solución al  $0.5 \%$ ).
- **2.** Aplique la solución en pequeñas cantidades con un cepillo rígido, que no sea de metal, de cerda corta, y asegúrese de que no queden restos de detergente cerca de los conectores, los controles o las hendiduras.
- **3.** Enjuague y, posteriormente, seque bien el radio con un paño seco libre de pelusa.
- **4.** Limpie los contactos de la batería con un paño libre de pelusa para quitar el polvo o la grasa.

### **1.2.2 Limpieza de la superficie exterior del radio**

#### **Requisitos:**

**PRECAUCIÓN:**

**No** utilice disolventes para limpiar el radio. El alcohol puede causar un daño permanente en la carcasa del radio.

**No** sumerja el radio en la solución de detergente.

#### **Procedimiento:**

- **1.** Mezcle 1 cucharadita de detergente lavavajillas suave con 4 litros (1 galón) de agua (solución al  $0.5 \%$ ).
- **2.** Aplique la solución en pequeñas cantidades con un cepillo rígido, que no sea de metal, de cerda corta, y asegúrese de que no queden restos de detergente cerca de los conectores, los controles o las hendiduras.
- **3.** Seque cuidadosamente el radio con un paño seco, absorbente y libre de pelusa.
- **4.** Asegúrese de que no quede agua acumulada junto a los conectores, las grietas o las hendiduras.

### **1.2.3**

## **Servicio de mantenimiento y reparación del radio**

Los procedimientos de reparación y mantenimiento adecuados garantizan un funcionamiento eficaz y la durabilidad de este radio. El acuerdo de mantenimiento de Motorola Solutions permite contar con un servicio a cargo de expertos para mantener el radio y todos los otros equipos de comunicación en perfectas condiciones de funcionamiento.

Motorola Solutions cuenta con una organización de servicios en todo el país para respaldar los servicios de mantenimiento. A través del programa de mantenimiento e instalación, Motorola Solutions pone a disposición los mejores servicios para quienes desean comunicaciones confiables y continuas de acuerdo con un contrato.

Si desea obtener un acuerdo de servicio contractual, comuníquese con el servicio o el representante de ventas de Motorola Solutions más cercanos o con un proveedor autorizado de Motorola Solutions.

## <span id="page-16-0"></span>**1.3 Desecho y reciclado de la batería**

En EE. UU. y Canadá, Motorola Solutions participa en el programa nacional Call2Recycle para recolectar y reciclar baterías. Muchos minoristas y proveedores participan en este programa.

Para conocer la ubicación del establecimiento de desechos más cercano, vaya al sitio [http://](http://www.call2recycle.org/) [www.call2recycle.org/](http://www.call2recycle.org/) o llame al 1-800-8-BATTERY. A través del sitio web y del número telefónico, también podrá obtener más información útil con respecto a las opciones de reciclaje para consumidores, empresas y organismos gubernamentales.

**1.4**

## **Información que pueden brindarle el distribuidor o el administrador del sistema**

Si el radio se va a utilizar a temperaturas extremas (menos de -30 °C o más de 60 °C), consulte al administrador del sistema para conocer la configuración correcta del radio.

Puede consultar al distribuidor o al administrador del sistema lo siguiente:

- ¿El radio está programado con canales convencionales preestablecidos?
- ¿Qué botones se programaron para acceder a otras funciones?
- ¿Qué accesorios opcionales pueden resultar útiles en su caso?

## **NOTA:**

Las especificaciones pueden variar según los diferentes modelos de radio. Para obtener más información, comuníquese con el administrador del sistema.

#### <span id="page-17-0"></span>**Capítulo 2**

## **Primeros pasos**

En esta sección, se proporcionan instrucciones para preparar el radio para su uso.

### **2.1 Cargar la batería**

#### **Requisitos:**

#### **ADVERTENCIA:**

Para evitar una posible explosión:

- **NO** cambie la batería en un área designada como **atmósfera peligrosa.**
- **No** incinere las baterías.

#### **Cuándo y dónde se utilizan:**

La batería aprobada por Motorola Solutions que se entrega con el radio se encuentra descargada. Antes de utilizar una batería nueva, cárguela durante 16 horas como mínimo para garantizar una capacidad y un rendimiento óptimos. Para conocer la lista de baterías y cargadores autorizados por Motorola Solutions disponibles que puede utilizar con el radio, consulte [Accesorios en la página 141](#page-140-0).

#### **NOTA:**

Cuando cargue una batería conectada a un radio, el radio debe estar apagado.

#### **Procedimiento:**

Para cargar la batería, colóquela (conectada o no al radio) en un cargador aprobado por Motorola Solutions.

El LED del cargador indica el progreso de la carga. Para obtener más información, consulte la *Guía del usuario del cargador*.

#### **2.2**

## **Colocación de la batería**

Si el radio está preprogramado con la retención de claves volátiles, las claves de encryption se retienen durante 30 segundos aproximadamente, después de la extracción de la batería. Para obtener más información, consulte a su proveedor o administrador del sistema.

<span id="page-18-0"></span>Se puede ver el estado de la batería si el radio utiliza una batería IMPRES.

#### **NOTA:** 0

El usuario recibe una notificación si el radio detecta una batería que no es de Motorola Solutions durante el encendido, la carga o al sacarlo del cargador. Esta función se aplica a las baterías IMPRES y aquellas que no son IMPRES.

Cuando el radio está conectado con la batería que no es de Motorola Solutions, se emite un tono, la pantalla muestra temporalmente Batería desconocida y el indicador de batería no aparece en la pantalla del radio. En la pantalla del menú de la batería, se muestra permanentemente Batería desconocida y la información de la batería IMPRES no aparece en la pantalla del radio.

#### **Procedimiento:**

- **1.** Deslice la batería en el marco del radio hasta que el seguro en la parte inferior del radio encaje en su lugar.
- **2.** Para retirar la batería, apague el radio. Levante el seguro que se encuentra en la parte inferior del radio y, luego, deslice la batería para sacarla del radio.

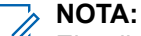

El radio es compatible con la revisión B y revisiones superiores para la batería PMNN4491. Para obtener más información, consulte a su proveedor o administrador del sistema.

### **2.3 Conexión de la antena**

#### **Requisitos:**

Asegúrese de que el radio esté apagado antes de conectar la antena.

#### **Procedimiento:**

- **1.** Ajuste la antena en el receptáculo.
- **2.** Gire la antena en el sentido de las agujas del reloj para acoplarla al radio.
- **3.** Para quitar la antena, gírela hacia la izquierda.

#### **NOTA:**

Al quitar la antena, asegúrese de que el radio esté apagado.

#### **2.4**

## **Eliminación y adición de una cubierta del conector de accesorios**

El conector de accesorios se encuentra en el lado de la antena del radio. Se utiliza para conectar accesorios al radio.

#### **NOTA:**  $\mathscr{U}_1$

Para evitar daños al conector, protéjalo con la cubierta del conector cuando no lo utilice.

#### **Procedimiento:**

**1.** Para retirar la cubierta del conector de accesorios, gire el tornillo de mano hacia la izquierda hasta que se suelte del radio.

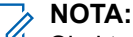

Si el tornillo de mano está demasiado ajustado, suéltelo con una llave Allen.

**2.** Gire y levante la cubierta del conector para soltarla del radio.

- <span id="page-19-0"></span>**3.** Para colocar la cubierta del conector de accesorios, inserte el gancho de la cubierta en la ranura que se encuentra sobre el conector.
- **4.** Presione la parte superior de la cubierta en diagonal hacia abajo para que encaje en la ranura.
- **5.** Ajuste el tornillo de mano hacia la derecha.

### **2.5 Colocación del clip para cinturón**

#### **Procedimiento:**

- **1.** Alinee las ranuras de la pinza para cinturón con las ranuras del radio y presione hacia abajo hasta oír un clic.
- **2.** Para quitar la pinza, utilice un objeto plano a fin de presionar la lengüeta de la pinza para cinturón en dirección opuesta al radio.
- **3.** Deslice la pinza hacia arriba y en dirección opuesta al radio.

### **2.6 Encendido del radio**

#### **Procedimiento:**

- **1.** Gire la **perilla de control de encendido/volumen/apagado** hacia la derecha hasta que oiga un clic.
	- Si la prueba de encendido se realiza correctamente, en la pantalla aparecerá el logotipo de Motorola Solutions durante un momento, seguido de la pantalla de inicio y el alias de codeplug.
	- $\bullet$  Si la prueba de encendido no es satisfactoria, aparecerá  $Error$   $XX/YY$   $(XX/YY)$  es un código alfanumérico).

### **NOTA:**

Si el radio no se enciende después de intentarlo varias veces, registre el código  $\texttt{Error}~XX/YY$ y comuníquese con el distribuidor.

La función de alias de codeplug se activa a través de la configuración del software de programación para el cliente (CPS) a fin de mostrar el alias de codeplug como un texto temporal durante el proceso de encendido.

**2.** Para apagar el radio, gire la **perilla de control de volumen/encendido/apagado** hacia la izquierda hasta que escuche un clic.

### **2.7 Ajuste del volumen**

#### **Cuándo y dónde se utilizan:**

Asegúrese de que el radio esté encendido.

El radio está preprogramado para restablecerse en el volumen de nivel medio, que es el nivel 12, cada vez que se enciende.

#### **Procedimiento:**

- **1.** Para aumentar el volumen, gire la **perilla de control de encendido/apagado/volumen** hacia la derecha.
- **2.** Para bajar el volumen, gire la perilla hacia la izquierda.

### <span id="page-20-0"></span>**Capítulo 3**

## **Controles del radio**

En este capítulo se explican los botones y las funciones para controlar el radio.

## **3.1 Piezas y controles del radio**

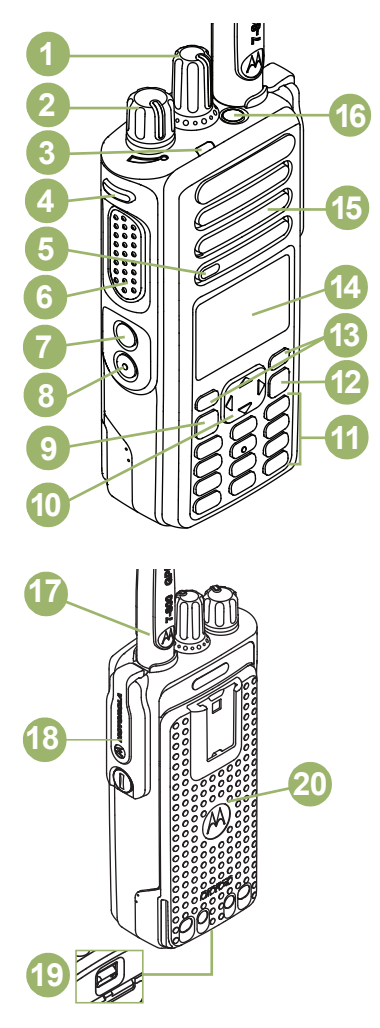

|   | Perilla selectora de 16 posiciones<br>Esta perilla se programa normalmente para la selección de canales.                                     |
|---|----------------------------------------------------------------------------------------------------|
| 2 | Perilla de control de encendido/apagado/volumen<br>Gire en el sentido de las agujas del reloj hasta que oiga un clic para encender el radio. |
|   | Gire en el sentido contrario a las agujas del reloj hasta que oiga un clic para apagar el<br>radio.                                          |

<sup>\*</sup> Estos botones y controles de radio son programables.

<span id="page-21-0"></span>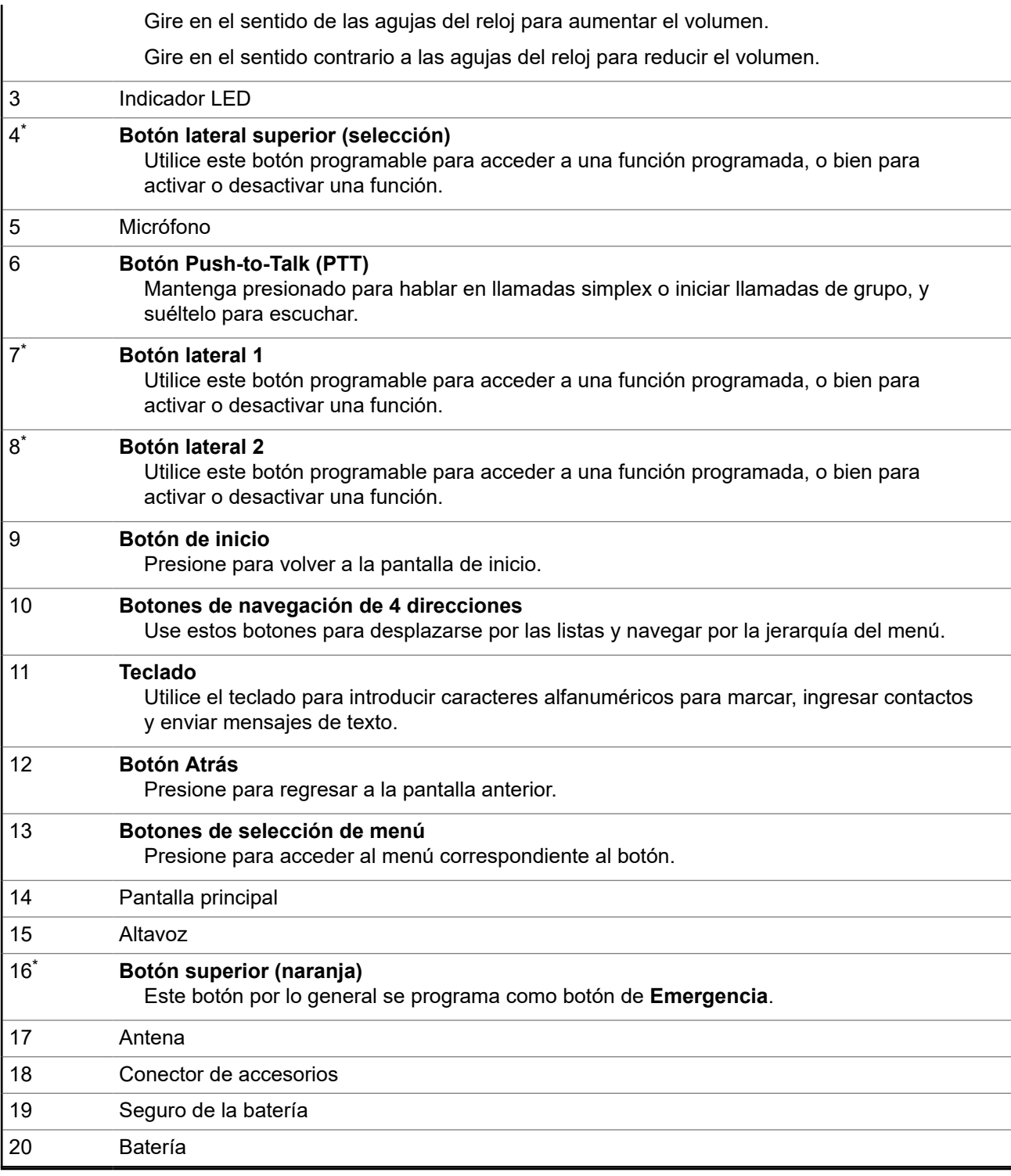

## **3.2 Íconos de ingreso de texto**

Esta función solo es compatible con el modelo 3.5.

<span id="page-22-0"></span>El radio utiliza íconos para indicar el modo de entrada de texto seleccionado.

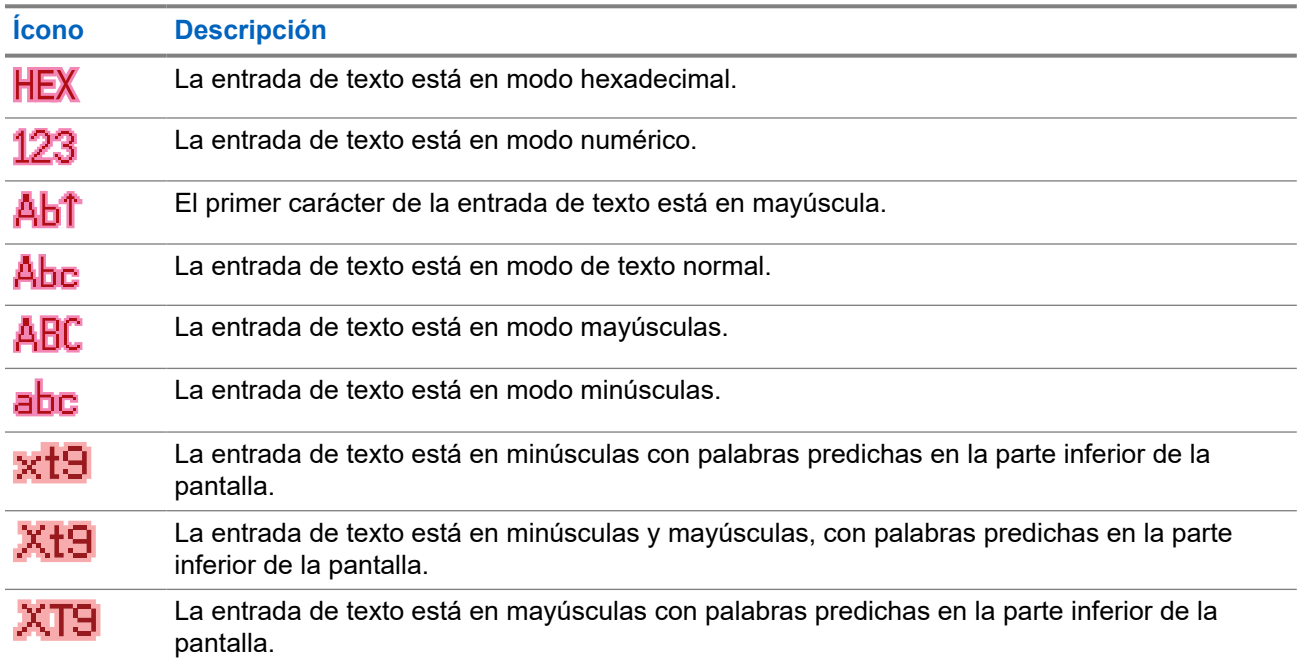

#### **Mesa 1: Modos de entrada de texto**

Según el modo seleccionado, cada tecla que presione genera un carácter diferente del alfabeto.

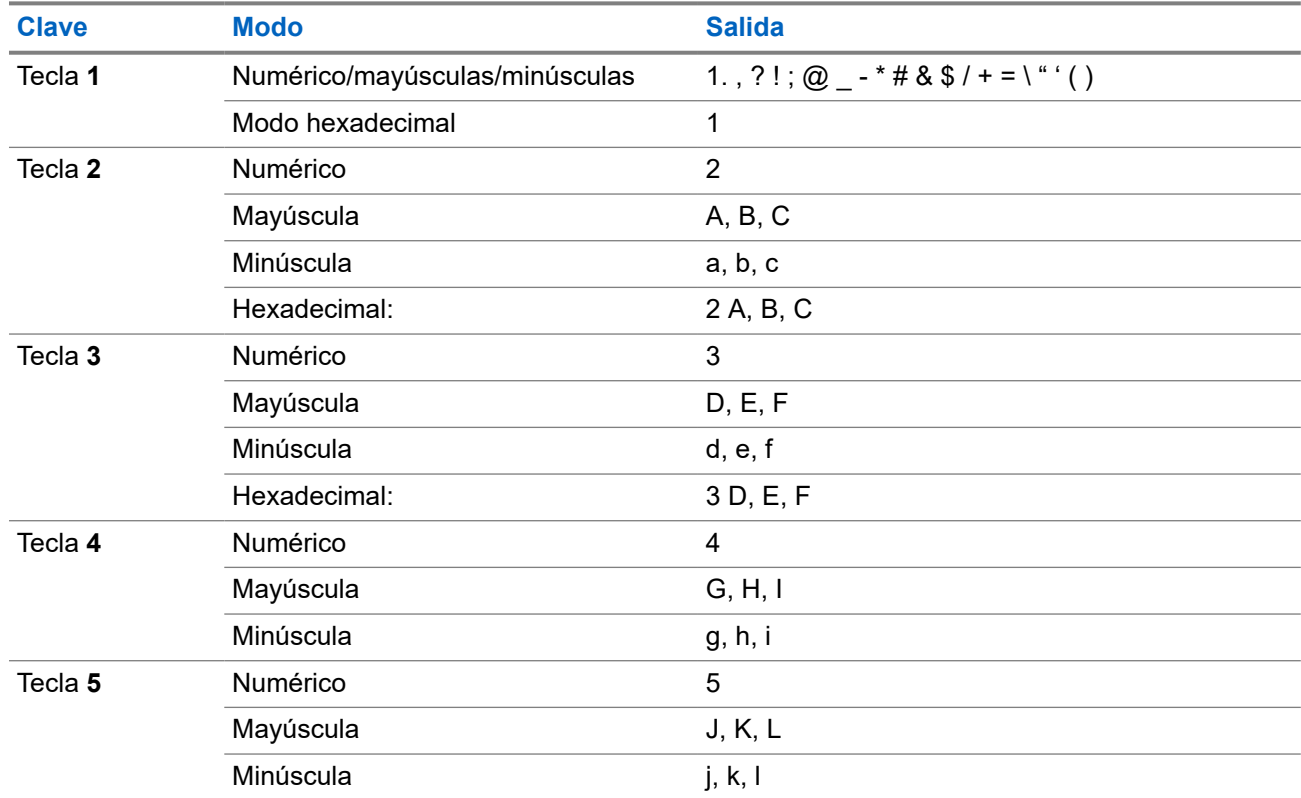

#### **Mesa 2: Caracteres del teclado**

<span id="page-23-0"></span>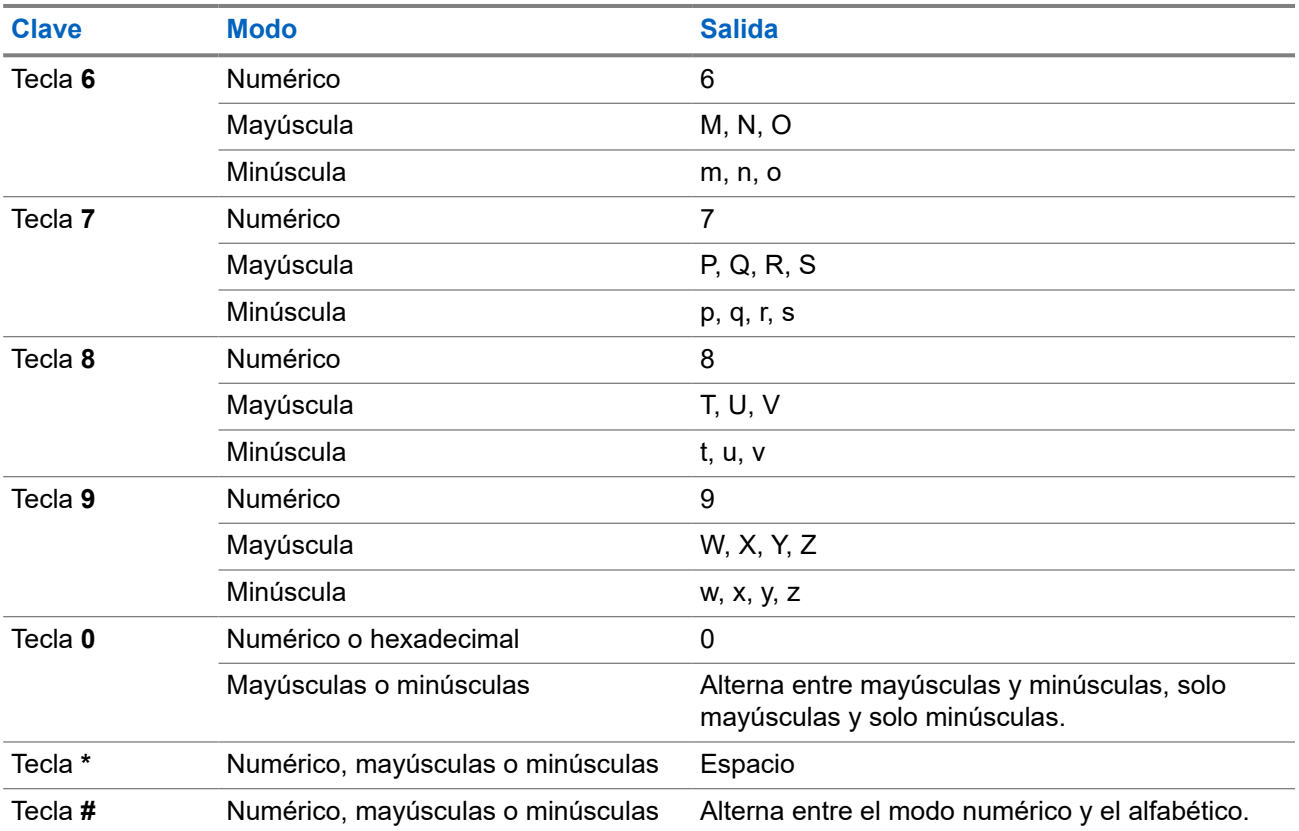

## **3.3 Funciones programables**

El administrador del sistema puede programar los botones programables como accesos directos a funciones del radio o a canales/grupos preestablecidos, según la duración de la presión de los botones. Algunas funciones también se pueden programar a los interruptores del radio.

#### **3.3.1**

## **Funciones asignables del radio**

#### **Activación/desactivación de Bluetooth**

Activa y desactiva el Bluetooth.

#### **Configuración de Bluetooth**

Permite acceder al menú de **Bluetooth**.

#### **Redireccionamiento de audio Bluetooth**

Alterna la ruta de audio entre el altavoz del radio o el micrófono del altavoz remoto y el auricular Bluetooth.

#### **PTT de audífono Bluetooth**

Registra el micrófono de los auriculares Bluetooth.

#### **Dispositivos de datos Bluetooth**

Empareja el radio con otros dispositivos de datos para la transferencia de datos.

#### **Borrar todos los emparejamientos Bluetooth**

Borra toda la información de emparejamiento de Bluetooth del radio.

#### **Búsqueda por Bluetooth activada/desactivada**

Habilita la función de búsqueda de Bluetooth.

#### **Activación/desactivación de la visibilidad Bluetooth**

Permite la visibilidad del radio a otros dispositivos Bluetooth.

#### **Alerta de llamada**

Permite que el radio funcione como un localizador o para verificar que el radio esté activo en el sistema.

#### **Respuesta de llamada**

Permite responder una llamada privada.

#### **Canal**

Selecciona un canal.

#### **Contactos**

Permite acceder al menú **Contactos**.

#### **ID dinámico (solo convencional)**

Permite editar el ID individual de ASTRO o el ID primario de MDC del radio.

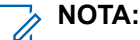

- Si la tecla de menú ID dinámico no está preprogramada en el radio, use una llave para mostrar la tecla de menú. Presione la tecla de menú e ingrese la contraseña para ver o editar el ID individual de ASTRO o el ID primario de MDC del radio.
- Si la contraseña no está preprogramada, presione la tecla de menú para ver o editar directamente el ID individual de ASTRO o el ID primario de MDC del radio.

#### **Prioridad dinámica (solo convencional)**

Permite que cualquier canal de la lista de rastreo (excepto el canal de prioridad uno) sustituya temporalmente al canal de prioridad dos.

#### **Emergencia**

Según la programación, inicia o cancela una llamada o una alarma de emergencia.

#### **Alerta de usuario de llamada entrante**

Permite que el radio permanezca silenciado para llamadas de grupos de conversación afiliadas cuando funcione en la personalidad de troncalización actual o el canal convencional.

#### **Dirección de protocolo de Internet**

Muestra la dirección del Protocolo de Internet (IP), el nombre del dispositivo y el estado del radio.

#### **Ubicación**

Muestra la ubicación actual (latitud, longitud, fecha y hora), y también la distancia y el rumbo para otra ubicación, o bien activa o desactiva la ubicación o el GPS.

#### **Mensaje**

Permite acceder a la lista de mensajes.

#### **Modo de selección (MS01–MS13)**

Presión prolongada: guarda la zona y el canal actuales en uno de los menús de selección de modo cuando el campo **Zona y canal preprogramados y configurables** está activado.

Presión breve: cambia a la zona y al canal preestablecidos en la función de selección.

#### **Monitoreo (solo convencional)**

Monitorea todo el tráfico del radio en un canal seleccionado hasta que se desactive la función.

#### **Línea privada múltiple (solo convencional)**

Le permite acceder a las listas de línea privada múltiple.

#### **Eliminación de canal no deseado**

Borra temporalmente un canal no deseado de la lista de rastreo, excepto los canales prioritarios y el canal de transmisión designado.

MN003719A01-AR Capítulo 3: Controles del radio

#### **Llamada telefónica**

Permite realizar y recibir llamadas similares a llamadas telefónicas estándares.

#### **Llamada privada (solo troncalización)**

Permite realizar una llamada desde un radio individual a otro.

#### **Anulación de línea privada (solo convencional)**

Anula cualquier silenciador codificado (DPL o PL) que está preprogramado en un canal.

#### **Desactivar línea privada**

Le permite ajustar el nivel del silenciador deseado del radio.

#### **Despacho prioritario**

Le permite llamar al despachador en un grupo de conversación diferente.

#### **Consulta**

Inicia una lista de mensajes de texto cortos predefinidos solo después de iniciar sesión con la autenticación de dos factores.

#### **Perfiles de radio**

Le permite acceder a un conjunto de configuraciones visuales y de audio preprogramadas del radio.

#### **Llamadas recientes**

Le permite visualizar el historial de llamadas recientes del radio.

#### **Solicitud de regeneración de clave**

Notifica al despachador que se necesita una nueva clave de encryption.

#### **Monitor remoto**

Permite que el administrador del sistema controle de manera remota un radio de destino.

#### **Emergencia remota**

Activa la función Emergencia remota para que un usuario autorizado inicie la función de emergencia en un radio de destino sin intervención del usuario de destino.

#### **Botón de acceso al repetidor (RAB) (solo convencional)**

Le permite enviar manualmente una contraseña de acceso al repetidor.

#### **Solicitud de reprogramación (solo troncalización)**

Notifica al despachador que se necesita una nueva asignación de reagrupación dinámica.

#### **Solicitud para hablar (solo convencional)**

Notifica al despachador que desea enviar una llamada de voz.

#### **Rastreo**

Presión breve: activa y desactiva la función de rastreo.

Presión prolongada: activa la programación de la lista de rastreo y selecciona la lista de rastreo para su edición.

#### **Selección de transmisión segura**

Activa y desactiva la transmisión segura.

#### **Llamadas selectivas (solo convencional)**

Realiza una llamada a un radio asignado.

#### **Visualización/búsqueda de sitio (solo troncalización)**

Presión breve: muestra el valor del ID del sitio actual y el indicador de intensidad de la señal recibida (RSSI, por su sigla en inglés).

Presión prolongada: realiza una búsqueda de sitio para el funcionamiento de Selección automática de varios sitios (AMSS, por su sigla en inglés) o SmartZone (presión prolongada).

#### **Bloqueo/desbloqueo de un sitio (solo troncalización)**

Permite que el radio se bloquee en un sitio específico.

#### <span id="page-26-0"></span>**Estado (solo troncalización)**

Envía llamadas de datos al despachador acerca de un estado predefinido.

#### **Transmisión directa/modo directo (solo convencional)**

Alterna entre el uso de un repetidor o la comunicación directa con otro radio.

#### **Grupo de conversación (solo convencional)**

Inicia una llamada a un grupo preprogramado de radios.

#### **Servicio de mensajería de texto (TMS)**

Le permite acceder al menú **Servicio de mensajería de texto (TMS)**.

#### **Texto rápido TMS**

Selecciona un mensaje predefinido.

#### **Usuario**

Le permite iniciar sesión en el servidor con un nombre de usuario personalmente identificable.

#### **Selección de zona**

Selecciona una zona de switch.

#### **3.3.2**

## **Configuraciones que se pueden asignar o funciones de las herramientas**

#### **Bloqueo de teclado/controles**

Bloquea o desbloquea el teclado, los botones programables, los interruptores o las perillas giratorias.

#### **Iluminar/girar**

Activa y desactiva la luz de fondo de la pantalla

#### **Anuncio de voz**

Indica de manera audible el modo de función actual, la zona o el canal al cual está asignado.

#### **Silencio de voz**

Alterna la transmisión de voz entre silenciar y desactivar silencio.

#### **Tono de ajuste de volumen**

Establece el tono de ajuste de volumen.

#### <span id="page-27-0"></span>**Capítulo 4**

## **Indicadores de estado**

En esta sección, se explican los indicadores de estado del radio.

#### **4.1**

## **Estado de carga de la batería**

El radio indica el estado de carga de la batería a través de una luz LED, sonidos y el ícono de batería en la pantalla. También puede verificar el estado de carga de la batería con la entrada de menú.

La protección de la batería se activa cuando la batería está baja o funciona a temperaturas extremadamente bajas para extender las comunicaciones por radio. Las funciones como Wi-Fi y LTE se suspenden temporalmente.

Recibirá una notificación cuando el modo de protección de la batería esté activado. Puede descartar la notificación del modo de protección de la batería si presiona **Cerrar** en el cuadro de diálogo. La pantalla superior cambiará entre la información de zonas o canales y la cadena de modo de protección de la batería.

El modo de protección de la batería finalizará cuando el nivel de batería o la temperatura vuelvan a la normalidad. Aparecerá una notificación en la pantalla frontal que indica que se restauraron los servicios de LTE y Wi-Fi. Puede presionar **Cerrar** para descartar la notificación o el cuadro de diálogo se cerrará automáticamente después de tres minutos. La notificación de la pantalla superior también desaparecerá.

### **4.1.1 Íconos del indicador del nivel de combustible**

El ícono del indicador del nivel de combustible indica el nivel de batería del radio.

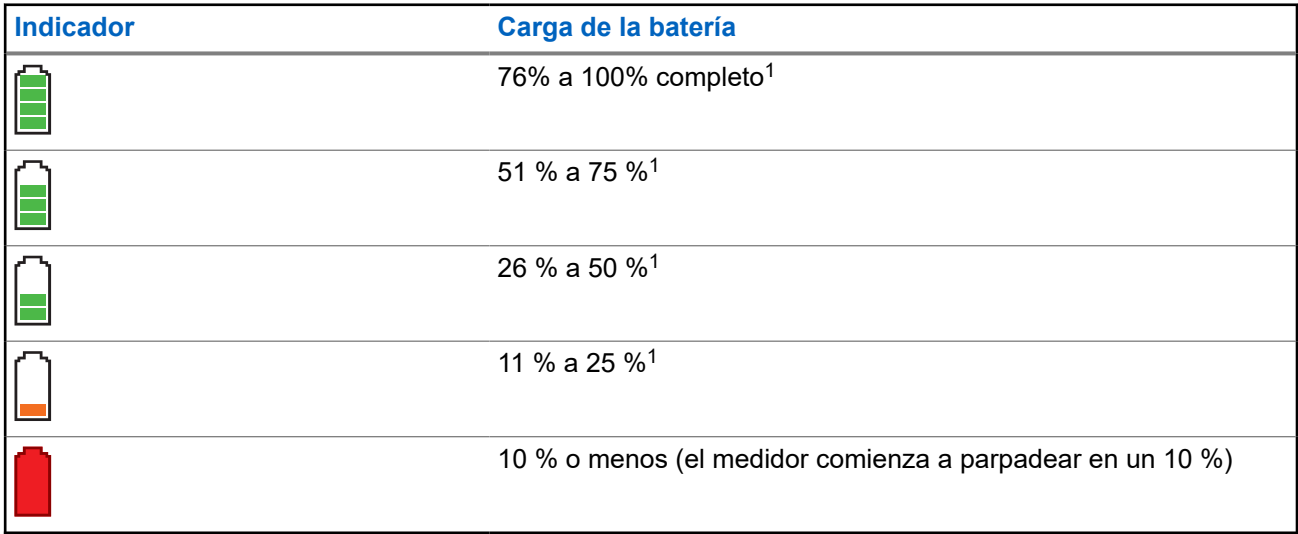

 $1$  This is applicable for IMPRES battery operation only.

### <span id="page-28-0"></span>**4.1.2 Acceso a la pantalla de información de la batería**

Esta función muestra la capacidad actual y los ciclos de carga de la batería cuando el radio utiliza una batería IMPRES . Esta función debe estar activada en el radio para poder ver la información.

#### **Procedimiento:**

- 1.  $\langle \circ \rangle$  hasta Bat.
- **2.** Presione el botón de **selección de menú** justo debajo de Batr.

En el radio, se muestra el siguiente resultado:

#### **Porcentaje de carga**

Porcentaje de la capacidad actual de la batería.

#### **Capacidad restante**

Energía restante de la batería en mAh.

#### **Cargas estimadas**

Cantidad de ciclos de cargas a la que ha sido sometida la batería.

**3.** Para volver a la pantalla de inicio, presione el botón de **selección de menú** justo debajo de Salir.

### **4.1.3 Detección del tipo de batería HAZLOC**

Esta función emite una alerta cuando se produce una discrepancia de certificación HAZLOC entre el radio y la batería. Esta función solo es compatible con baterías IMPRES.

Durante el encendido, se producen las siguientes situaciones si hay una discrepancia:

- El radio muestra continuamente Batería incorrecta con una luz de fondo inteligente roja.
- El anuncio de voz del radio anuncia el aviso programado Batería incorrecta.
- El ícono de la batería parpadea continuamente.
- Suena un tono repetitivo.
- El LED rojo parpadea continuamente.

#### **NOTA:**

El radio no mostrará ninguna indicación cuando esté conectado al cargador, el radio y la batería coincidan, ni cuando el tipo de certificación del radio se haya configurado como **Ninguno** en el software de programación del cliente (CPS).

Esta función está activada mediante la configuración del CPS. Para obtener más información, consulte a su proveedor o administrador del sistema.

### **4.2 Indicaciones LED**

Las indicaciones LED representan el estado de funcionamiento del radio. Para desactivar la indicación LED de forma permanente, un técnico calificado puede programarla.

#### <span id="page-29-0"></span>**Mesa 3: Indicaciones LED**

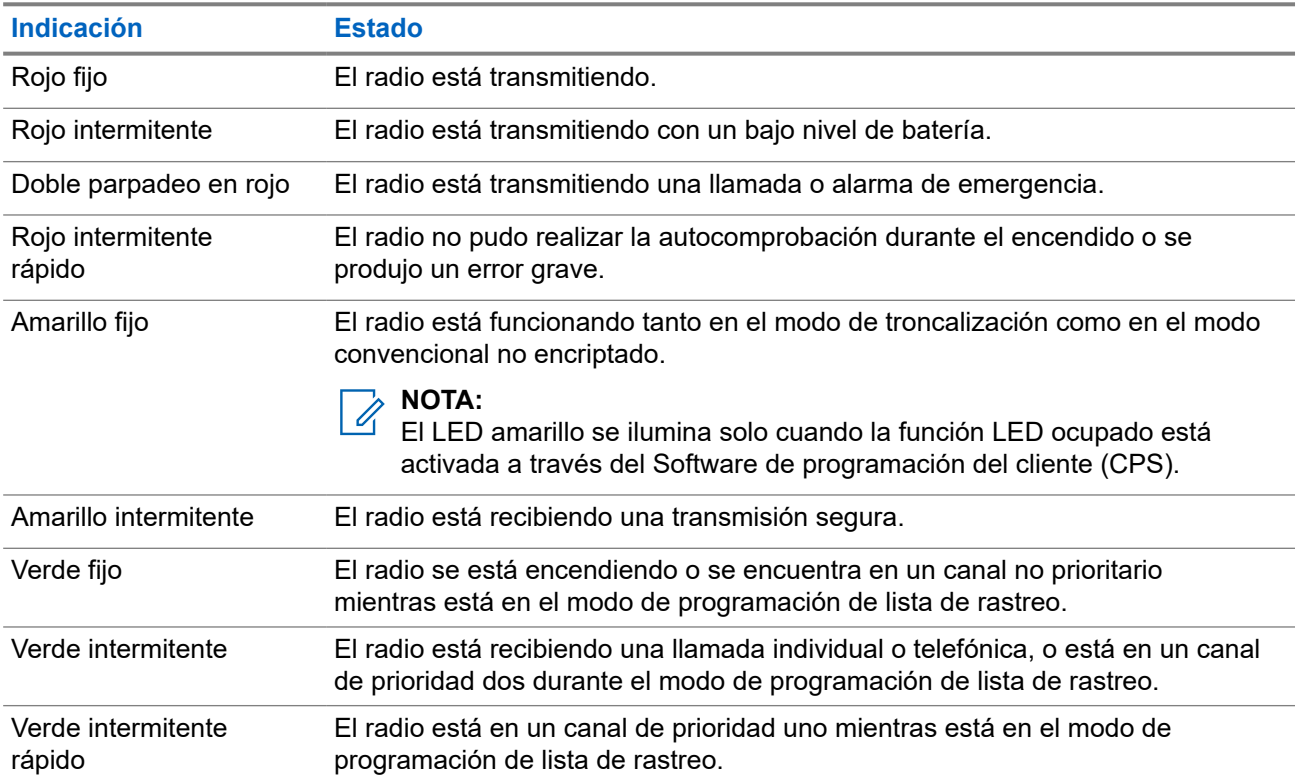

## **4.3 Íconos de estado**

En la pantalla LCD del radio, se muestran el estado del radio, las entradas de texto y las entradas del menú. Las dos filas superiores contienen íconos de color que indican las condiciones de funcionamiento del radio.

La pantalla de cristal líquido (LCD) de 132 x 90 pixeles del radio muestra el estado del radio, las entradas de texto y las entradas de menú. Las dos filas superiores contienen íconos de color que indican las condiciones de funcionamiento del radio.

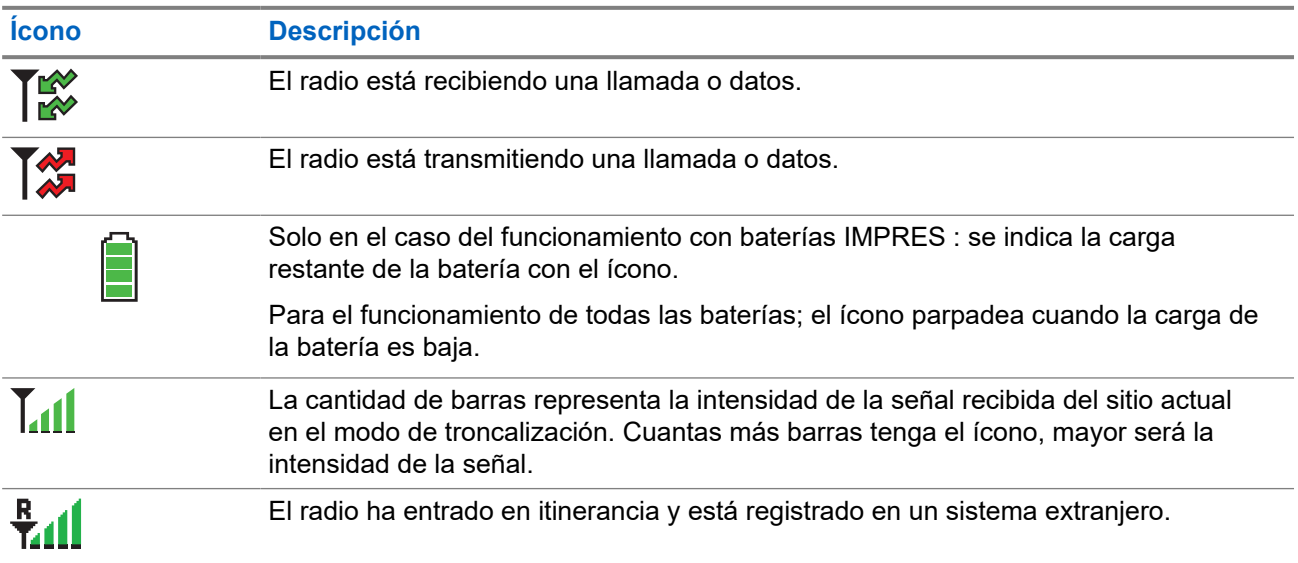

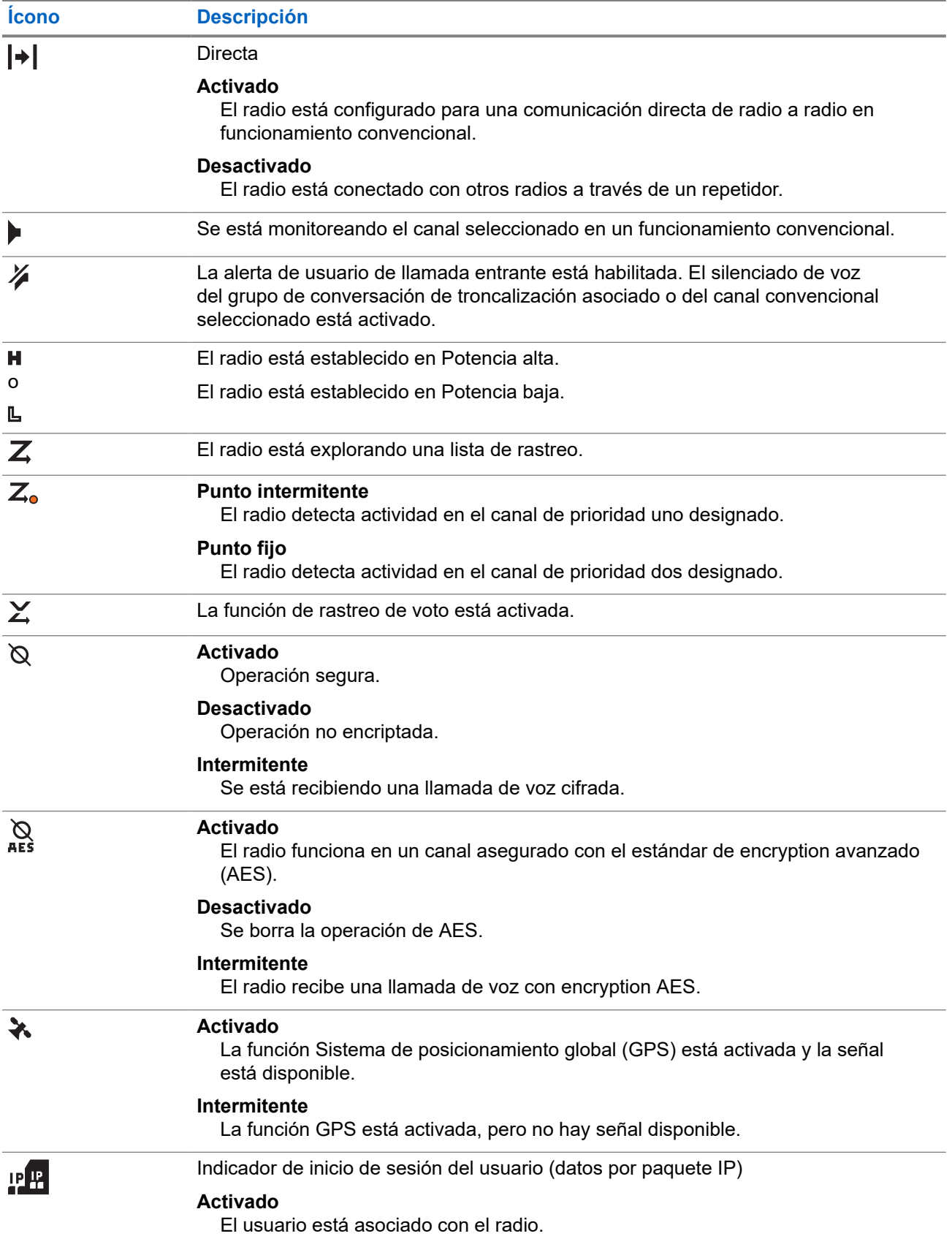

<span id="page-31-0"></span>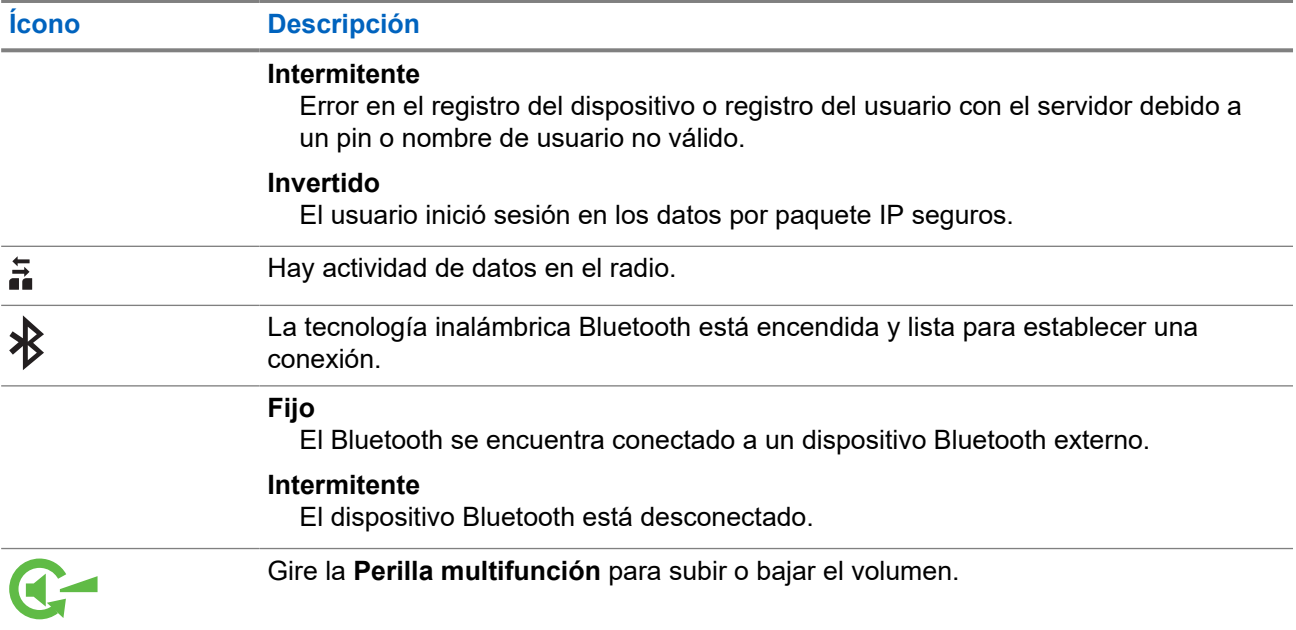

## **4.4 Íconos de estado TMS**

Esta función solo es compatible con los modelos 3.5 y 2.5.

Los íconos del servicio de mensajería de texto (TMS) aparecen en la pantalla del radio cuando envía y recibe mensajes de texto.

#### **Mesa 4: Íconos de estado TMS**

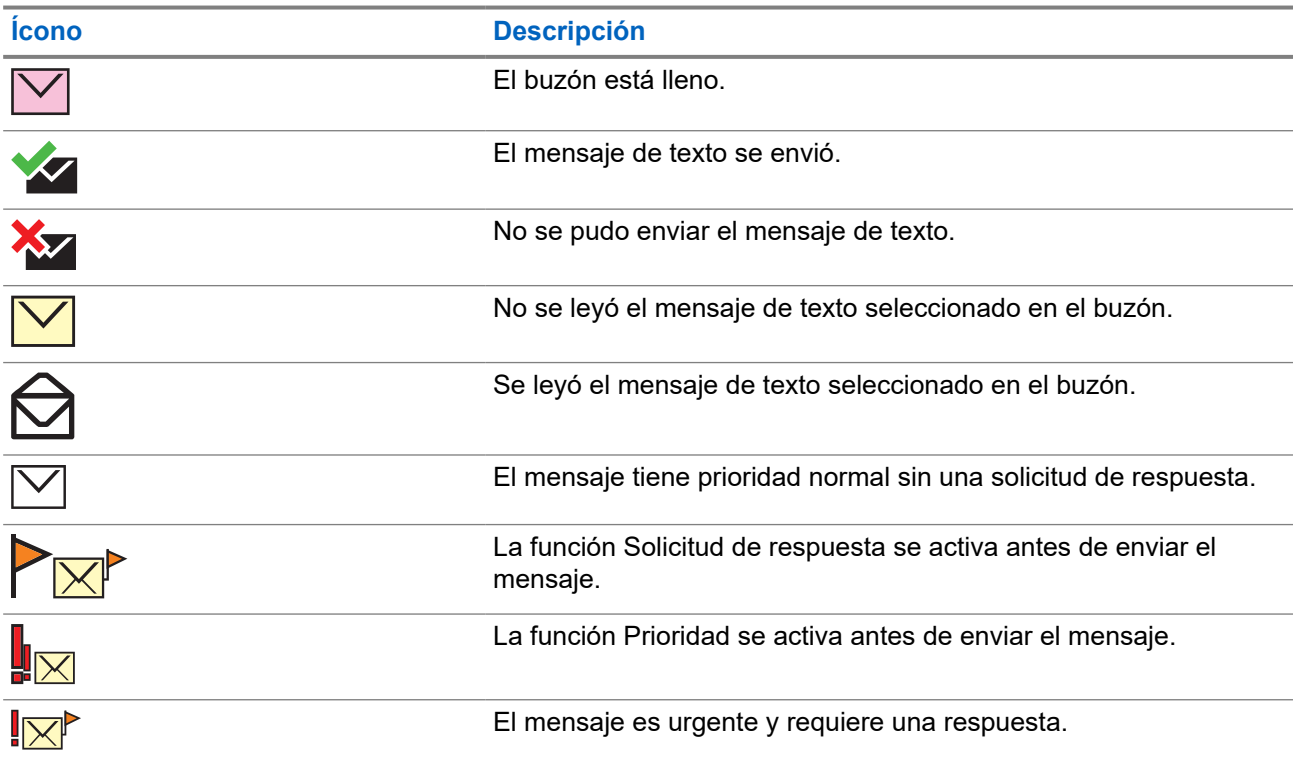

<span id="page-32-0"></span>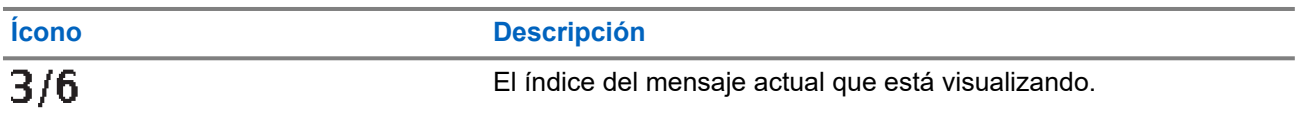

## **4.5 Íconos del tipo de llamada**

Esta función solo es compatible con los modelos 3.5 y 2.5.

Los íconos de llamada aparecen en la pantalla del radio cuando realiza o recibe una llamada, o cuando ve las listas de llamadas seleccionadas. Los íconos de llamada indican los tipos de llamada asociados con un alias o ID.

#### **Mesa 5: Íconos del tipo de llamada**

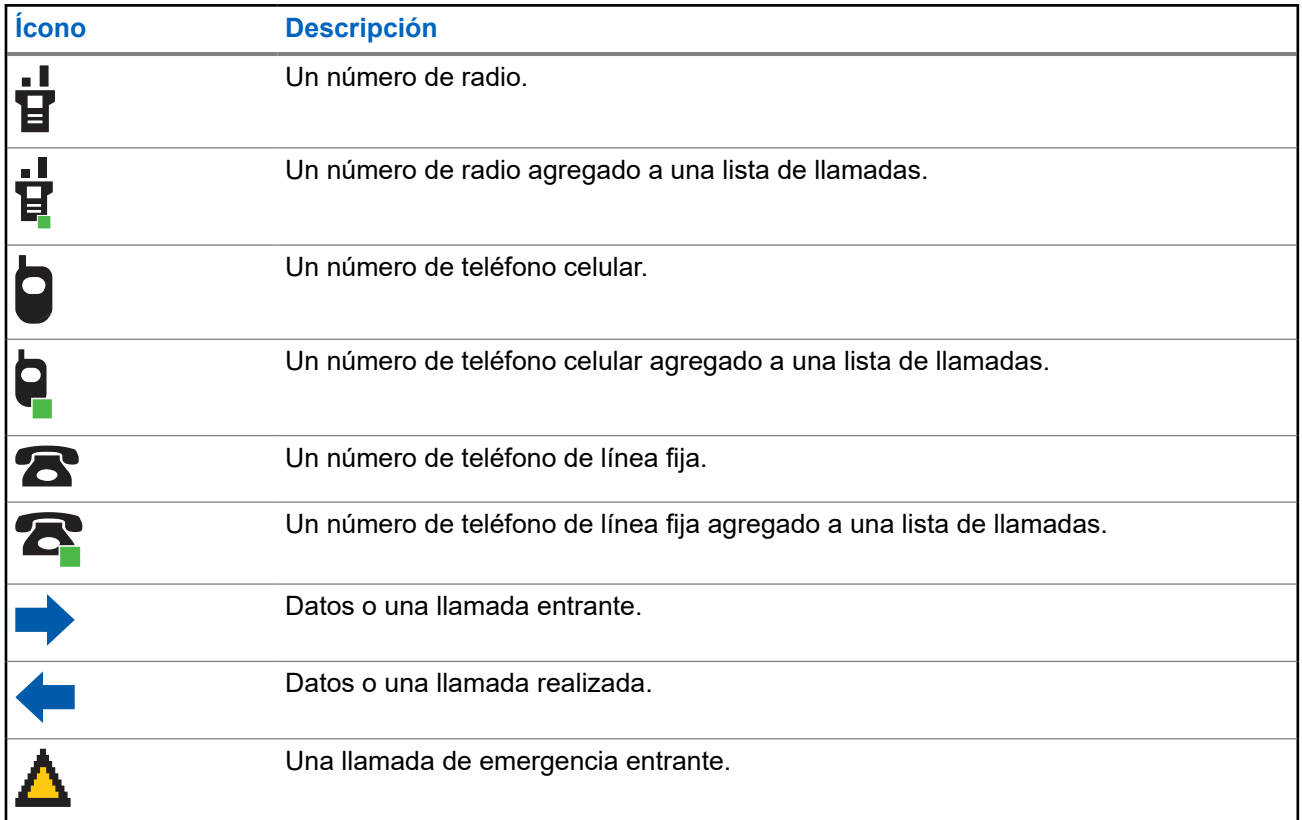

**4.6**

## **Tonos de alerta**

El radio utiliza tonos de alerta que le informarán sobre el estado del radio. En la tabla a continuación figuran estos tonos y cuándo se producen.

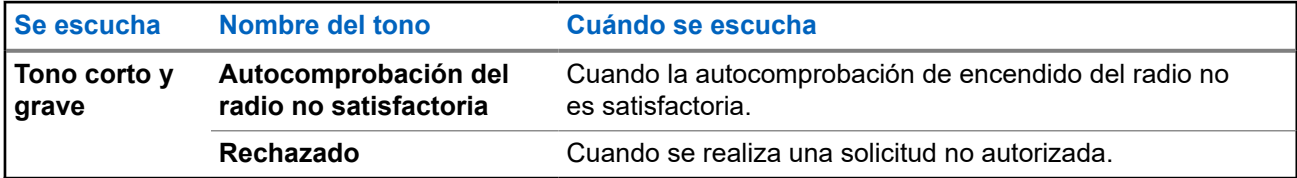

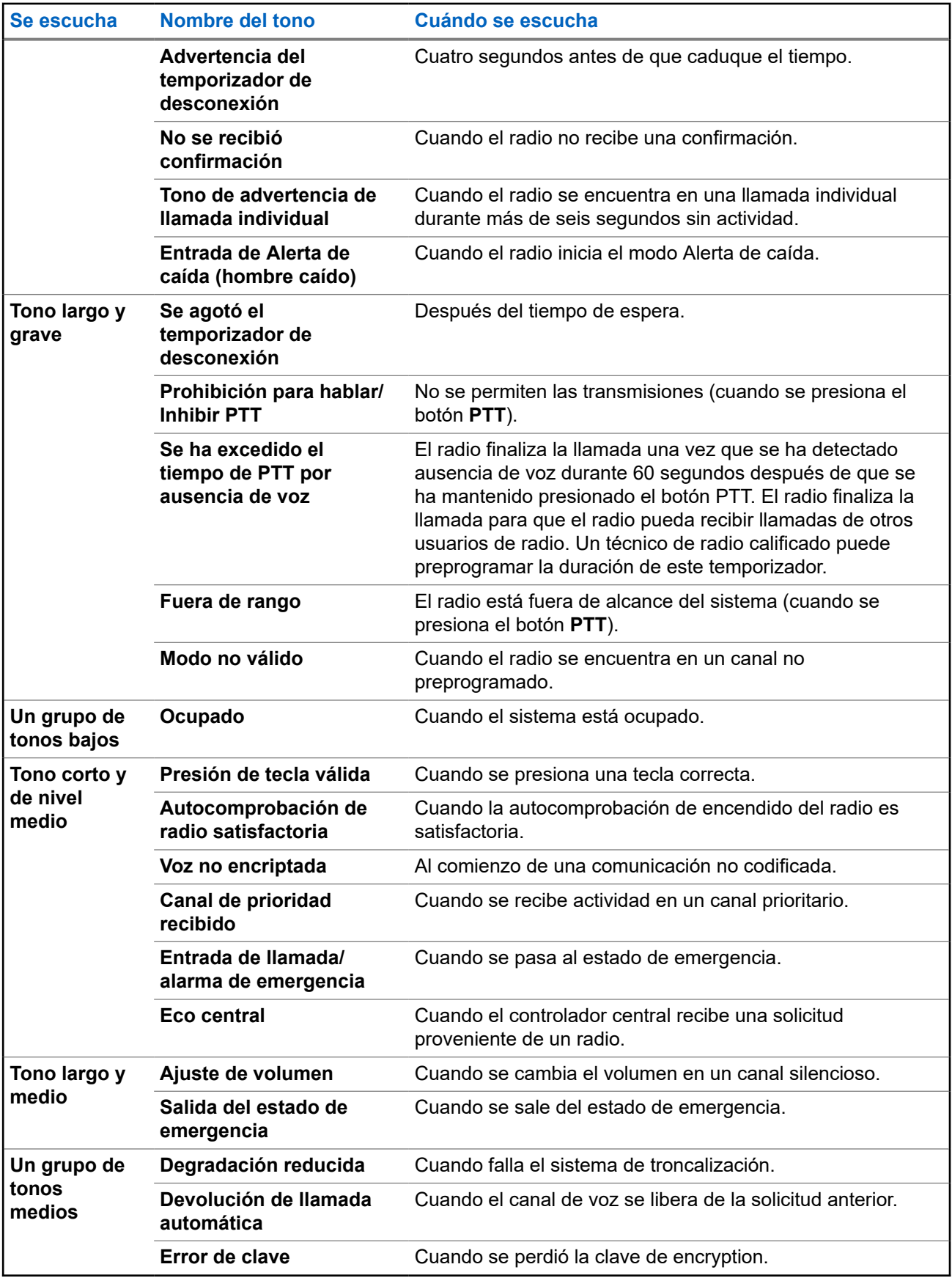

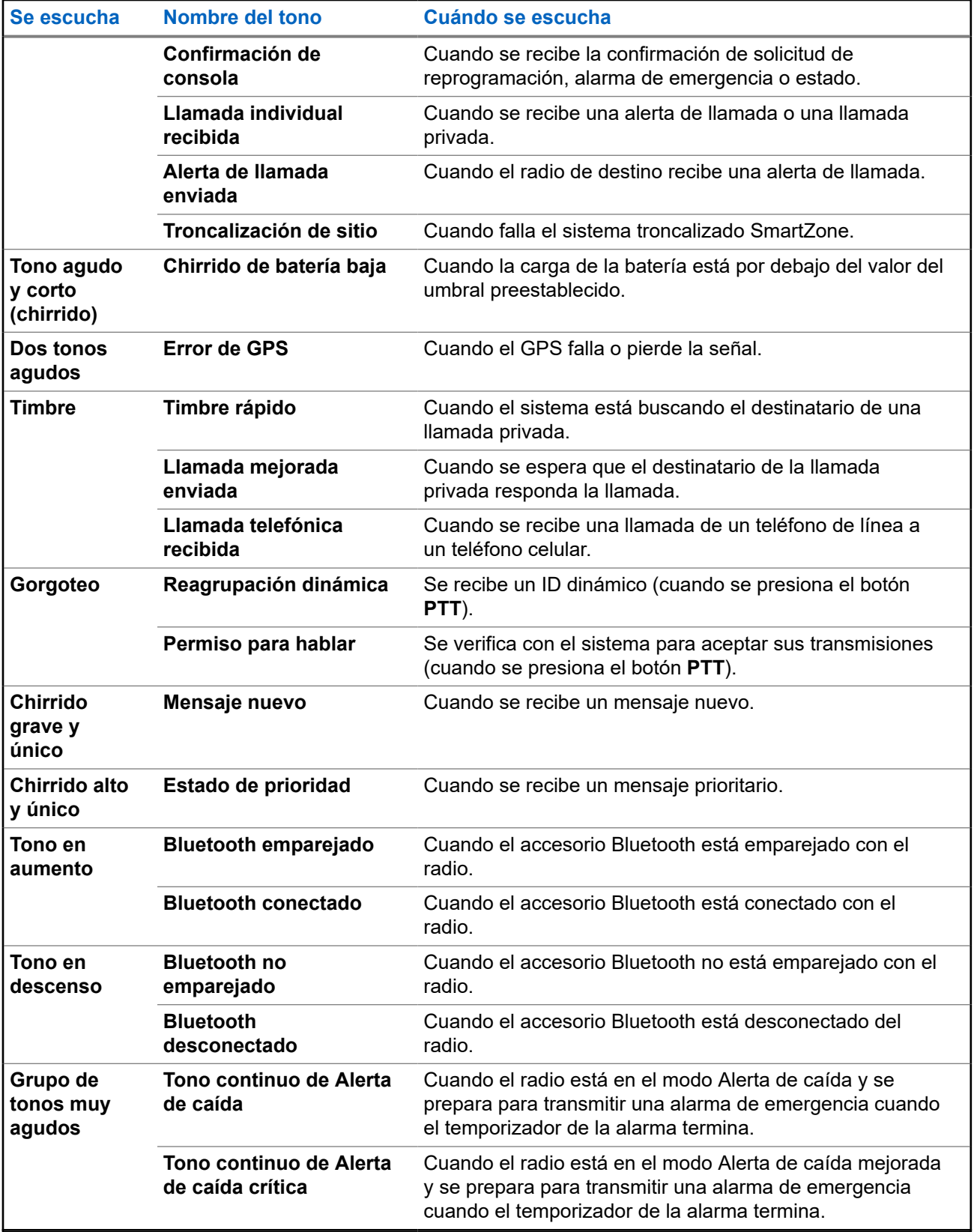

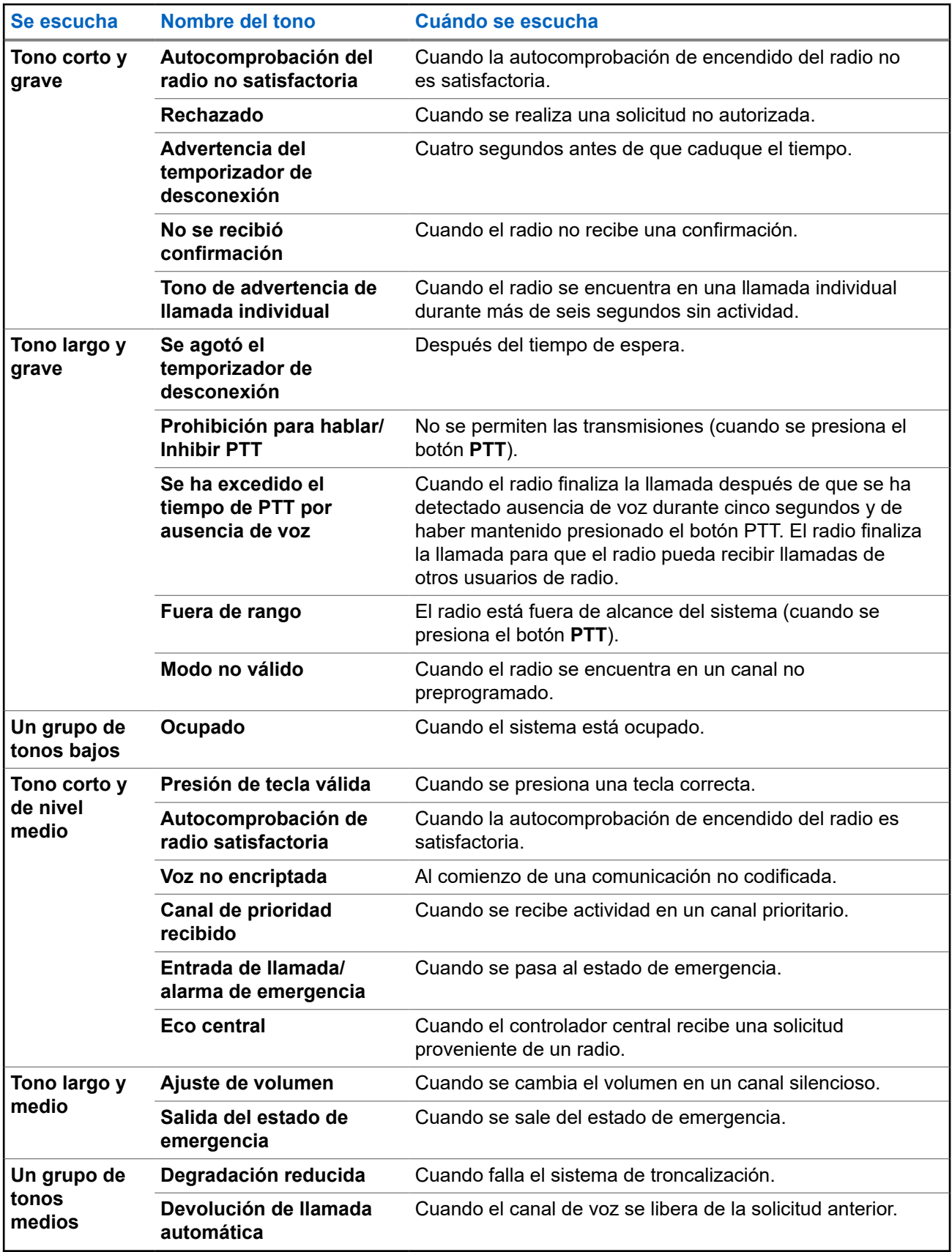
<span id="page-36-0"></span>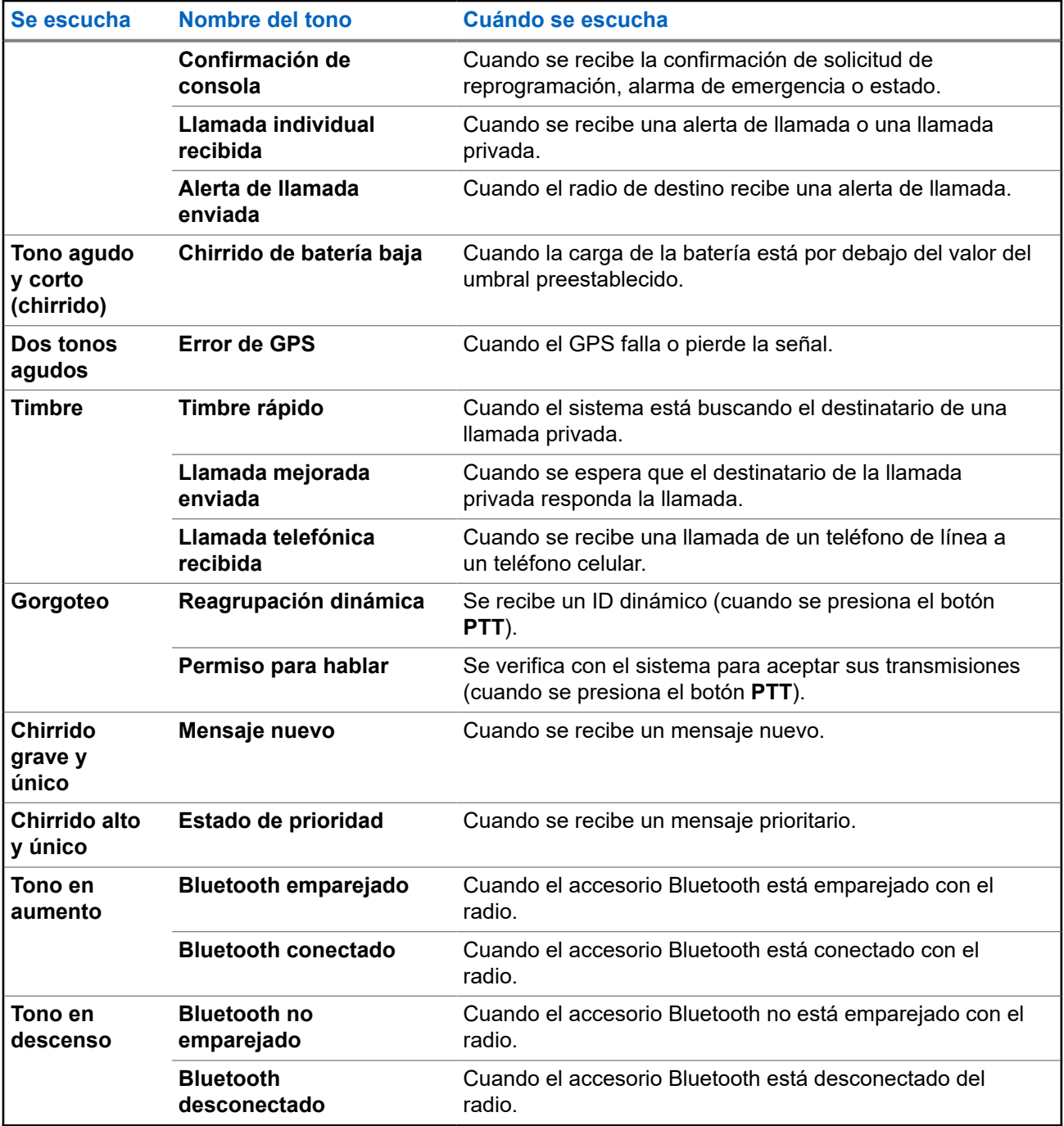

**4.7**

# **Alertas y visualizaciones de llamadas telefónicas**

Las siguientes visualizaciones y alertas de llamadas telefónicas aparecen en la pantalla del radio cuando se realizan y reciben llamadas telefónicas. El radio también utiliza tonos de alerta para indicar el estado actual.

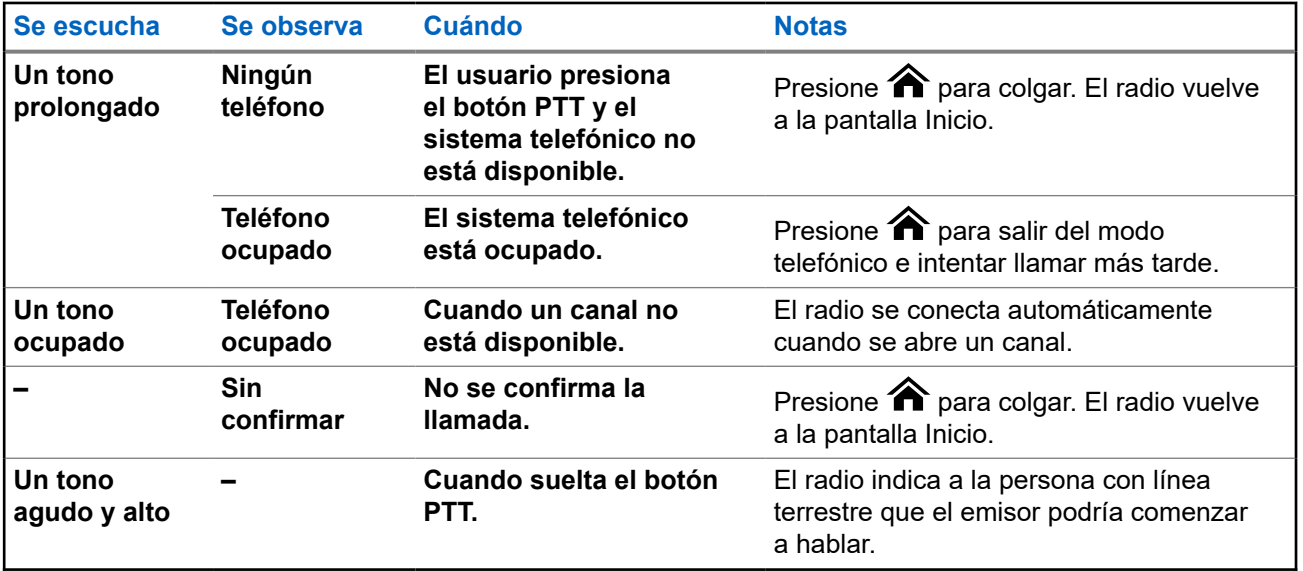

#### **NOTA:**  $\overline{\mathscr{L}}$

Tiene la opción de enviar dígitos adicionales (marcación adicional), como un número de extensión, un número de tarjeta de crédito o números PIN al sistema telefónico. Si el radio está preprogramado para marcación adicional en directo, cada dígito ingresado una vez conectada la llamada se envía al sistema telefónico.

Si el radio está preprogramado para marcación adicional en búfer, los dígitos presionados se ingresan a la memoria y luego se envían cuando se presiona el botón **PTT**. Presione el botón **PTT** para enviar dígitos o voz, pero no ambos al mismo tiempo.

#### **4.8**

# **Cambio de color de la pantalla en el canal**

Esta función proporciona una identificación visual del canal para que los usuarios cuenten con un rápido reconocimiento visual del canal en un canal determinado.

El radio debe estar programado para poder utilizar esta función.

Cuando se cambian los canales, la luz de fondo de los accesorios (DRSM) cambia al color programado.

La luz de fondo de los accesorios cambia a blanco en las siguientes situaciones:

- Cuando se cambia a canales no válidos o se enciende en uno, como un canal no programado, un canal con error en la frecuencia de recepción o un canal en blanco.
- El radio está en el modo bloqueo o desactivación del radio.

# **NOTA:**

El modo de bloqueo o desactivación del radio solo se aplica al modelo 3.5.

Para el borrado de clave, la carga de claves y la programación de la lista de rastreo, la luz de fondo es del mismo color que la del canal principal.

#### **Capítulo 5**

# **Funcionamiento general del radio**

En este capítulo, se describe el funcionamiento general del radio.

### **5.1 Selección de una zona**

#### **Cuándo y dónde se utilizan:**

Una zona es un grupo de canales.Realice una de las siguientes acciones para seleccionar un canal de radio. Puede utilizar estas opciones de manera intercambiable según sus preferencias y las funciones programadas.

#### **Procedimiento:**

- Seleccione una zona mediante el menú de radio **Zona**:
	- **a.**  $\langle \cdot \rangle$  hasta  $\text{Zona } y$ , a continuación, presione el botón de **selección de menú** justo debajo de Zona.
	- **b.**  $\sim$  o  $\sim$  hasta la zona requerida, o utilice el teclado para ingresar el número de la zona.

Si el número de zona ingresado no está programado, en la pantalla se mostrará Entrada invál. Repita el paso.

- **c.** Presione el botón de **selección de menú** justo debajo de Sel para confirmar la zona que se muestra.
- Seleccione una zona mediante ZNARR o ZNAB en el menú del radio:
	- $a. <sub>0</sub>$  hasta ZnArr o ZnAb.
	- **b.** Mantenga presionado el botón de selección de menú justo debajo de Zon+ o Zon- hasta que aparezca la zona requerida.

Las posiciones de Zon+ y Zon- en la pantalla pueden ser diferentes cada vez que suelte el botón de **selección de menú**. Lea atentamente antes de presionar.

### **5.2 Selección de un canal de radio**

#### **Cuándo y dónde se utilizan:**

Un canal es un grupo de características de radio, por ejemplo, pares de frecuencia transmitir/recibir. Realice una de las siguientes acciones para seleccionar un canal de radio. Puede utilizar las opciones de manera intercambiable según sus preferencias y las funciones programadas.

#### **Procedimiento:**

- Seleccione un canal mediante la **perilla selectora de 16 posiciones** preprogramada, girándola hasta el canal deseado.
	- **a.** Gire la **perilla selectora de 16 posiciones** hasta el canal deseado.
- Seleccione un canal mediante Can en el menú del radio:
	- **a.**  $\leq$  o  $\geq$  hasta Can.
- **b.** Presione el botón de **selección de menú** justo debajo de Can .
- **c.**  $\sim$   $\infty$  hasta el canal deseado o utilice el teclado para ingresar el número del canal.

Si el número de canal ingresado no está programado, la pantalla mostrará Entrada invál. Repita el paso.

- **d.** Presione el botón de **selección de menú** justo debajo de Sel para confirmar el canal seleccionado.
- Seleccione un canal mediante Subir canal o Bajar canal en el menú del radio:
	- $a. \wedge o \vee b$ asta CArr o CAbj.
	- **b.** Presione el botón de **selección de menú** justo debajo de CArr o CAbj.

Las posiciones de CArr y CAbj en la pantalla pueden ser diferentes cada vez que suelte el botón de **selección de menú**. Lea atentamente antes de presionar.

### **5.3 Selección de un canal con el botón de búsqueda de canal**

Esta función le permite buscar rápidamente un canal específico en el radio escribiendo el alias del canal.

#### **Procedimiento:**

- **1.** Realice una de las siguientes acciones:
	- Presione el botón preprogramado **Busq. de canal**.
	- **< o >** hasta Búsq y oprima el botón de **selección de menú** justo debajo de Búsq.

Aparecerá un cursor parpadeante en la pantalla **Búsqueda de canal**.

- **2.** Utilice el **teclado** para escribir o editar el nombre del canal.
- **3.** Para iniciar una búsqueda, presione el botón de **selección de menú** justo debajo de Búsq una vez que complete la entrada.

Para salir de este procedimiento, presione el botón **Atrás**.

#### **Resultado:**

Ocurrirá una de las siguientes situaciones:

- La pantalla mostrará Buscando. Una vez finalizada la búsqueda, en la pantalla se muestra el nombre del canal coincidente y el radio cambia la transmisión al canal seleccionado.
- Si el radio se utiliza para buscar una entrada vacía, la pantalla mostrará Entrada invál. Repita paso 2 para volver a realizar la búsqueda.
- Si la entrada no coincide, en la pantalla se muestra Nombre de canal no encontrado.Repita paso 2 para volver a realizar la búsqueda; o presione  $\bigtriangleup$  o el botón Atrás para salir.

### **5.4 Función de selección de modo**

La función de selección de modo le permite guardar la zona y el canal actuales en el radio en uno de los cinco menús de función de Selección de modo (MS01–MS05) en un botón lateral programable (MS01– MS13).

Cuando el botón está programado, la transmisión cambiará a la zona y al canal guardados tras presionarlo. Cuando el campo **Zona y canal preprogramados preconfigurables** está activado, mantener presionado el menú Selección de modo preferido guarda la zona y el canal actuales en uno de los menús de Selección de modo. El radio muestra MS0x está programado.

### **NOTA:**

El radio debe estar programado para poder utilizar esta función.

#### **5.4.1**

## **Guardado de una zona y un canal en una tecla programable**

Hay cinco teclas disponibles para guardar las zonas y los canales utilizados frecuentemente.

#### **Requisitos:**

Active el campo **Zona y canal preprogramados preconfigurables**.

#### **Procedimiento:**

- **1.** Alterne entre la zona y el canal actuales, y la zona y el canal requeridos.
- **2.**  $\leq$  **o**  $>$  hasta MS1, MS2 $\ldots$  **o** MS5.
- **3.** Mantenga presionado el botón de **selección de menú** justo debajo de una de las teclas programables (MS1 a MS5).

#### **Resultado:**

Oirá un tono medio y corto cuando se guarde la zona y el canal.

Si el campo **Zona y canal preprogramados preconfigurables** está desactivado, se emite un tono negativo.

#### **NOTA:**

Una presión corta de la tecla programada cambia la transmisión actual a la zona y al canal programado en esa tecla.

#### **5.4.2**

## **Guardado de una zona y un canal en un botón**

Puede guardar la zona y el canal que se utilizan frecuentemente en los botones programables y en los botones de los dígitos del teclado del 0 al 9.

#### **Requisitos:**

Active el campo **Zona y canal preprogramados preconfigurables**.

#### **Procedimiento:**

- **1.** Alterne entre la zona y el canal actuales, y la zona y el canal requeridos.
- **2.** Mantenga presionado el botón que quiera programar.

#### **Resultado:**

Oirá un tono medio y corto cuando se guarde la zona y el canal.

Si el campo **Zona y canal preprogramados preconfigurables** está desactivado, se emite un tono negativo.

#### **NOTA:**

Una presión corta del botón programado cambia la transmisión actual a la zona y al canal programado en ese botón.

#### **5.5**

# **Recepción y respuesta de una llamada de radio**

Una vez seleccionado el canal o la zona necesaria, se pueden recibir y responder llamadas.

El radio muestra diferentes indicadores en función del sistema que se ha configurado en el radio.

- Las luces LED se encienden de color rojo cuando el radio está transmitiendo.
- En el modo convencional, el LED se ilumina en amarillo fijo cuando el radio está recibiendo una transmisión.
- En el modo de troncalización, no se activa ninguna indicación LED cuando el radio recibe una transmisión.
- Si el radio recibe una transmisión segura, el indicador LED parpadeará en amarillo.

#### **5.5.1**

# **Recepción y respuesta de una llamada de grupo de conversación**

#### **Cuándo y dónde se utilizan:**

Cuando reciba una llamada de grupo de conversación (mientras se encuentra en la pantalla de inicio), el radio mostrará una de las siguientes situaciones según el sistema en que está configurado el radio:

- En el sistema ASTRO convencional, la luz LED se enciende de color amarillo fijo. En la pantalla aparece el ID o el alias del grupo de conversación y el ID o el alias del emisor.
- En un sistema troncalizado, la pantalla mostrará el alias o el ID del emisor.

#### **Procedimiento:**

- **1.** Sostenga el radio en sentido vertical de 2,5 a 5 cm (1 a 2 pulgadas) de distancia de la boca.
- **2.** Espere el tono de permiso para hablar. Luego, presione el botón **PTT** para responder la llamada. Las luces LED se iluminan en color rojo fijo.
- **3.** Suelte el botón **PTT** para escuchar.

#### **5.5.2**

## **Recepción y respuesta de una llamada privada (solo troncalización)**

Una llamada privada es una llamada de un radio individual a otro. Otros usuarios en el grupo de conversación actual no pueden oír las llamadas personales entre los dos radios. El radio que llama verifica automáticamente si el radio receptor está activo en el sistema y puede mostrar el ID del emisor.

#### **Cuándo y dónde se utilizan:**

Cuando reciba una llamada privada, oirá dos tonos de alerta y el indicador LED parpadeará en verde. En la pantalla, se mostrará Llamada recibi y parpadeará el ícono de llamada recibida.

#### **Procedimiento:**

- **1.** Realice una de las siguientes acciones:
	- Presione el botón de **selección de menú** justo debajo de Resp.
	- Oprima el botón **Resp llamada** antes de que transcurran 20 segundos después de que hayan comenzado los indicadores de llamada.

Si el alias del emisor está en la lista de llamadas, la pantalla mostrará el alias del emisor durante la llamada.

Si el nombre del emisor no está en la lista de llamadas, la pantalla mostrará el ID del emisor.

- **2.** Para hablar, mantenga presionado el botón **PTT**. Suelte el botón **PTT** para escuchar.
- **3.** Presione  $\hat{\mathbf{A}}$  o el botón Resp llamada para colgar y volver a la pantalla de inicio.

#### **Resultado:**

#### **5.5.3**

# **Recepción y respuesta de una llamada telefónica (solo troncalización)**

Esta función permite recibir llamadas similares a las llamadas telefónicas estándares de un teléfono de línea fija.

#### **Cuándo y dónde se utilizan:**

Cuando reciba una llamada telefónica, oirá un timbre similar al de un teléfono y el LED parpadeará en verde. En la pantalla se mostrará Llamada telefónica y el ícono de llamada recibida parpadeará.

#### **Procedimiento:**

- **1.** Oprima el botón **Resp llamada** antes de que transcurran 20 segundos después de que hayan comenzado los indicadores de llamada.
- **2.** Para hablar, mantenga presionado el botón **PTT**. Suelte el botón **PTT** para escuchar.
- **3.** Presione  $\hat{\mathbf{A}}$  o el botón **Resp llamada** para colgar y volver a la pantalla de inicio.

#### **5.6**

# **Métodos para realizar una llamada de radio**

Puede seleccionar una zona, un canal, un ID de suscriptor o un grupo de conversación mediante:

- La **perilla selectora de canal de 16 posiciones**.
- Botón preprogramado
- La lista de contactos (consulte [Visualización de detalles de un contacto en la página 63](#page-62-0)).

### <span id="page-43-0"></span>**5.6.1 Hacer una llamada de grupo de conversación**

#### **Procedimiento:**

- **1.** Gire la **perilla selectora de canales de 16 posiciones** para seleccionar el canal con el grupo de conversación deseado.
- **2.** Sostenga el radio en posición vertical a una distancia de 2,5 a 5 cm (1 a 2 pulg.) de la boca.
- **3.** Presione el botón **PTT** para realizar la llamada.

El radio muestra diferentes indicadores en función del sistema que se ha configurado en el radio.

- En el sistema ASTRO convencional, la luz LED se enciende de color rojo fijo. En la pantalla aparecerá el alias o el ID del grupo de conversación.
- En el sistema troncalizado, la luz LED se enciende de color rojo fijo.
- **4.** Espere el tono de permiso para hablar.
- **5.** Hable de forma clara hacia el micrófono.
- **6.** Suelte el botón **PTT** para escuchar.

### **5.6.2 Realización de una llamada privada (solo troncalización)**

#### **Cuándo y dónde se utilizan:**

Esta función permite enviar una alerta de llamada individual o localización si no hay respuesta desde el radio de destino.

#### **Procedimiento:**

1.  $\langle \cdot \rangle$  hasta Llamada y presione el botón de **selección de menú** justo debajo de Llamada.

La pantalla mostrará el último ID transmitido o recibido.

- **2.** Para seleccionar el ID necesario, realice una de las siguientes acciones:
	- Presione el botón **Selección del menú** justo debajo de Cnts para desplazarse y seleccionar el ID requerido.
	- Presione el botón de **selección de menú** justo debajo de ULtn para ir al último número marcado.
	- $\bullet \quad \frown \circ \smile$  hasta el ID requerido.
	- Utilice el **teclado** para ingresar el ID requerido.
- **3.** Presione el botón **PTT** para iniciar la llamada privada.

La pantalla muestra Llamando... <Número>.

**4.** Sostenga el radio en sentido vertical de 2,5 a 5 cm (1 a 2 pulgadas) de distancia de la boca.

Cuando está conectado, en la pantalla aparece el ID del radio de destino. Si no se obtiene confirmación, en la pantalla se mostrará Sin confirmar.

- **5.** Para hablar, mantenga presionado el botón **PTT**. Suelte el botón **PTT** para escuchar.
- **6.** Presione para volver a la pantalla de **inicio**.

### **5.6.3 Realización de una llamada privada mejorada (solo troncalización)**

#### **Requisitos:**

El radio debe estar preprogramado para poder utilizar esta función.

#### **Cuándo y dónde se utilizan:**

Esta función permite enviar un **mensaje de alerta de llamada** individual si no hay respuesta desde el radio de destino. Consulte [Envío de un mensaje de alerta de llamada en la página 68](#page-67-0) para obtener más información.

#### **Procedimiento:**

**1.**  $\leq$ o > hasta Llamada y presione el botón de **selección de menú** justo debajo de Llamada.

La pantalla mostrará el último ID transmitido o recibido.

- **2.** Para seleccionar el ID necesario, realice una de las siguientes acciones:
	- Presione el botón **Selección del menú** justo debajo de Cnts para desplazarse y seleccionar el ID requerido.
	- Presione el botón de **selección de menú** justo debajo de ULtn para ir al último número marcado.
	- $\bullet \quad \frown$  o  $\smile$  hasta el ID requerido.
	- Utilice el **teclado** para ingresar el ID requerido.
- **3.** Presione el botón **PTT** para iniciar la llamada privada.

La pantalla muestra Llamando... <Número>.

**4.** Sostenga el radio en posición vertical a una distancia de 2,5 a 5 cm (1 a 2 pulg.) de la boca. Cuando está conectado, en la pantalla aparece el ID del radio de destino.

Si no se obtiene confirmación, en la pantalla se mostrará Sin confirmar.

Si el radio de destino no responde antes del tiempo de espera, en la pantalla aparecerá  $N \circ$ responde.

- **5.** Para hablar, mantenga presionado el botón **PTT**. Suelte el botón **PTT** para escuchar.
- **6.** Presione para volver a la pantalla de **inicio**.

#### **5.6.4**

# **Realización de una llamada telefónica (solo troncalización)**

Esta función permite realizar llamadas similares a las llamadas telefónicas estándares a un teléfono de línea fija o móvil.

#### **Procedimiento:**

1.  $\langle \cdot \rangle$  hasta Teléf y presione el botón de **selección de menú** justo debajo de Teléf.

La pantalla mostrará el último ID transmitido o recibido.

**2.** Para seleccionar el ID necesario, realice una de las siguientes acciones:

- Presione el botón **Selección del menú** justo debajo de Cnts para desplazarse y seleccionar el ID requerido.
- Presione el botón de **selección de menú** justo debajo de ULtn para ir al último número marcado.
- $\bullet \nearrow$  o  $\searrow$  hasta el número de teléfono requerido.
- Utilice el teclado numérico para ingresar el número de teléfono requerido.
- **3.** Presione el botón **PTT** para marcar el número telefónico.
- **4.** Sostenga el radio en sentido vertical de 2,5 a 5 cm (1 a 2 pulgadas) de distancia de la boca.
- **5.** Cuando se responda a la llamada, mantenga presionado el botón **PTT** para hablar. Suelte el botón **PTT** para escuchar.
- **6.** Presione para volver a la pantalla de **inicio**.

#### **Resultado:**

Consulte [Alertas y visualizaciones de llamadas telefónicas en la página 37](#page-36-0) para obtener más información si su llamada no obtiene respuesta.

#### **5.7**

# **Botón de cambio entre funcionamiento mediante repetidor o directo**

El funcionamiento mediante repetidor aumenta el área de cobertura de radio al conectarse con otros radios mediante un repetidor. Las frecuencias de transmisión y recepción son diferentes. El funcionamiento directo o de "comunicación directa" le permite pasar por alto el repetidor y conectarse directamente con otro radio. Las frecuencias de transmisión y recepción son las mismas.

#### **Procedimiento:**

Realice una de las siguientes acciones:

- Presione el switch preprogramado **Repetidor/Directo** para alternar entre el modo de trasmisión directa y de repetidor.
- $\langle \cdot \rangle$  **hasta Dir y presione el botón de selección de menú** justo debajo de Dir.

### **5.8 Funciones de monitoreo**

La función de monitoreo garantiza que un canal esté libre de interferencias antes de realizar la transmisión.

La ausencia de estática en un canal digital cuando el usuario cambia de un radio analógico a uno digital no es una indicación de que el radio no funciona correctamente. La tecnología digital silencia la transmisión mediante la eliminación del ruido proveniente de la señal y permite que se escuche solamente una voz clara o información de datos nítida.

### **5.8.1 Supervisión de un canal**

#### **Cuándo y dónde se utilizan:**

Realice una de las siguientes acciones para monitorear un canal. Puede utilizar las opciones de manera intercambiable, según sus preferencias y las funciones programadas.

#### **Procedimiento:**

- Monitoreo de un canal con el botón **Monitor**.
	- **a.** Presione el botón preprogramado **Monitor**.
	- **b.** Ajuste la **perilla de control de volumen** si es necesario.
	- **c.** Para transmitir, mantenga presionado el botón **PTT**.

Las luces LED se iluminan en color rojo fijo.

**d.** Suelte el botón **PTT** para recibir (escuchar).

El indicador de silenciador de la portadora aparece en la pantalla cuando se monitorea un canal mediante el botón preprogramado **Monitor**.

- Supervisión de un canal mediante el canal de zona seleccionado.
	- **a.** Seleccione el canal y la zona deseados.
	- **b.** Detecte una transmisión.
	- **c.** Ajuste la **perilla de control de volumen** si es necesario.
	- **d.** Para transmitir, mantenga presionado el botón **PTT**.

Las luces LED se iluminan en color rojo fijo.

**e.** Suelte el botón **PTT** para recibir (escuchar).

### **5.8.2 Monitoreo en modo convencional**

Esta función le permite monitorear el tráfico del canal en canales convencionales al anular el silenciador codificado. Así, puede escuchar a otro usuario activo en el canal. De este modo, es posible que no pueda hacerse cargo de la conversación de otro usuario.

#### **Cuándo y dónde se utilizan:**

El radio se puede preprogramar para que reciba llamadas de línea privada® (PL).

#### **Procedimiento:**

**1.** Presione por un momento el botón **Monitor** para detectar actividad.

El indicador del silenciador de la portadora aparecerá en la pantalla.

**2.** Mantenga presionado el botón **Monitor** para establecer el funcionamiento de monitoreo continuo.

La duración de la presión del botón se puede programar.

**3.** Presione el botón **Monitor** nuevamente o el botón **PTT** para regresar a la configuración original del silenciador.

Si intenta transmitir a través de un canal de solo recepción, escuchará un tono no válido hasta que suelte el botón **PTT**.

### **Capítulo 6**

# **Mejora de rendimiento adicional**

Las siguientes mejoras en el rendimiento son algunas de las últimas creaciones diseñadas para mejorar la seguridad, la calidad y la eficacia de los radios.

#### **6.1**

# **Datos mejorados de ASTRO 25**

Datos mejorados de ASTRO 25 está optimizado para manejar distintos tamaños de mensajes y velocidades de actualización variables de las distintas aplicaciones del radio. Para mejorar la eficiencia del canal de datos y permitir un tráfico de red más denso, agregue datos mejorados al sistema de datos integrado con la instalación de un software.

### **6.2 Resistencia de sistema dinámica**

La resistencia de sistema dinámica (DSR) garantiza que el sistema del radio se cambie a un sitio maestro de respaldo en forma dinámica durante una falla del sistema. La DSR también ofrece indicaciones, como detección de errores, recuperación de errores y redundancia dentro del sistema. Además, la DSR es compatible con los mecanismos relacionados con voz y datos integrados (IV&D) o basados en datos.

#### **6.3**

# **Prevención de conversaciones cruzadas**

La función de prevención de conversaciones cruzadas evita este tipo de conversaciones y permite ajustar la velocidad del reloj SSI interno del radio. De esta forma, se reduce la posibilidad de interferencias de frecuencia de radio.

#### **6.4**

# **Datos integrados encriptados**

Los datos integrados encriptados (EID) proporcionan un encryption de seguridad y autenticación del servicio portador de voz y datos integrados (IV&D). Esto conecta la comunicación entre el radio y la Red empresarial del cliente.

### **6.5 SecureNet**

SecureNet permite que el usuario lleve a cabo comunicaciones seguras mediante un canal análogo o un canal de comunicación de datos Motorola (MDC).

### **6.6 Sistema repetidor vehicular digital P25**

Motorola Solutions ofrece un sistema repetidor vehicular digital (DVRS) P25 de terceros con certificación MSI y compatible con APX. Esto proporciona cobertura de radio portátil de bajo costo en áreas donde solo hay cobertura de radio móvil disponible.

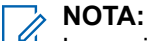

Las unidades del suscriptor portátil activadas en el sistema para la autenticación de radio deben ser capaces de autenticarse, sin importar si se comunican directamente con el sistema o a través de un DVRS.

El DVRS también puede funcionar con SmartConnect a fin de utilizar la cobertura de banda ancha para el móvil del vehículo. Los radios portátiles se comunican con el sistema mediante el móvil del vehículo a través de conexión LTE, satelital o Wi-Fi. Esto amplía la cobertura del sistema cuando está lejos del vehículo.

#### **6.7**

# **Mejoras en el rastreo del radio y el grupo de conversación convencional**

Se realizaron mejoras al grupo de conversación convencional en el sistema para optimizar significativamente la función de rastreo cuando varias agencias utilizan un solo canal convencional de radiofrecuencia.

Estas mejoras permiten utilizar el silenciador selectivo para operar únicamente en el subconjunto de grupos de conversación que sean pertinentes para el usuario y no en todos los grupos de conversación del canal.

Las mejoras admiten el siguiente modo de rastreo:

- Exploración de votos mezclados.
- Rastreo convencional estándar.
- Operación prioritaria.

Se admiten hasta 30 grupos de conversación diferentes mediante canales convencionales. Se puede admitir hasta un máximo de cuatro grupos de conversación cuando se están utilizando los canales de rastreo de voto.

Con esta mejora se admite PTT inteligente, ya que PTT inteligente evita que pueda transmitir mientras otros usuarios están en el canal.

#### **NOTA:** 0

Los grupos de conversación de usuarios seleccionables no son compatibles con esta mejora para grupos de conversación convencional.

### **Capítulo 7**

# **Facilidades avanzadas**

En este capítulo, se explican las operaciones de las funciones disponibles en el radio.

#### **7.1**

# **Funciones de llamadas avanzadas**

En este capítulo se describen las funciones de llamada del radio.

#### **7.1.1**

# **Llamada selectiva (solo ASTRO convencional)**

Una llamada selectiva es una llamada que un radio individual realiza a otro radio individual con privacidad.

### **7.1.1.1 Recepción de una llamada selectiva**

#### **Cuándo y dónde se utilizan:**

Cuando reciba una llamada selectiva, el radio indicará una de las siguientes situaciones:

- Oirá dos tonos de alerta y el LED se iluminará en amarillo fijo para indicar que el radio que transmite aún está enviando la señal. Los íconos de llamada recibida parpadean y en la pantalla aparece Llamada recibi.
- El LED parpadeará en verde una vez para indicar que el radio que transmite está esperando recibir una señal.

El altavoz se abre.

#### **Procedimiento:**

- **1.** Sostenga el radio en sentido vertical de 2,5 a 5 cm (1 a 2 pulgadas) de distancia de la boca.
- **2.** Para hablar, mantenga presionado el botón **PTT**. Suelte el botón **PTT** para escuchar.

### **7.1.1.2 Realización de una llamada selectiva**

#### **Requisitos:**

El radio debe estar preprogramado para poder utilizar esta función.

#### **Procedimiento:**

**1.**  $\leq$ o > hasta Llamada y presione el botón de **selección de menú** justo debajo de Llamada.

La pantalla mostrará el último ID transmitido o recibido.

- **2.** Para seleccionar el ID necesario, realice una de las siguientes acciones:
	- Oprima el botón de **selección de menú** justo debajo Cntc para desplazarse y seleccionar el ID requerido.
	- Presione el botón de **selección de menú** justo debajo de ULtn para ir al último número marcado.
- $\bullet \quad \frown \circ \smile$  hasta el ID requerido.
- Utilice el teclado para ingresar el ID requerido.
- **3.** Sostenga el radio en posición vertical a una distancia de 2,5 a 5 cm (1 a 2 pulg.) de la boca.
- **4.** Mantenga presionado el botón **PTT** para iniciar la llamada selectiva.

En la pantalla aparecerá el ID del radio de destino.

- **5.** Suelte el botón **PTT** para escuchar.
- **6.** Presione para volver a la pantalla de **inicio**.

#### **7.1.2**

# **Función de llamada de grupo de conversación (solo funcionamiento convencional)**

Esta función le permite definir un grupo de usuarios del sistema convencional de manera que puedan compartir el uso de un canal convencional.

#### **NOTA:**  $\mathscr{A}$

Las claves de encryption están asociadas a grupos de conversación. Cuando los grupos de conversación están asociados, las claves de encryption se modifican al cambiar el grupo de conversación activo. Consulte [Funcionamiento seguro en la página 98](#page-97-0) para obtener más información.

### **7.1.2.1 Selección de un grupo de conversación**

#### **Procedimiento:**

**1.**  $\langle \cdot \rangle$  hasta  $T$ grp y presione el botón de **selección de menú** justo debajo de  $T$ grp.

La pantalla muestra el último grupo de llamadas seleccionado y almacenado.

- **2.** Realice una de las siguientes acciones:
	- $\bullet \quad \frown$  o  $\lor$  hasta Preprogramado para el grupo de conversación preprogramado predefinido.
	- Utilice el **teclado** para ingresar el número del grupo de conversación correspondiente en la lista.
- **3.** Presione el botón de **Selección de menú** justo debajo Sel para el grupo de conversación actualmente seleccionado y volver a la pantalla de **inicio**.

Si la clave de encryption asociada al nuevo grupo de conversación se borra, oirá brevemente un tono de error de clave y la pantalla mostrará Falla de llave.

Si la clave de encryption que se asoció al nuevo grupo de conversación no está habilitada, se oirá brevemente un tono de error de clave y la pantalla mostrará Llave ilegal.

**4.** Presione para volver a la pantalla de **inicio**.

### **7.1.3 Envío de una llamada de estado**

Esta función le permite enviar llamadas de datos al despachador sobre un estado predefinido. Cada estado puede tener un nombre de hasta 14 caracteres. Se permite un máximo de ocho condiciones de estado

para la función de troncalización. Se permite un máximo de 16 condiciones de estado para la función convencional.

#### **Procedimiento:**

- **1.** Realice una de las siguientes acciones:
	- Presione el botón preprogramado de **estado**.
	- $\bullet \leq$ o  $\geq$  hasta Est. y presione el botón de **selección de menú** justo debajo de Est..

En la pantalla aparece la última llamada de estado recibida o el primer estado en la lista.

- **2.** Realice una de las siguientes acciones:
	- $\bullet \nearrow$  o  $\searrow$  hasta el estado requerido.
	- Utilice el **teclado** para ingresar un número correspondiente a la ubicación en la lista de estado.
- **3.** Presione el botón **PTT** para enviar el estado.

Cuando el despachador lo confirma, suenan cuatro tonos y en la pantalla se muestra Confirm recib. El radio vuelve al funcionamiento de despacho normal. Si no se recibe confirmación, se emite un tono grave y en la pantalla aparece Sin confirmar.

**4.** Presione para volver a la pantalla de **inicio**.

No se escucha tráfico en los canales troncalizados mientras se selecciona la llamada de estado. Si el radio no detecta actividad de llamada de Estado durante seis segundos, se emite un tono de alerta hasta que presione  $\bigcirc$  o el botón PTT.

### **7.1.4 Llamadas de despacho de prioridad**

Si un grupo de conversación está congestionado, la función de despacho de prioridad le permite llamar al despachador en un grupo diferente. Este grupo de conversación se denomina grupo de conversación de prioridad. Cada grupo de conversación de troncalización puede tener su propio grupo de conversación de prioridad.El despacho de prioridad no está disponible durante las operaciones de emergencia. La función de rastreo se suspende cuando se inicia un despacho de prioridad.

#### **Requisitos:**

Para usar esta función, la consola de despacho que la admite debe programarse previamente. Comuníquese con el distribuidor o el administrador del sistema para obtener más información sobre la consola de despacho que admite esta función.

#### **Procedimiento:**

**1.** Presione el botón de **despacho de prioridad** programado previamente.

Se emitirá un tono y el radio entrará en el modo de despacho de prioridad. El radio sale de este modo cuando expira el temporizador de tiempo de espera de despacho de prioridad.

**2.** Antes de que el temporizador de tiempo de espera de despacho de prioridad expire, mantenga presionado el botón **PTT** para transmitir.

En la pantalla se muestra el alias del grupo de conversación de prioridad.

**3.** Suelte el botón **PTT** para escuchar.

El radio sale del modo de despacho de prioridad, vuelve a su grupo de conversación original y muestra el alias del canal de inicio.

### **7.1.5 Reagrupación dinámica (solo troncalización)**

Esta función permite que el despachador reasigne provisionalmente los radios seleccionados a un canal en particular para comunicarse entre sí.

Cuando el radio se reagrupa dinámicamente, recibe un comando de reagrupación dinámica y cambia de manera automática al canal reagrupado de forma dinámica. Se escuchará un tono y se mostrará el nombre del canal reagrupado dinámicamente en la pantalla.

Cuando el despachador cancela la reagrupación dinámica, el radio automáticamente vuelve a la zona y al canal anteriores.

Si accede a una zona o un canal que se reservó como un modo reagrupado dinámicamente para otros usuarios, se emitirá un tono no válido.

### **7.1.5.1 Clasificación de los radios reagrupados**

El despachador puede clasificar radios reagrupados en las categorías Selección activada o Selección desactivada.

#### **Selección activada**

Los radios con selección activada pueden cambiarse a cualquier canal disponible, incluido el canal de reagrupación dinámica, una vez que el usuario seleccione la posición de reagrupación dinámica.

#### **Selección desactivada**

Los radios con selección desactivada no pueden cambiar los canales mientras estén reagrupados dinámicamente. El radio se fuerza a permanecer en el canal de reagrupación dinámica.

Las funciones Rastreo y Llamada privada no están disponibles cuando el radio está en la categoría Selección desactivada.

#### **7.1.5.2**

### **Solicitud de reprogramación (solo troncalización)**

Esta función le permite notificar al despachador cuándo desea una nueva asignación de reagrupación dinámica.

#### **Procedimiento:**

Realice una de las siguientes acciones:

- Presione el botón preprogramado de **Solicitud de reprogramación** para enviar una solicitud de reprogramación al emisor.
- **<o>** hasta Rpgm y, a continuación, presione el botón de **selección de menú** justo debajo de Rpgm para enviar una solicitud de reprogramación al despachador.

En la pantalla se mostrará Solicit reprg y Espere.

#### **Resultado:**

Si escucha cinco bips, el despachador ha confirmado la solicitud de reprogramación. La pantalla mostrará Confirm recib y el radio volverá a la pantalla de **inicio**.

Si el despachador no confirma la solicitud de reprogramación dentro de seis segundos, oirá un tono de alerta

grave y en la pantalla aparecerá  $\sin \ \text{constraint}$ nténtelo nuevamente o presione  $\bigtriangleup$  para cancelar y volver a la pantalla de **inicio**.

#### **7.1.6**

# **Programación de zona dinámica**

La programación de zona dinámica (DZP) proporciona una o más zonas dinámicas a fin de almacenar canales de uso frecuente para comunicaciones convencionales o de troncalización.

# **NOTA:**

El radio debe estar programado para poder utilizar esta función. Al menos una zona en el radio debe ser una zona no dinámica.

#### **7.1.6.1**

### **Ingreso en la zona dinámica para seleccionar un canal dinámico**

#### **Procedimiento:**

- **1. く**o **>** hasta zona y, a continuación, presione el botón de **selección de menú** justo debajo de zona. Aparece la pantalla **Zona**.
- **2.**  $\sim$  **o**  $\sim$  **hasta** N.º canales de zona dinámica>.<sup>2</sup>
- **3.** Realice una de las siguientes acciones:
	- Presione el botón de **selección de menú** debajo de Sel para seleccionar.
	- Presione el botón de **selección de menú** debajo de Salr para salir.

Si ha seleccionado una lista de canales de zona dinámica, la pantalla volverá a la pantalla **Ini.** cuando los <# Canales de zona dinámicos> se muestren en la pantalla.

Si ha seleccionado Salr sin seleccionar ninguna lista de canales de zona dinámica, volverá la pantalla **Ini.** sin ningún cambio.

### **7.1.6.2 Guardado de un canal en la zona dinámica desde la selección de lista**

#### **Requisitos:**

Para realizar esta operación, el radio debe estar en la zona dinámica.

#### **Procedimiento:**

- **1.**  $\leq$ o $\geq$  hasta PrZn. Presione el botón de **Selección de menú** justo debajo de PrZn para ingresar a la pantalla **Progr de Zona**.
- **2.** Presione el botón de **selección de menú** justo debajo de Editar.

Aparece la pantalla **Opc. búsqueda**.

**3.**  $\sim$  o  $\sim$  hasta Selec. lista. Presione el botón de **selección de menú** justo debajo de Sel. Aparece la pantalla **Escoja Zona**.

 $2 \text{ N}$ .º indica el número del canal en el interruptor de 16 posiciones, los cuales están numerados del 1 al 16.

- **4.** ∧ o  $\sim$  hasta la zona requerida. Presione el botón de **selección de menú** justo debajo de Sel . Aparece la pantalla **Selección de canal**.
- 5.  $\sim$  o  $\sim$  hasta el canal requerido. Presione el botón de **selección de menú** justo debajo de Sel. En la pantalla aparecerá Channel updated (Canal actualizado).
- **6.** Presione el botón **Atrás** para regresar a la pantalla de **inicio**.

### **7.1.6.3 Guardado de un canal en la zona dinámica desde el nombre de canal**

#### **Requisitos:**

El radio debe estar en zona dinámica para realizar esta operación.

#### **Procedimiento:**

- 1.  $\langle \cdot \rangle$  hasta Przn y, a continuación, presione el botón de **selección de menú** justo debajo de Przn para ingresar a la pantalla **Progr de zona**.
- **2.** Presione el botón de **selección de menú** justo debajo de Editar.

Aparece la pantalla **Opc. búsqueda**.

**3.**  $\sim$  o  $\sim$  hasta Nombre del canal y, luego, presione el botón de **selección de menú** justo debajo de Sel .

La pantalla mostrará un cursor parpadeante en la pantalla **Nombre canal** .

- **4.** Utilice el **teclado** para escribir o editar el nombre del canal.
- **5.** Presione el botón de **selección de menú** justo debajo de Bscr cuando termine de escribir para iniciar la búsqueda.

Si desea cancelar la operación en este paso, presione el botón **Atrás** para volver a la pantalla **Opc. búsqueda**.

En la pantalla se muestra Buscando… Una vez encontrado, en la pantalla aparece Canal actualizado.

Si el radio se activa para buscar una entrada vacía, en la pantalla se mostrará "Entrada invál".

Si la entrada no coincide, la pantalla mostrará Nombre de canal no encontrado. Repita desde el paso 4 o el paso 5 para volver a realizar la búsqueda.

**6.** Presione para volver a la pantalla de **inicio**.

### **7.1.6.4 Eliminación de un canal en la zona dinámica**

#### **Requisitos:**

Para realizar esta operación, el radio debe estar en la zona dinámica.

#### **Procedimiento:**

1.  $\langle \cdot \rangle$  hasta Przn y, a continuación, presione el botón de **selección de menú** justo debajo de Przn para ingresar a la pantalla **Progr de zona**.

En la pantalla aparecerá la lista de canales dinámicos.

2.  $\sim$  o  $\sim$  hasta el canal dinámico guardado y, a continuación, presione el botón de **selección de menú** justo debajo de Supr.

En la pantalla aparecerá **Canal eliminado**.

**3.** Presione el botón **Atrás** para volver a la pantalla de **inicio**.

En la pantalla de **inicio** aparecerá <Canales de zona dinámica>. Si el canal eliminado es el canal de inicio, en la pantalla de **inicio**, se mostrará <Nombre de zona> "En blanco".

### **7.1.7 Clonación de zona a zona**

En la clonación de zonas, se clonan zonas convencionales de un radio a otro.

Puede seleccionar las siguientes zonas desde un radio de origen y clonarlas en un radio de destino.

- Clonar zonas habilitadas
- Zonas dinámicas
- Línea privada múltiple (MPL)

Para clonar las zonas, conecte el radio de origen y el radio de destino con un cable de clonación.

### **7.1.7.1 Zonas de clonación**

#### **Procedimiento:**

- **1.** En el radio de origen, presione el botón **Selección de menú** justo debajo de Clon.
- **2.** Presione el botón de **selección de menú** justo debajo de Sel para seleccionar una zona de origen.
- **3.** Cuando se conecta al radio de destino, se produce una de las siguientes situaciones:
	- Si el radio es compatible, el radio muestra el radio de destino conectado. Continúe con paso 4.
	- Si el radio no es compatible, el radio muestra que el radio de destino es incompatible. Presione el botón de **selección de menú** justo debajo de Aceptar en cualquier momento para volver a la pantalla anterior.

Una vez conectado, el estado de clonación de zona se muestra a la derecha.

- **4.** Presione el botón de **selección de menú** justo debajo de Siguiente para aceptar la selección de zonas de origen. Ocurrirá una de las siguientes situaciones:
	- Si selecciona una sola zona de origen, presione el botón **Selección de menú** justo debajo de Sel para seleccionar las zonas de destino para la clonación.
	- Si selecciona varias zonas de origen, el radio muestra  $\text{Conf.}$  destino y muestra la asignación de zonas de destino y origen seleccionadas automáticamente.
- Si las zonas de origen múltiple seleccionadas exceden la última zona clonable de destino, el radio mostrará <#> zon orig sin selecc y Sel. exc máx zonas dest alternativamente.
- **5.** Presione el botón de **selección de menú** justo debajo de Clon para iniciar la clonación.

El radio muestra Ingresar contraseña si está seleccionada la zona de destino protegida.

**6.** Ingrese la contraseña y presione el botón de selección de **menú** justo debajo de Aceptar para comenzar la clonación.

#### **Resultado:**

El radio muestra Clonación de…<Zona de clonación actual>. Ocurrirá una de las siguientes situaciones:

- Si la clonación se realizó correctamente, se emite un tono, el radio muestra Clonación con éxito y el alias de zona de origen se muestra a la derecha.
- Si la clonación no se realizó, se emite un tono y el radio muestra Error al clonar. Presione el botón **Atrás** para ingresar a la lista de zonas de origen.
- Si presiona el botón de **inicio**, el radio anula la clonación.

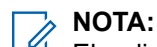

El radio de destino entra en el modo de programación durante la clonación y se restablece después de completar la clonación.

### **7.1.8 Línea privada múltiple**

Línea privada múltiple (MPL) es una función que permite al usuario modificar los códigos de PL/DPL del modo actual mediante la selección de una lista predefinida de códigos. Con el fin de acceder a diferentes subgrupos de comunicación, repetidores y otros elementos, el usuario ya no necesita programar varios canales de la misma frecuencia con diferentes códigos de PL/DPL.

La función es compatible con el siguiente modo de selección de MPL:

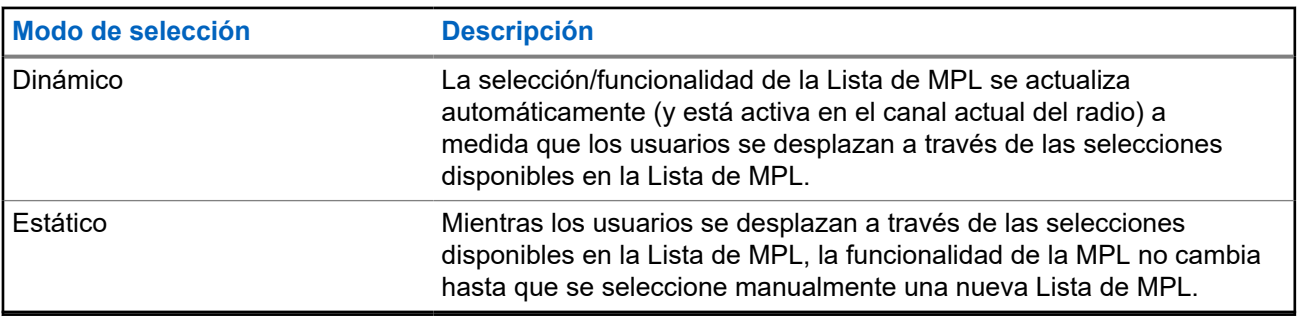

#### **Mesa 6: Modo de selección de MPL**

### **7.1.8.1 Selección de Línea privada múltiple**

#### **Requisitos:**

Asegúrese de que esta función esté activada en el codeplug y que el radio esté en el modo convencional.

#### **Procedimiento:**

- **1.** Realice una de las siguientes acciones:
	- Presione el botón lateral programable Línea privada múltiple (MPL).
- En la pantalla de **inicio**, presione **Más**.
- **2.** Presione la MPL requerida.

El widget de control del radio muestra la MPL seleccionada.

### **7.2 Monitor remoto**

Esta función permite que el administrador del sistema encienda el micrófono de un radio de destino con un alias o ID de suscriptor.

Cuando la función de monitor remoto está activada, la transmisión de audio se puede configurar en el software de programación del cliente (CPS) para enrutar el audio al micrófono interno del radio, al micrófono en altavoz remoto (RSM) con cable o al micrófono inalámbrico Bluetooth.

En situaciones críticas o de riesgo vital, el administrador del sistema puede monitorear de forma remota cualquier actividad sonora que rodee al radio de destino.

### **7.3 Contactos**

Esta función ofrece funcionalidades de directorio telefónico en el radio. Cada entrada corresponde a un alias (nombre) y un ID (número) que se utiliza para iniciar una llamada. Las entradas de contactos están almacenadas alfabéticamente según el alias de entrada.

Cada entrada, según el contexto (convencional, troncalización o teléfono), se asocia con uno a cinco ID según los siguientes tipos de llamadas:

- Llamada telefónica
- Llamada privada
- Llamada selectiva
- Alerta de llamada

Cada entrada dentro de Contactos contiene la siguiente información:

- Alias de llamada (nombre)
- ID de llamada (número)
- Tipo de llamada (ícono)
- ID de WACN (solo ID de troncalización de ASTRO 25)
- ID del sistema

El radio debe estar programado para permitirle agregar, editar o eliminar entradas de contactos.

El radio también es compatible con un máximo de 50 listas de llamadas. Cada lista puede almacenar hasta 100 ID.

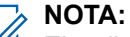

El radio está programado con algunos contactos por Listas de llamada. Para obtener más información, consulte a su proveedor o administrador del sistema.

### <span id="page-58-0"></span>**7.3.1 Realización de una llamada privada desde contactos**

#### **Requisitos:**

El radio debe estar preprogramado para poder utilizar esta función.

#### **Procedimiento:**

**1.**  $\langle \circ \rangle$  hasta Cnts y presione el botón de **selección de menú** justo debajo de Cnts.

Las entradas están ordenadas alfabéticamente.

- **2.**  $\sim$  o  $\sim$  hasta el alias del suscriptor requerido.
- **3.** Realice una de las siguientes acciones:
	- Presione el botón de **selección de menú** justo debajo de Opcn y proceda con el paso siguiente.
	- $\bullet \leq$ o  $>$  para desplazarse por los ID disponibles hasta el alias de suscriptor seleccionado y vaya al paso 6.
- **4.**  $\sim$  o  $\sim$  hasta Llamada y presione el botón de **selección de menú** justo debajo de Sel.
- **5.**  $\sim$  o  $\sim$  para seleccionar el tipo de llamada.
- **6.** Sostenga el radio en sentido vertical de 2,5 a 5 cm (1 a 2 pulgadas) de distancia de la boca.
- **7.** Oprima el botón **PTT** para iniciar la llamada.

Durante la llamada, la pantalla mostrará el alias del suscriptor.

**8.** Para hablar, mantenga presionado el botón **PTT**. Suelte el botón **PTT** para escuchar. El LED se enciende en rojo fijo cuando el botón **PTT** está presionado.

#### **Resultado:**

Si no hay actividad de voz durante un período preprogramado, la llamada finalizará. Si la llamada alcanza el tiempo de timbrado máximo, la llamada finaliza.

#### **7.3.2**

# **Adición de una entrada de nuevo contacto**

#### **Procedimiento:**

**1.**  $\leq$ o  $\geq$  hasta Cnts y presione el botón de **selección de menú** justo debajo de Cnts.

Las entradas están ordenadas alfabéticamente.

- **2.** ∧ o  $\checkmark$  hasta [Nuevo contacto] y presione el botón de **selección de menú** justo debajo de Sel .
- **3.**  $\sim$  o  $\sim$  hasta Nombre y presione el botón de **selección de menú** justo debajo de Editar.

La pantalla mostrará Editar nombre y aparecerá un cursor intermitente.

**4.** Utilice el **teclado** para introducir el nombre y presione el botón de **selección de menú** justo debajo de Aceptar una vez que haya introducido el nombre.

Para cancelar esta operación, presione el botón Atrás para volver a la pantalla anterior.

**5.**  $\sim$  o  $\sim$  hasta [Agregar número] y presione el botón de **selección de menú** justo debajo de Sel .

**6.**  $\sim$  o  $\sim$  hasta Número 1 y presione el botón de **selección de menú** justo debajo de Editar.

En la pantalla se mostrará Editar núm 1 y aparecerá un cursor intermitente.

**7.** Utilice el **teclado** para introducir el nombre y presione el botón de **selección de menú** justo debajo de Aceptar una vez que haya introducido el número.

Para cancelar esta operación, presione el botón Atrás para volver a la pantalla anterior.

- **8.** Realice una de las siguientes acciones según la información que necesita agregar al nombre actual:
	- **o v** hasta Tipo 1 y presione el botón de **selección de menú** justo debajo de Editar.  $\sim$  **o**  $\sim$  hasta el modo deseado y presione el botón de **selección de menú** justo debajo de Aceptar.
	- Repita los pasos paso 6 al paso 7 para ingresar o editar los ID de sistema existentes.
	- Repita los pasos [paso 5](#page-58-0) al paso 7 para agregar un número nuevo.
- **9.** Presione el botón de **selección de menú** justo debajo de Listo una vez que haya finalizado.

La pantalla mostrará <Entrada> almacenada, lo que confirma que se agregó la entrada de contacto.

El radio vuelve a la pantalla principal de **Contactos**.

### **7.3.3 Eliminación de una entrada de contactos**

#### **Procedimiento:**

- 1.  $\langle \circ \rangle$  hasta Cnts y presione el botón de **selección de menú** justo debajo de Cnts. Las entradas están ordenadas alfabéticamente.
- **2.**  $\sim$  o  $\sim$  hasta la entrada que desea eliminar y presione el botón de **selección de menú** justo debajo de Opcn.
- **3.**  $\sim$  o  $\sim$  hasta Supr y presione el botón de **selección de menú** justo debajo de Sel.

En la pantalla, se muestra ¿Confirmar supr. de <entrada>?

**4.** Seleccione el botón de **selección de menú** justo debajo de Sí para eliminar la entrada, o No para cancelar y volver a la pantalla principal de Contactos.

La pantalla mostrará <Entrada> eliminada y el radio volverá a la pantalla principal de contactos.

### **7.3.4 Adición de un contacto a una lista de llamadas**

#### **Procedimiento:**

**1.**  $\langle \cdot \rangle$  hasta Cnts y presione el botón de **selección de menú** justo debajo de Cnts.

Las entradas están ordenadas alfabéticamente.

- **2.**  $\sim$  o  $\sim$  hasta la entrada que desea agregar y presione el botón de **selección de menú** justo debajo de Opcn .
- **3.**  $\triangle$  **o**  $\triangle$  hasta Agregar a lista de llamadas y presione el botón de **selección de menú** justo debajo de Sel.
- **4.** Realice una de las siguientes acciones:
- **△ o**  basta la lista de llamadas deseada y presione el botón de **selección de menú** justo debajo de Agregar para agregarla a la lista de llamadas.
- $\bullet \quad \frown \circ \searrow$  hasta Cncl para cancelar y volver a la pantalla principal de contactos.

La pantalla mostrará momentáneamente Espere antes de mostrar <Entrada> agregada a la lista de llamadas, lo que confirma la adición del contacto a la lista.

#### **Resultado:**

El radio vuelve a la pantalla principal de **Contactos**.

### **7.3.5 Eliminación de un contacto desde una lista de llamadas**

#### **Procedimiento:**

**1.**  $\langle \cdot \rangle$  hasta Cnts y presione el botón de **selección de menú** justo debajo de Cnts.

Las entradas están ordenadas alfabéticamente.

- **2.** ∧ o  $\sim$  hasta la entrada que desea eliminar y presione el botón de **selección de menú** justo debajo de Opcn.
- **3.**  $\sim$  o  $\sim$  hasta Quite lis llam y presione el botón de **selección de menú** justo debajo de Sel. La pantalla muestra ¿Quitar <entrada> de lis llam?
- **4.** Presione el botón de **selección de menú** justo debajo de Sí para eliminar la entrada de la lista de llamadas, o No para cancelar y volver a la pantalla principal de **Contactos**.

La pantalla mostrará Espere momentáneamente antes de mostrar <Entrada> eliminada de la lista de llamadas, lo que confirma que el contacto se eliminó de la lista.

#### **Resultado:**

El radio vuelve a la pantalla principal de **Contactos**.

### **7.3.6 Métodos de modificación de contactos en una lista de llamadas**

Esta función le permite editar contactos en una lista de llamadas.

### **7.3.6.1 Edición de un alias de la entrada**

#### **Procedimiento:**

**1.**  $\langle \cdot \rangle$  hasta Cnts y presione el botón de **selección de menú** justo debajo de Cnts.

Las entradas están ordenadas alfabéticamente.

- **2.**  $\sim$  o  $\sim$  hasta la entrada que desee modificar y presione el botón de **selección de menú** justo debajo de Opcn.
- **3.**  $\sim$  o  $\sim$  hasta Editar y presione el botón de **selección de menú** justo debajo de Sel.

**4.**  $\sim$  o  $\sim$  hasta el alias de entrada que desee cambiar y presione el botón de **selección de menú** justo debajo de Editar.

Aparece un cursor intermitente.

**5.** Utilice el **teclado** para modificar el nombre y presione el botón de **selección de menú** justo debajo de Aceptar una vez que haya finalizado.

#### **Volverá a la pantalla Editar contacto**.

**6.** Presione el botón de **selección de menú** justo debajo de Listo para guardar los cambios y volver a la pantalla principal de **Contactos**.

### **7.3.6.2 Edición de un ID de entrada**

#### **Procedimiento:**

**1.**  $\langle \cdot \rangle$  hasta Cnts y presione el botón de **selección de menú** justo debajo de Cnts.

Las entradas están ordenadas alfabéticamente.

- **2.**  $\sim$   $\infty$  hasta la entrada que desee modificar y presione el botón de **selección de menú** justo debajo de Opcn.
- **3.**  $\sim$  o  $\sim$  hasta Editar y presione el botón de **selección de menú** justo debajo de Sel.
- **4.** ∧ o  $\sim$  hasta el ID de entrada que desee cambiar y presione el botón de **selección de menú** justo debajo de Editar .

Aparece un cursor intermitente.

**5.** Utilice el teclado para modificar el número y presione el botón de **selección de menú** justo debajo de Aceptar una vez que haya finalizado.

**Volverá a la pantalla Editar contacto**.

**6.** Presione el botón de **selección de menú** justo debajo de Listo para guardar los cambios y volver a la pantalla principal de **Contactos**.

### **7.3.6.3 Edición de un tipo de llamada**

#### **Procedimiento:**

**1.**  $\langle \cdot \rangle$  hasta Cnts y presione el botón de **selección de menú** justo debajo de Cnts.

Las entradas están ordenadas alfabéticamente.

- **2.**  $\sim$  o  $\sim$  hasta la entrada que desee modificar y presione el botón de **selección de menú** justo debajo de Opcn.
- **3.**  $\sim$   $\infty$  hasta Editar y presione el botón de **selección de menú** justo debajo de Sel.
- **4.**  $\sim$  o  $\sim$  hasta Tipo y presione el botón de **selección de menú** justo debajo de Editar.
- 5.  $\sim$  o  $\sim$  para elegir de la lista de tipos de llamadas determinados y presione el botón de **selección de menú** justo debajo de Aceptar.

**Volverá a la pantalla Editar contacto**.

<span id="page-62-0"></span>**6.** Presione el botón de **selección de menú** justo debajo de Listo para guardar los cambios y volver a la pantalla principal de **Contactos**.

### **7.3.7 Visualización de detalles de un contacto**

#### **Procedimiento:**

**1.**  $\leq$ o  $\geq$  hasta Cnts y presione el botón de **selección de menú** justo debajo de Cnts.

Las entradas están ordenadas alfabéticamente.

- **2.** ∧ o  $\sim$  hasta la entrada que desee ver y presione el botón de **selección de menú** justo debajo de Opcn .
- **3.**  $\sim$  o  $\sim$  hasta Ver y presione el botón de **selección de menú** justo debajo de Sel.

#### **Resultado:**

En la pantalla aparecen todos los números asociados con la entrada.

### **7.4 Listas de rastreo**

Las listas de rastreo se crean y se asignan a canales o grupos individuales. El radio rastrea la actividad de voz alternando entre el canal o grupo. La secuencia de rastreo es como se especifica en la lista de rastreo para el canal o grupo actual.

El radio admite diferentes tipos de listas de rastreo:

- Lista de rastreo convencional
- Lista de rastreo de grupos de conversación
- Lista de rastreo de monitor de prioridad de troncalización

Consulte a un técnico de radio calificado para conocer la cantidad máxima de listas de rastreo que se pueden programar en el radio.

#### **7.4.1**

## **Rastreo de prioridad inteligente**

Esta función le permite agregar canales convencionales y grupos de conversación de troncalización de varios sistemas a las listas de rastreo de prioridad o eliminarlos.

Cuando el radio fija un canal en la lista de rastreo de prioridad inteligente, el radio busca miembros de alta prioridad dentro del mismo sistema de troncalización o convencional.

### **7.4.2 Visualización de una lista de rastreo**

#### **Procedimiento:**

- **1.**  $\leq$ o  $\geq$  hasta Lista rast y presione el botón de **selección de menú** justo debajo de Lista rast.
- **2.**  $\sim$  o  $\sim$  para ver a los miembros de la lista.
- **3.** Presione  $\hat{\mathbf{A}}$  para salir de la pantalla actual y volver a la pantalla de inicio.

### **7.4.3 Modificación de la lista de rastreo**

#### **Cuándo y dónde se utilizan:**

Esta función permite cambiar las prioridades y los miembros de la lista de rastreo.

#### **Procedimiento:**

- **1.** Realice una de las siguientes acciones:
	- Presione prolongadamente el botón preprogramado para **Programación de lista de rastreo** (botón lateral).
	- Mueva el interruptor preprogramado de **programación de lista de rastreo** a la posición de programación.
	- <o> hasta Lista rast y, a continuación, presione el botón de **selección de menú** justo debajo de Lista rast.

En la pantalla aparece que la lista se puede cambiar.

- **2.**  $\sim$  o  $\sim$  hasta la entrada que desea editar.
- **3.** Realice una de las siguientes acciones:
	- Presione el botón **sup. lateral** para agregar o modificar la prioridad del canal que se muestra actualmente en la lista de rastreo.
	- Presione el botón de **selección de menú** justo debajo de Supr para borrar el canal que se muestra actualmente en la lista de rastreo.
	- Presione el botón de **selección de menú** justo debajo de Recup para ver el miembro siguiente en la lista de rastreo.
- **4.** Lleve a cabo una de las siguientes acciones para seleccionar otro canal que se deba agregar o eliminar y, a continuación, repita paso 3. De lo contrario, repita el paso siguiente.
	- $\bullet \nearrow$  o  $\searrow$  hasta el canal deseado.
	- Utilice el teclado para ingresar el nombre del canal deseado.
- **5.** Realice una de las siguientes acciones:
	- Mueva el interruptor de **programación de lista de rastreo** fuera de la posición de programación.
	- **•** Presione  $\hat{\mathbf{A}}$  para salir de la programación de la lista de rastreo y regresar a la pantalla de inicio.

#### **Resultado:**

Consulte [Visualización y cambio del estado de prioridad en la página 65](#page-64-0) para obtener más información sobre cómo agregar o modificar la prioridad del canal que se muestra actualmente en la lista de rastreo.

### **7.4.4 Cambio del estado de la lista de rastreo**

#### **Procedimiento:**

- **1.** Realice una de las siguientes acciones:
	- Presione prolongadamente el botón preprogramado para **Programación de lista de rastreo** (botón lateral).

<span id="page-64-0"></span>● Mueva el interruptor preprogramado de **Programación de lista de rastreo** a la posición de programación.

La pantalla mostrará el ícono de modo de programación y el primer miembro de la lista.

- **2.**  $\sim$  o  $\sim$  hasta el miembro que desea editar.
- **3.** Realice una de las siguientes acciones:
	- Presione el botón de **selección** una vez para agregar el canal que se muestra actualmente a la lista de rastreo.
	- Presione el botón de **selección** una o más veces para cambiar el ícono del estado de la lista de rastreo del canal que se muestra actualmente.
- **4.** Realice una de las siguientes acciones:
	- $\bullet \quad \frown$  o  $\lor$  para seleccionar más miembros de la lista cuyo estado de rastreo desee cambiar.
	- Utilice el **teclado** para ir directamente a ese miembro de la lista de rastreo.
	- Utilice la perilla **selectora de 16 posiciones** para elegir otro miembro de la lista de rastreo.
- 5. Presione  $\hat{\mathbf{a}}$  para salir de la programación de la lista de rastreo y regresar a la pantalla de inicio.

### **7.4.5 Visualización y cambio del estado de prioridad**

#### **Procedimiento:**

Realice una de las siguientes acciones:

- Presione el botón de **selección de menú** justo debajo de Sel una o más veces para cambiar el estado de prioridad del canal que se muestra actualmente.
- Presione el botón de **selección** una o más veces para alternar entre los distintos estados del ícono del estado de la lista de rastreo del canal que se muestra actualmente.

El radio muestra uno de los siguientes íconos de estado de prioridad y situaciones:

- El ícono de **rastreo** indica que el canal actual está en la lista de rastreo como un canal sin prioridad. El LED se ilumina en color verde fijo.
- El ícono de **rastreo de canal prioridad uno** indica que el canal actual está en la lista de rastreo como un canal prioridad uno. El LED parpadea rápidamente con una luz verde. Puede escuchar todo el tráfico en el canal Prioridad Uno, independientemente del tráfico de los canales no prioritarios.
- El ícono de **rastreo de canal prioridad dos** indica que el canal actual está en la lista de rastreo como un canal prioridad dos. El LED parpadea en verde.
- Ningún ícono indica que el canal actual se ha eliminado de la lista de rastreo.

### **7.5 Rastreo**

Esta función le permite monitorear el tráfico en diferentes canales mediante el rastreo de una lista de canales programados. El rastreo se detiene si inicia una llamada y se reanuda cuando la llamada finaliza.

### **7.5.1 Activación o desactivación del rastreo**

#### **Procedimiento:**

Realice una de las siguientes acciones:

- Presione el botón preprogramado de **rastreo** para alternar entre Rastreo activo o Rastreo inact para iniciar o detener el rastreo.
- **<o>** hasta Rastreo y presione el botón de **selección de menú** justo debajo de Rastreo.

Si el rastreo está activado, la pantalla muestra Rastreo activo y el ícono de estado de rastreo.

Si el rastreo está desactivado, la pantalla mostrará Rastreo inact.

#### **Resultado:**

El radio vuelve a la pantalla Inicio.

### **7.5.2 Realización de un cambio de prioridad dinámica (solo rastreo convencional)**

#### **Cuándo y dónde se utilizan:**

Mientras el radio está realizando un rastreo, la función de cambio de prioridad dinámica le permite cambiar temporalmente cualquier canal en una lista de rastreo (excepto el canal prioridad uno) al canal prioridad dos.

Este cambio tiene vigencia hasta que se desactiva el rastreo. Luego, el rastreo vuelve a la configuración predeterminada.

#### **Procedimiento:**

Realización de un cambio de prioridad dinámica mediante el botón preprogramado de **prioridad dinámica**:

**a.** Cuando el radio se fije en el canal designado como el nuevo canal prioridad dos, presione el botón preprogramado de **prioridad dinámica**.

El radio sigue rastreando los canales restantes en la lista.

### **7.5.3 Eliminación de canal no deseado**

#### **Cuándo y dónde se utilizan:**

Si un canal sigue generando ruido o llamadas no deseadas (denominado canal "no deseado"), puede eliminar temporalmente el canal no deseado de la lista de rastreo.

Esta funcionalidad no se aplica a los canales de prioridad o al canal de transmisión designado.

#### **Procedimiento:**

Cuando el radio esté bloqueado en el canal que se va a eliminar, realice una de las siguientes acciones:

● Presione el botón preprogramado de **Eliminación de canal no deseado**.

•  $\leq$ o  $\geq$  hasta Elim can no des y presione el botón de **selección de menú** justo debajo de Elim can no des.

#### **Resultado:**

El radio sigue rastreando los canales restantes en la lista.

### **7.5.4 Restaurar un canal no deseado**

#### **Procedimiento:**

Para restaurar el canal no deseado eliminado, realice una de las siguientes acciones:

- Detenga y reinicie un rastreo.
- Cambie el modo a otro canal y vuelva al canal original.
- Apague el radio y, a continuación, vuelva a encenderlo.

### **7.6 Emisión de mensaje de alerta de llamada**

Esta función permite que el radio funcione como un localizador.

Si otros usuarios se encuentran lejos de sus radios o si no pueden escuchar sus radios, puede enviarles un mensaje de alerta de llamada individual. También puede verificar si un radio está activo en el sistema.

Según como esté programado el radio, si no hay respuesta después del tiempo de timbrado máximo o cuando presiona el botón **PTT** para una llamada privada mejorada, el radio envía automáticamente un mensaje de alerta de llamada.

#### **NOTA:** ł.

Esta funcionalidad debe ser programada por un técnico de radio calificado.

#### **7.6.1**

# **Recepción de mensaje de alerta de llamada**

#### **Cuándo y dónde se utilizan:**

Cuando recibe una alerta de llamada, escucha al menos cuatro tonos de alerta que se repiten y el LED comienza a parpadear en verde. Los íconos de llamada recibida parpadean y en la pantalla aparece Localización recibida.

#### **Procedimiento:**

Presione cualquier botón para borrar la localización de alerta de llamada.

#### **Resultado:**

Consulte [Hacer una llamada de grupo de conversación en la página 44](#page-43-0) o [Realización de una llamada](#page-43-0) [privada \(solo troncalización\) en la página 44](#page-43-0) para obtener más información sobre la devolución de llamada.

#### <span id="page-67-0"></span>**7.6.2**

# **Envío de un mensaje de alerta de llamada**

#### **Cuándo y dónde se utilizan:**

Realice una de las siguientes acciones para enviar un mensaje de alerta de llamada:

# **NOTA:**

 $^{\prime}~$  Si está activado el temporizador de inactividad de la función, el radio sale automáticamente de la función cuando el radio queda inactivo el tiempo suficiente para que caduque el tiempo. Cuando el radio sale de esta función, se escucha el tono de salida de menú inactivo.

#### **Procedimiento:**

- Envío de un mensaje de alerta de llamada mediante Localizar en el menú de radio:
	- **a.**  $\leq$   $\circ$  hasta Localizar.
	- **b.** Oprima el botón de **selección de menú** justo debajo de Localizar .
	- **c.** Presione el botón de **selección de menú** justo debajo de Cnts para ver el ID solicitado,  $\sim$  o hasta el ID solicitado, o bien use el **teclado** para ingresar el ID solicitado.
	- **d.** Oprima el botón **PTT** para enviar el mensaje.

La pantalla mostrará Buscando...<Número>.

Si la alerta de llamada se envía correctamente, escuchará un tono y en la pantalla aparecerá Confirm recib. El radio vuelve a la pantalla Inicio.

Si el mensaje de alerta de llamada no se envía correctamente, escuchará un tono grave y la pantalla mostrará Sin confirmar. Presione el botón de **selección de menú** justo debajo de Aceptar para volver a la pantalla principal de **Contactos**.

- Envío de un mensaje de alerta de llamada mediante Llamada en el menú de radio:
	- a.  $\langle \circ \rangle$  hasta Llamada.
	- **b.** Oprima el botón de **selección de menú** justo debajo de Llamada .
	- **c.**  $\sim$  o  $\sim$  para seleccionar el alias o el ID, y presione el botón **PTT** para iniciar la llamada.

Si el radio de destino no responde después de un período preprogramado, la pantalla mostrará ¿Envío pág?.

**d.** Para enviar un mensaje de alerta de llamada, presione el botón de **selección de menú** justo debajo de Sí . Para salir de la pantalla sin enviar el mensaje de alerta de llamada, presione el botón de **selección de menú** justo debajo de No.

La pantalla mostrará Buscando...<Alias>. Si la alerta de llamada se envía correctamente, escuchará un tono y en la pantalla aparecerá Confirm recib. El radio vuelve a la pantalla Inicio.

Si el mensaje de alerta de llamada no se envía correctamente, escuchará un tono grave y la pantalla mostrará Sin confirmar. Presione el botón de **selección de menú** justo debajo de Aceptar para volver a la pantalla principal de **Contactos**.

### **7.7 Llamadas recientes**

El menú de llamadas recientes le permite ver la información de las llamadas realizadas y recibidas recientemente.

Puede ver la información de los siguientes tipos de llamadas:

- Alerta de llamada
- Llamada selectiva
- Llamada privada
- Llamada telefónica (solo saliente)
- Llamada de emergencia (solo entrante)

## **NOTA:**

El campo Activar registro de llamadas de despacho debe estar activado en el software de programación del cliente (CPS) para que el radio registre la llamada de despacho.

### **7.7.1 Visualización de llamadas recientes**

Realice una de las siguientes acciones para ver las llamadas recientes. Puede utilizar las opciones de manera intercambiable, según sus preferencias y las funciones programadas.

#### **Procedimiento:**

- Visualización de llamadas recientes con el botón preprogramado **Llamadas recientes**:
	- **a.** Presione el botón preprogramado **Ult. Llamadas**.
	- **b.**  $\sim$  o  $\sim$  para desplazarse por la lista.
	- **c.** Para ver las llamadas de emergencia recientes, presione el botón se **selección de menú** justo debajo de Emer. Presione el botón de **selección de menú** justo debajo de Todo para visualizar todas las llamadas recientes.
	- **d.** Para volver a la pantalla de inicio, presione el botón de **selección de menú** justo debajo de Salir, presione **a** o el botón PTT.
- Visualización de llamadas recientes a través del menú de radio:
	- **a.**  $\langle \circ \rangle$  hasta Últ.
	- **b.** Presione el botón de **selección de menú** justo debajo de Últ para acceder a la pantalla de la función Últ. llamadas.
	- **c.**  $\land$  o  $\lor$  para desplazarse por la lista.
	- **d.** Para ver las llamadas de emergencia recientes, presione el botón se **selección de menú** justo debajo de Emer. Presione el botón de **selección de menú** justo debajo de Todo para visualizar todas las llamadas recientes.
	- **e.** Para volver a la pantalla de inicio, presione el botón de **selección de menú** justo debajo de  $S$ alir.  $\bigcap$  o el botón **PTT**.

### **7.7.2 Eliminación de llamadas**

Esta función solo es compatible con los modelos 3.5 y 2.5.

Esta función le permite eliminar llamadas de la lista de llamadas recientes.

#### **Procedimiento:**

Elimine llamadas mediante las siguientes opciones:

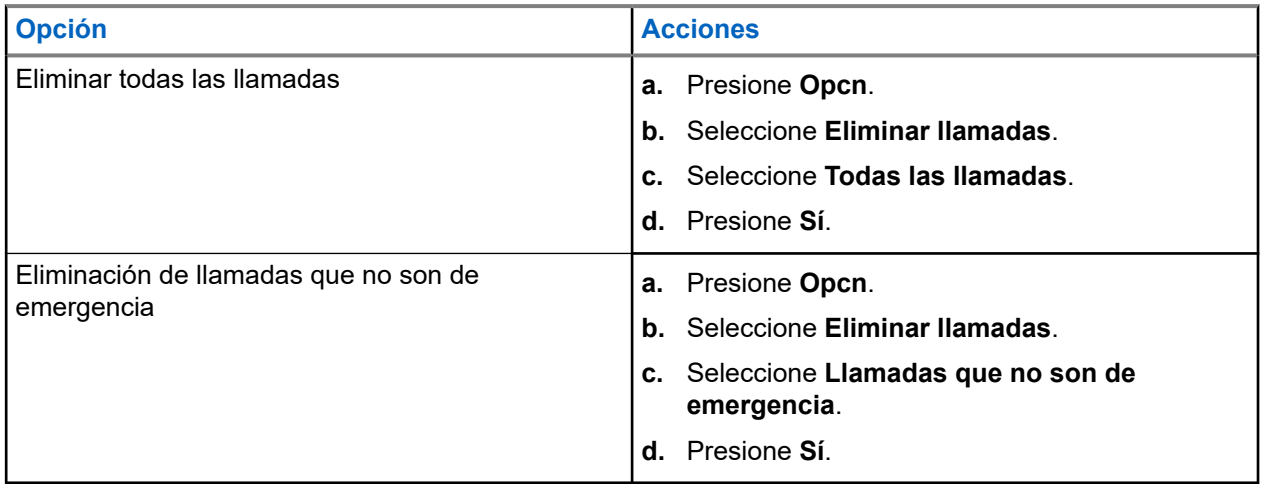

#### **Resultado:**

Cuando haya borrado correctamente todas las llamadas, en la pantalla aparece Todas las llamadas eliminadas y la lista de llamadas recientes está vacía.

Cuando se eliminan correctamente las llamadas que no son de emergencia, en la pantalla aparece Llamadas que no son de emergencia eliminadas y la lista de llamadas recientes solo contiene llamadas de emergencia.

#### **7.7.3**

## **Recuperación instantánea**

Esta función le permite guardar y reproducir las últimas llamadas recibidas. Todas las llamadas guardadas se eliminan cuando se apaga y enciende el radio.

#### **7.7.3.1**

### **Guardado y reproducción de llamadas**

#### **Cuándo y dónde se utilizan:**

Lleve a cabo una de las siguientes acciones para guardar y reproducir las llamadas grabadas. Puede utilizar las opciones de manera intercambiable, según sus preferencias y las funciones programadas.

#### **Procedimiento:**

- Reproduzca y guarde las llamadas grabadas usando el menú del radio:
	- **a.** Presione el botón de **selección de menú** justo debajo de Rcnt.
	- **b.**  $\sim$  o  $\sim$  hasta Convs recientes y presione el botón de **selección de menú** justo debajo de Sel para ver las conversaciones recientes.

**c.** ∧ o  $\sim$  hasta la llamada deseada y presione el botón de **selección de menú** justo debajo de Reproducir.

El radio reproduce la llamada seleccionada y reproduce automáticamente las llamadas grabadas en orden cronológico.

- **d.** Presione el botón de **selección de menú** justo debajo de Detener para detener la reproducción del radio.
- **e.**  $\sim$  o  $\sim$  hasta la llamada deseada y presione el botón de **selección de menú** justo debajo de Guardar.

El radio muestra momentáneamente Audio guardado en la pantalla.

- **f.** Para volver a la pantalla anterior, presione el botón **Selección de menú** justo debajo de Atrás.
- **g.** Para volver a la pantalla de inicio, presione el botón de **selección de menú** justo debajo de Salr.

Las llamadas recientes se pierden si no las guarda antes de reiniciar el radio.

- Reproduzca las llamadas guardadas usando el menú del radio:
	- **a.** Presione el botón de **selección de menú** justo debajo de Rcnt.
	- **b.**  $\sim$  o  $\sim$  hasta Convs guardadas y presione el botón de **selección de menú** justo debajo de Sel para ver las conversaciones recientes.
	- **c.** ∧ o  $\sim$  hasta la llamada deseada y presione el botón de **selección de menú** justo debajo de Reproducir.

El radio reproduce la llamada seleccionada y reproduce automáticamente las llamadas guardadas en orden cronológico.

- **d.** Presione el botón de **selección de menú** justo debajo de Detener para detener la reproducción del radio.
- **e.** Para volver a la pantalla anterior, presione el botón **Selección de menú** justo debajo de Atrás.
- **f.** Para volver a la pantalla de inicio, presione el botón de **selección de menú** justo debajo de Salr.
- Guarde las llamadas grabadas usando el botón preprogramado **Grabar reproducción**:
	- **a.** Presione de manera prolongada el botón preprogramado **Grabar reproducción** para guardar las llamadas grabadas.

El radio muestra momentáneamente Audio guardado en la pantalla.

Si la llamada se guarda correctamente, el radio la reproduce de forma automática.

Si la llamada no se guarda correctamente, se oirá un tono.

- Reproduzca las llamadas guardadas usando el botón preprogramado **Grabar reproducción**:
	- **a.** Presione brevemente el botón preprogramado **Grabar reproducción** para reproducir las llamadas guardadas.
	- **b.** Presione brevemente el botón preprogramado **Grabar reproducción** otra vez para saltar a la siguiente llamada guardada. Si solo hay una sola llamada guardada, la reproducción salta al final de la llamada.

El radio reproduce automáticamente la llamada entrante más reciente, seguido por las llamadas guardadas en orden cronológico.

El radio muestra el estado de la reproducción.

# **NOTA:**

Una llamada recibida sobrescribe la reproducción de la grabación actual. El usuario puede presionar brevemente el botón programable durante tres segundos para continuar con la reproducción e ignorar la llamada recibida.

El usuario puede presionar brevemente el botón programable para activar la reproducción cuando el radio recibe una llamada para sobrescribir la llamada recibida.

La reproducción se puede interrumpir con cualquier tono y botón, excepto ciertos botones específicos. Para obtener más información, consulte a su proveedor o administrador del sistema.

#### **7.8**

# **Alerta de usuario de llamada entrante**

Esta función permite que el radio permanezca silenciado para llamadas de grupos de conversación afiliados o llamadas de despacho cuando funcione en la personalidad de troncalización actual o en un canal convencional respectivamente.

Las páginas de grupos e individuales activan el audio del radio para que suene el tono de alerta. El radio también activa el sonido para las llamadas individuales de radio a radio. Esta función es muy útil cuando el usuario de un radio prefiere no escuchar el tráfico de llamadas de grupos de conversación afiliados o llamadas de despacho, pero debe permanecer en contacto por radio. Para un canal activado para una alerta de usuario de llamada entrante, presionar el botón de silencio de voz o la selección de menú del silenciador de voz permite que el usuario encienda y apague la funcionalidad del silenciador de voz.

### **7.9 Quik-Call II**

Esta función permite emitir una serie de tonos distintos y reconocibles antes de una transmisión de voz del despachador o un radio.

El despachador o el usuario del radio que realiza la transmisión puede elegir enviar esta transmisión de tono programada de Quick Call II a un grupo de conversación determinado o a todo el sistema. Cada tono es distintivo para indicar diferentes situaciones o diferentes emisores.

### **NOTA:**

El radio receptor se debe configurar con el tono de Quick Call II correspondiente con el del radio transmisor a fin de que el radio receptor emita el tono seleccionado seguido del tono de alerta preconfigurado.

#### **7.9.1**

## **Iniciar transmisiones de Quick Call II**

#### **Requisitos:**

El tono debe preprogramarse en la lista de señalización de tono en la transmisión amplia o el radio transmisor.

#### **Procedimiento:**

- **1.**  $\langle \cdot \rangle$  hasta QCII y presione el botón de **selección de menú** justo debajo de QCII.
- **2.**  $\sim$  o  $\sim$  para seleccionar el tono que se desea emitir.
**3.** Presione el botón **PTT** para emitir el tono seleccionado, o bien mantenga presionado el botón PTT para emitir el tono seleccionado y transmitirlo con su transmisión de voz.

Oirá que el radio emite el tono seleccionado. Puede comenzar la llamada después de que el tono finalice.

**4.** Para escuchar, suelte el botón **PTT**.

### **Resultado:**

**7.10**

# **Funcionamiento de emergencia**

La función de emergencia se utiliza para indicar una situación crítica. Una señal de emergencia anula cualquier comunicación a través del canal seleccionado.

El radio es compatible con los siguientes modos de emergencia:

- Alarma de emergencia
- Llamada de emergencia
- Alarma de emergencia con llamada de emergencia
- Emergencia silenciosa<sup>3</sup> Alarma

Se puede asignar solo un modo de emergencia al botón de **emergencia**.

El radio también está programado para que funcione en una de las siguientes condiciones:

### **Táctica/sin reversión**

El radio envía una alarma de emergencia o realiza una llamada de emergencia en el canal actual.

#### **No táctica/reversión para el sistema convencional**

El radio se revierte al canal programado de emergencia para enviar una alarma o realizar una llamada de emergencia.

#### **No táctica/reversión para el sistema troncalizado**

El radio se revierte al grupo de conversación de emergencia programado (sistema troncalizado) o al canal programado (sistema convencional) para enviar una alarma o realizar una llamada de emergencia.

Para obtener más información, comuníquese con el administrador del sistema.

### **7.10.1**

# **Consideraciones especiales para el funcionamiento de emergencia**

Las siguientes situaciones se aplican durante el funcionamiento de emergencia:

#### **Mesa 7: Situaciones de funcionamiento de emergencia**

| <b>Situación</b>                                                                                                    | <b>Resultado</b>  |
|----------------------------------------------------------------------------------------------------|-------------------|
| Si presiona el botón de emergencia mientras se<br>encuentra en un canal que no posee funcionalidad<br>de emergencia, | se emite un tono. |

 $3$  Esta función le permite enviar una alarma de emergencia al sistema sin activar indicadores de audio o visuales.

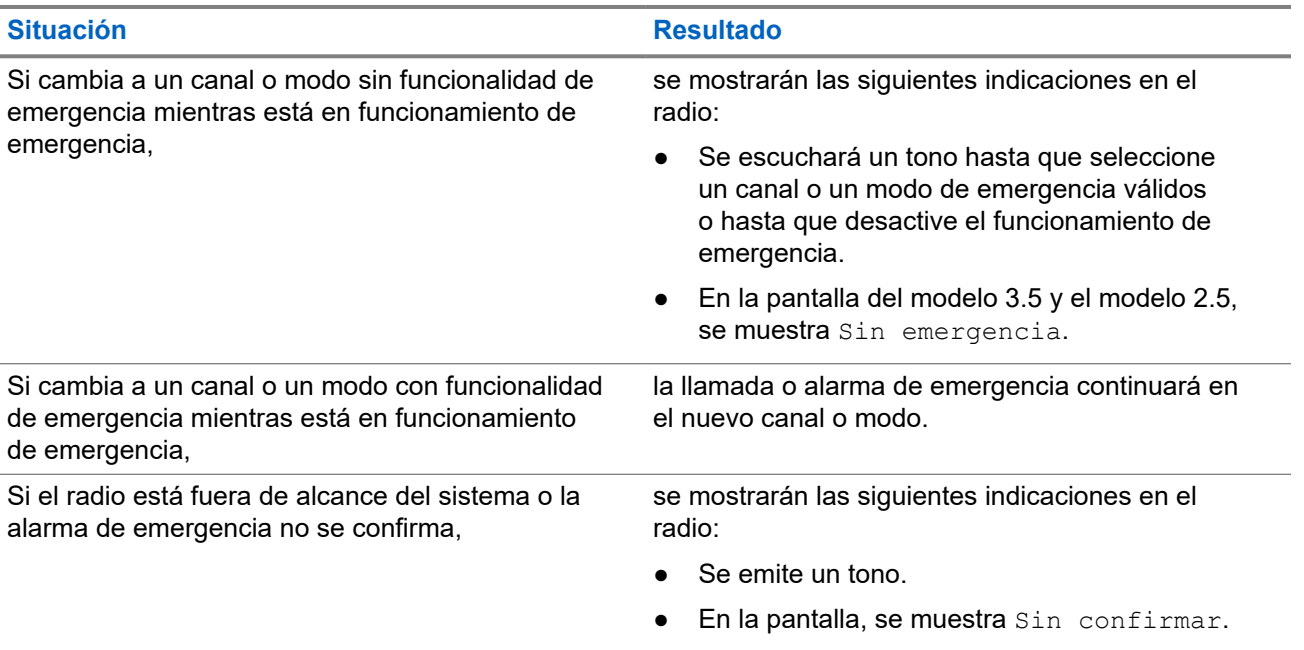

### **7.10.2**

# **Mantener encendido durante emergencias**

Esta función evita que el radio se apague cuando está en modo de emergencia. Si esta función está activada, deberá salir del modo de emergencia antes de apagar el radio.

### **7.10.3**

# **Cómo salir del funcionamiento de emergencia**

Si se activa el funcionamiento de emergencia en el radio, la consola de despacho o los radios configurados como supervisor pueden salir del funcionamiento de emergencia.

### **Procedimiento:**

Para salir del funcionamiento de emergencia, mantenga presionado el botón programado de **emergencia**.

### **7.10.4**

# **Salir de una emergencia como supervisor (solo troncalización)**

En los radios configurados como supervisor, se puede cancelar el modo de emergencia de otros radios. La consola de despacho debe estar preprogramada para usar esta función. Para obtener más información, comuníquese con el administrador del sistema.

### **Procedimiento:**

Realice una de las siguientes acciones:

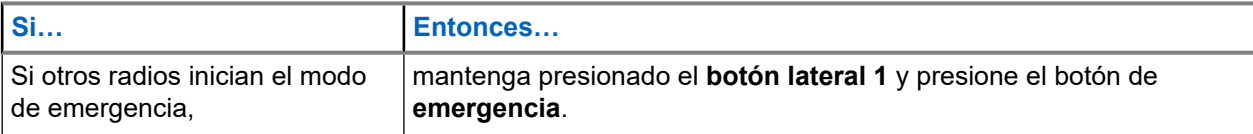

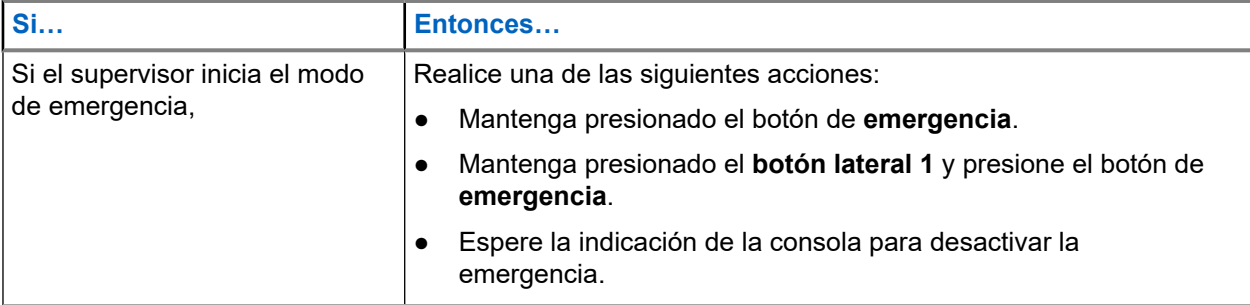

#### **NOTA:** Ũ

Las combinaciones de los siguientes botones son compatibles con el radio:

- El **botón lateral 1** y el botón **superior (naranja)** del radio.
- El **botón lateral 1** del radio y el botón **naranja** de accesorios.
- El **botón de 1 punto** de accesorios y el botón **superior (naranja)** del radio.
- El **botón con 1 punto** de accesorios y el botón **naranja** de accesorios.

## **7.10.5 Emergencia remota**

La función Emergencia remota le permite iniciar de forma remota la función de emergencia en un radio de destino.

Puede enviar la solicitud de Emergencia remota a los radios de llamadas de reciente transmisión o recepción que se almacenaron. La última Lista de llamadas recientes se actualiza automáticamente en el radio.

### **7.10.5.1 Envío de emergencia remota a usuarios específicos**

### **Procedimiento:**

- **1.** Presione el botón programado **Emergencia remota**.
- **2.** Seleccione el usuario requerido del radio de destino.
- **3.** Para enviar una emergencia remota, presione el botón **PTT** o el botón de menú **Enviar**.

### **Resultado:**

Si el ID del radio de destino es válido, en el radio se muestra que se está enviando una notificación y se guarda el ID como el último ID de emergencia remota.

Si el ID del radio de destino no es válido, en el radio se muestra una notificación de ID no válido.

Si el radio está en uno de los siguientes estados, este reproduce un tono.

- Canal de solo recepción
- Inhibición de transmisión
- Fuera de rango
- Cobertura desequilibrada

Si el radio recibe una confirmación, se muestra una notificación positiva en este.

Si el radio no recibe la confirmación del radio de destino, se muestra una notificación negativa en este.

# **7.10.5.2 Envío de una emergencia remota mediante el ingreso del ID de usuario**

### **Procedimiento:**

- **1.** Presione el botón programado **Emergencia remota**.
- **2.** Presione cualquier tecla numérica.
- **3.** Ingrese el número del ID de usuario.
- **4.** Para enviar una emergencia remota, presione el botón **PTT** o el botón de menú **Enviar**.

### **Resultado:**

Si el ID del radio de destino es válido, en el radio se muestra que se está enviando una notificación y se guarda el ID como el último ID de emergencia remota.

Si el ID del radio de destino no es válido, en el radio se muestra una notificación de ID no válido.

Si el radio está en uno de los siguientes estados, este reproduce un tono.

- Canal de solo recepción
- Inhibición de transmisión
- Fuera de rango
- Cobertura desequilibrada

Si el radio recibe una confirmación, se muestra una notificación positiva en este.

Si el radio no recibe la confirmación del radio de destino, se muestra una notificación negativa en este.

### **7.10.5.3**

# **Actualización manual de la lista de emergencias remotas**

### **Procedimiento:**

- **1.** Presione el botón programado **Emergencia remota**.
- **2.** Para actualizar la lista de emergencias remotas, presione **Actl**.

### **Resultado:**

En el radio, se muestra Lista actualizada seguida de la lista de emergencias remotas actualizada.

### **7.10.5.4**

# **Recepción de una emergencia remota**

La emergencia remota solo se iniciará si el radio tiene la emergencia activada. En el radio receptor, se muestra Emergencia.

### **Procedimiento:**

Para salir del funcionamiento de emergencia, mantenga presionado el botón programado **Emergencia**.

### **7.10.5.5 Filtrado de contactos de emergencia remota**

Esta función le permite filtrar los contactos.

### **Procedimiento:**

- **1.** Presione el botón programado **Emergencia remota**.
- **2.** Presione el botón del elemento del menú **Filtrar**.

### **Resultado:**

En el radio, aparece la lista de llamadas filtradas.

## **7.10.6 Envío de una alarma de emergencia**

### **Cuándo y dónde se utilizan:**

Esta función le permite enviar una transmisión de datos, que identifica el radio que envía la emergencia al despachador.

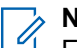

### **NOTA:**

El valor predeterminado de presión del temporizador del botón **Emergencia** para activar una emergencia es de 300 milisegundos. Un técnico calificado puede programar el temporizador en 300– 6200 milisegundos.

### **Procedimiento:**

Presione el botón preprogramado de **emergencia**.

Ocurrirá una de las siguientes situaciones:

- En la pantalla se mostrará Emergencia y la zona o el canal actual. Se escucha un tono medio y corto, y el LED parpadeará momentáneamente en rojo.
- El radio emite un tono grave y breve para indicar que el canal seleccionado no admite la emergencia y rechaza el inicio del modo de emergencia. En la pantalla aparece No emergen, si el canal seleccionado no admite la emergencia.

### **Resultado:**

Cuando reciba la confirmación del despachador, la pantalla mostrará Confirm recib. Se emiten cuatro tonos, finaliza la alarma y el radio sale del modo de Alarma de emergencia.

Si no se obtiene confirmación, en la pantalla se mostrará Sin confirmar. La alarma finaliza cuando se agota el período establecido en el temporizador y el radio sale del modo de alarma de emergencia.

### **7.10.7**

# **Envío de llamada de emergencia (solo troncalización)**

### **Cuándo y dónde se utilizan:**

Esta función permite que el radio tenga prioridad de acceso a un grupo de conversación.

### **Procedimiento:**

**1.** Presione el botón preprogramado de **emergencia**.

Ocurrirá una de las siguientes situaciones:

- En la pantalla, se mostrará Emergencia en la zona y el canal actuales. Se escucha un tono medio y corto, y el LED parpadeará momentáneamente en rojo.
- El radio emitirá un tono grave breve para indicar que el canal seleccionado no admite la emergencia y rechaza el inicio del modo de emergencia.
- **2.** Sostenga el radio en sentido vertical de 2,5 a 5 cm (1 a 2 pulgadas) de distancia de la boca.
- **3.** Mantenga presionado el botón **PTT**. Hable con claridad por el micrófono.
- **4.** Suelte el botón **PTT** para finalizar la transmisión y espere una respuesta del despachador.
- **5.** Para salir de la llamada de emergencia, mantenga presionado el botón preprogramado **Emergencia** durante un segundo aproximadamente.

### **7.10.8**

# **Envío de una llamada de emergencia con el micrófono activo (solo troncalización)**

Esta función le permite enviar una llamada de emergencia con el micrófono activo a un grupo de radios.

### **Cuándo y dónde se utilizan:**

El radio se debe programar para este tipo de funcionamiento.

El micrófono del radio se activa automáticamente, lo que permite comunicarse con el grupo de radios sin presionar el botón **PTT**. El estado de micrófono activado también se denomina micrófono activo. El micrófono activo se aplica a la primera transmisión de voz del radio durante la llamada de emergencia. En las siguientes transmisiones en la misma llamada de emergencia, debe presionar el botón **PTT**.

Cuando se activa el PTT indirecto, como el micrófono activo, la transmisión de audio se puede configurar en el CPS para enrutar el audio al micrófono interno del radio, al micrófono RSM con cable o al micrófono inalámbrico Bluetooth.

Siga el procedimiento para enviar llamadas de emergencia con el micrófono activo en el radio.

### **Procedimiento:**

**1.** Presione el botón preprogramado de **emergencia**.

Ocurrirá una de las siguientes situaciones:

- En la pantalla, se mostrará  $Emergencia$  en la zona y el canal actuales. Se emitirá un tono y el LED de color rojo parpadeará momentáneamente.
- Se emitirá un tono para indicar que el canal seleccionado no admite el modo de emergencia y que no lo iniciará.
- **2.** El micrófono permanecerá activo el tiempo especificado en la programación del codeplug del radio.
- **3.** Para salir de la llamada de emergencia, mantenga presionado el botón preprogramado **Emergencia**.

# **7.10.9 Envío de una alarma de emergencia con llamada de emergencia**

### **Cuándo y dónde se utilizan:**

Esta función permite que el radio tenga prioridad de acceso a un canal de un sistema convencional y a un grupo de conversación de un sistema de troncalización.

### **Procedimiento:**

**1.** Presione el botón preprogramado de **emergencia**.

Si se realiza correctamente, la pantalla mostrará Emergencia en la zona y el canal actuales. Oirá un tono breve medio y el LED parpadeará momentáneamente en rojo.

El radio saldrá de alarma de emergencia y entrará en el estado de llamada de emergencia cuando se produce una de siguientes situaciones:

- Recibe la confirmación del despachador. En la pantalla aparece Confirm recib.
- No recibe confirmación. En la pantalla se muestra Sin confirmar.
- Oprima el botón **PTT** mientras está en el modo de alarma de emergencia.

Si no se realiza correctamente, el radio emite un tono grave y corto para indicar que el canal seleccionado no admite la emergencia y rechaza el inicio del modo de emergencia.

- **2.** Sostenga el radio en posición vertical a una distancia de 2,5 a 5 cm (1 a 2 pulg.) de la boca.
- **3.** Mantenga presionado el botón **PTT**. Hable de forma clara hacia el micrófono.
- **4.** Suelte el botón **PTT** para finalizar la transmisión y espere una respuesta del despachador.
- **5.** Para salir de la llamada de emergencia, mantenga presionado el botón preprogramado **Emergencia** durante un segundo aproximadamente.

Al apagar el radio también se cancela el estado de emergencia.

### **7.10.10**

# **Envío de una alarma y llamada de emergencia con el micrófono activo**

Esta función le permite enviar una alarma y llamada de emergencia con el micrófono activo a un grupo de radios.

#### **Cuándo y dónde se utilizan:**

El radio se debe programar para este tipo de funcionamiento.

Cuando se activa el PTT indirecto, como el micrófono activo, la transmisión de audio se puede configurar en el CPS para enrutar el audio al micrófono interno del radio, al micrófono RSM con cable o al micrófono inalámbrico Bluetooth.

Siga el procedimiento para enviar alarmas y llamadas de emergencia con el micrófono activo en el radio.

### **Procedimiento:**

**1.** Presione el botón preprogramado de **emergencia**.

Si se realiza correctamente, la pantalla mostrará Emergencia en la zona y el canal actuales. Se emitirá un tono y el LED de color rojo parpadeará momentáneamente.

El radio saldrá de alarma de emergencia y entrará en el estado de llamada de emergencia cuando se produce una de siguientes situaciones:

- $\bullet$  Recibe la confirmación del despachador. En la pantalla aparece  $\text{Confirm rectb.}$
- No recibe confirmación. En la pantalla se muestra Sin confirmar.

Si no es posible, se emitirá un tono para indicar que el canal seleccionado no admite el modo de emergencia y que no lo iniciará.

- **2.** El micrófono permanecerá activo el tiempo especificado en la programación del codeplug del radio.
- **3.** Para salir de la llamada de emergencia, mantenga presionado el botón preprogramado **Emergencia**. Al apagar el radio también se cancela el estado de emergencia.

## **7.10.11 Envío de una alarma de emergencia silenciosa**

### **Cuándo y dónde se utilizan:**

Esta función le permite enviar una alarma de emergencia al sistema sin activar indicadores de audio o visuales.

### **Procedimiento:**

**1.** Presione el botón preprogramado de **emergencia**.

La visualización no muestra cambios, el LED no se enciende y no se escucha ningún tono. El estado de emergencia silenciosa continúa hasta que realice el siguiente paso.

- **2.** Realice una de las siguientes acciones:
	- Mantenga oprimido el botón **Emergencia** preprogramado durante un segundo aproximadamente para salir del modo de alarma de emergencia silenciosa.
	- Mantiene presionado el botón **PTT** para salir del modo de alarma de emergencia silenciosa y entra al modo de despacho regular o al modo de llamada de emergencia.

## **7.11 Fireground**

El sistema de comunicaciones portátil Fireground se ha diseñado para la implementación en una zona de incidentes.

Consiste en componentes centrales que proporcionan cobertura de radio en escena y dentro de edificios, además de una mayor responsabilidad y supervisión del personal:

- El radio portátil APX
- Software de administración de incidentes
- Terminal de comandos
- Módem de radiofrecuencia (RF) (solo convencional)
- Radio del canal de control (troncalización)
- Radio de datos opcionales (troncalización)
- Servidor de disposición (troncalización)
- DVRS (opcional)

Si está en una situación crítica, puede presionar el botón de emergencia que activa una alarma en el software de administración de incidentes en el terminal del comando.

El terminal de comandos recibe las siguientes actualizaciones de estado del radio:

- Encendido y apagado del radio
- Respuesta automática al sondeo
- Respuesta a los comandos de evacuación
- Pulsación del botón **PTT** para realizar una transmisión de voz
- Envío de una llamada y alarma de emergencia
- Entrada y salida de un grupo de conversación de troncalización

# **7.11.1 Ingreso al canal de zona Fireground (convencional)**

### **Procedimiento:**

- **1.** Luego del encendido, ocurrirá una de las siguientes situaciones:
	- Si el canal de zona Fireground se configura de forma predeterminada, se escucha un tono de gorgoteo y el radio muestra la pantalla de inicio. Se encuentra en el canal de zona Fireground.
	- Obtenga asistencia de un técnico calificado.
	- Si su canal de inicio no es un canal de zona Fireground, active o cambie el canal de zona del radio al canal de zona Fireground.

Si va a ingresar de grupo de conversación de troncalización Fireground, durante el encendido, asegúrese de que esté seleccionado el grupo de conversación de troncalización Fireground. La unidad de suscriptor aparece de forma automática en el terminal de Incident Commander.

- **2.** Detecte una transmisión. Ajuste la **perilla de control de volumen** si es necesario.
- **3.** Realice una de las siguientes acciones:
	- Mantenga presionado el botón preprogramado de **ajuste de volumen** para oír el tono de ajuste de volumen. Ajuste la **perilla de control de volumen** si es necesario. Suelte el botón de **ajuste de volumen**.
	- En la zona y el canal Fireground deseados, presione el botón preprogramado **Monitor** y detecte la actividad. Ajuste la **perilla de control de volumen** si es necesario.
	- Si el radio funciona en el canal de zona Fireground, continúe con el siguiente paso.
- **4.** Para transmitir, mantenga presionado el botón **PTT**. El LED se ilumina en rojo fijo durante la transmisión. Hable por el micrófono con claridad si es necesario.
- **5.** Suelte el botón **PTT** para recibir.

Se oye un tono de finalización de la transmisión.

## **7.11.2 Respuesta a un indicador de evacuación**

### **Cuándo y dónde se utilizan:**

El Incident Commander puede activar una de las dieciséis alertas tácticas del terminal de comandos. Estas alertas se pueden dirigir a individuos o grupos de usuarios dentro del sistema de comunicación Fireground. Se puede personalizar la respuesta ergonómica (visual y audible) para las alertas tácticas.

El radio emite una respuesta audible al máximo nivel de volumen del tono de alerta del perfil. En la pantalla, se muestra el texto de la alerta programada configurable y la iluminación inteligente.

### **Procedimiento:**

Realice una de las siguientes acciones:

- Presione el botón **superior lateral** del radio.
- Presione el **botón lateral 1** del RSM si el radio está conectado al RSM.
- Presione el botón **PTT**. El botón **PTT** debe estar configurado en en el software de programación para el cliente (CPS) a fin de activar esta función.

El radio cancela las indicaciones, se emite un tono y el radio envía una confirmación a la terminal de comandos.

### **NOTA:**

Mueva la **perilla de control de volumen** para ajustar el volumen del tono audible desde el volumen máximo.

# **7.12 Envío de un tono de evacuación**

Esta función activa el tono de evacuación para que se escuche en el radio transmisor y en cualquier radio que pueda recibir la instrucción del tono.

### **Procedimiento:**

### **Resultado:**

Una vez que el tono comienza a sonar, si se libera el botón naranja, el tono continúa emitiendo la alarma en todos los radios del grupo de conversación hasta que se suelte el botón **PTT**.

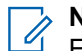

**NOTA:**

El radio no transmite el tono de evacuación si está en el modo encriptado.

### **7.13**

# **Servicio de registro automático**

El servicio de registro automático (ARS) ofrece un registro automático de la aplicación de datos para su radio. Cuando se enciende el radio, el dispositivo automáticamente se registra con el servidor. Las aplicaciones de datos en una red fija determinan la presencia de un dispositivo en el sistema y envían datos al dispositivo.

El ARS consta del siguiente modo:

- Modo de servidor ARS (Modo predeterminado)
- Modo de no servidor ARS

### **7.13.1**

# **Selección o cambio del modo ARS**

### **Cuándo y dónde se utilizan:**

Los siguientes métodos son opciones sobre cómo seleccionar o cambiar el modo ARS. El resultado de todos los métodos es el mismo. Puede utilizar las opciones de manera intercambiable, según sus preferencias y las funciones programadas.

### **Procedimiento:**

- Selección o cambio del modo ARS mediante la perilla **selectora de 16 posiciones**:
	- **a.** Una vez que se muestra la zona que desea, gire la perilla **selectora de 16 posiciones** preprogramada al modo deseado.
- Selección o cambio del modo ARS mediante el menú del radio:
	- **a.**  $\langle \circ \rangle$  hasta Can.
	- **b.** Presione el botón de **selección de menú** justo debajo de Can .

En la pantalla, se muestra el nombre del canal actual.

- **c.**  $\sim$  o  $\sim$  hasta el canal o modo requerido
- **d.** Presione Sel para confirmar el canal que se muestra.

Ocurrirá una de las siguientes situaciones:

- En el modo de servidor ARS, la pantalla muestra la zona y el canal del servidor ARS.
- En el modo de no servidor ARS, la pantalla muestra la zona y el canal del no servidor ARS.
- Si el canal o el modo seleccionado no está programado, la pantalla mostrará No programado.

## **7.13.2 Función de inicio de sesión del usuario**

Esta función le permite utilizar un nombre de usuario fácil de usar, por ejemplo, servicio de mensajería de texto (TMS).

Puede enviar mensajes de texto incluso sin iniciar sesión como usuario. La función de inicio de sesión del usuario solo permite al receptor del mensaje identificarlo como el remitente mediante la asignación de un nombre de usuario para el mensaje. Esta función solo se aplica a la mensajería de radio móvil terrestre (LMR).

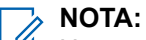

Un nombre de usuario predefinido que supera el máximo de caracteres permitidos es un nombre no válido.

### **7.13.2.1 Inicio de sesión como usuario**

### **Procedimiento:**

- **1.** Realice una de las siguientes acciones:
	- Presione el botón preprogramado **Inicio de sesión del usuario**.
	- **<o>** hasta Usuario y presione el botón de **selección de menú** justo debajo de Usuario.

Aparece la pantalla Iniciar sesión del usuario.

- **2.** Realice una de las siguientes acciones:
	- △ o **◇** hasta [Entrada ID] y presione el botón de **selección de menú** justo debajo de Editar para ingresar el ID. Aparecerá un cursor intermitente en la pantalla. Use el **teclado** para escribir o editar un nombre de usuario. Presione el botón de **selección de menú** justo debajo de Ok para enviarlo.
	- $\sim$  o  $\sim$  para desplazarse por la lista de nombres de usuario predefinidos. Presione el botón de **selección de menú** justo debajo de Sel para seleccionar el nombre de usuario predefinido.
	- Mantenga presionado  $\sim$  o  $\sim$  para desplazarse rápidamente por la lista de nombres de usuario predefinidos. Presione el botón de **selección de menú** justo debajo de Sel para seleccionar el nombre de usuario predefinido.

Si el ID es inválido, la pantalla mostrará momentáneamente ID inválido.

- **3.** Introduzca su número de identificación personal (PNI).
- **4.** Presione el botón de **selección de menú** justo debajo de Eses.

Ocurrirá una de las siguientes situaciones:

- En el modo de servidor ARS, en la pantalla se mostrará el ícono del indicador de inicio de sesión del usuario, el ID y En progreso con Cncl .
- En la pantalla del modo de no servidor ARS aparece el ícono de indicador de inicio de sesión del usuario, el ID y En sesión, con Fses y Coda.
- Si está activado el modo no ARS, en la pantalla aparece Desconectado, con Fses y Coda.

### **Resultado:**

Ocurrirá una de las siguientes situaciones:

- Si el nombre de usuario es inválido, el inicio de sesión fallará y el ícono del indicador de falla de inicio de sesión del usuario (indicador IP) parpadeará. La pantalla también mostrará Falla de inicio de sesión.
- Si el PNI es inválido, el inicio de sesión fallará y el ícono del indicador de falla de inicio de sesión del usuario (indicador IP) parpadeará. La pantalla también mostrará Falla de inicio de sesión.
- Espere la que aparezca la pantalla de confirmación de inicio de sesión. Si el proceso de inicio de sesión se realiza correctamente, en la pantalla se mostrará el ícono del indicador de inicio de sesión del usuario (indicador IP) correcto y En sesión, con Fses y Coda.

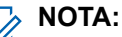

Para cancelar el proceso de inicio de sesión y volver a la pantalla Iniciar sesión inicial del usuario, presione el botón Atrás.

### **7.13.2.2 Cierre de sesión**

### **Requisitos:**

Cuando haya iniciado sesión o si está utilizando el modo Desconectado, puede cerrar la sesión.

### **Cuándo y dónde se utilizan:**

### **NOTA:**

Los datos privados se refieren a todos los mensajes de la carpeta **Buzón**, **Borrador** y **Mensajes enviados** de la mensajería de texto. El siguiente usuario podrá acceder a los mensajes en **Bandeja de entrada**, **Borrador** y **Enviado** si no se borran los datos privados.

### **Procedimiento:**

**1.** Presione el botón de **selección de menú** justo debajo de Fin ses.

Ocurrirá una de las siguientes situaciones:

- La pantalla mostrará Limpe datos privado?. Luego proceda con el paso siguiente.
- Si está habilitada la función Borrar mensajes al finalizar la sesión, el radio borra los datos privados y regresa a la pantalla **Iniciar sesión del usuario**.
- **2.** Realice una de las siguientes acciones:
	- Seleccione Si para borrar todos los datos privados. La pantalla mostrará Datos privados borrados.
	- $\bullet$  Seleccione No para conservar los datos privados.

# <span id="page-84-0"></span>**7.14 Servicio de mensajería de texto**

El Servicio de mensajería de texto (TMS) le permite enviar y recibir mensajes, además de ejecutar consultas de la base de datos directamente en el radio. La cantidad máxima de caracteres para un mensaje de texto es de 200.

Los tipos de mensajes de texto disponibles son los siguientes:

- Un mensaje de texto nuevo (mensaje de formato libre).
- Un mensaje predefinido (mensaje de texto rápido).
- Un mensaje de texto rápido editado.
- Una consulta (Solución de mensajería avanzada ASTRO 25).

### **NOTA:**

Las consultas solo se admiten en la solución de mensajería avanzada ASTRO 25. Para obtener más información, consulte [Solución de mensajería avanzada ASTRO 25 en la página 94](#page-93-0) y [Autenticación](#page-93-0) [de dos factores en la página 94](#page-93-0).

## **7.14.1 Acceso a las funciones de mensajería**

### **Procedimiento:**

- **1.** Realice una de las siguientes acciones:
	- Presione el botón preprogramado de **función de TMS** para acceder a la pantalla de función de TMS.
	- Mantenga presionado el botón preprogramado de **Función de TMS** para acceder a la Bandeja de entrada.
	- Siga el procedimiento que se describe a continuación para acceder a esta función a través del menú del radio.
- **2.**  $\leq$  **o** $>$  hasta TMS.
- **3.** Presione el botón de **selección de menú** justo debajo de TMS para acceder a la pantalla de función de TMS.
- **4.**  $\sim$  o  $\sim$  para desplazarse por las opciones del menú principal.

### **7.14.2 Redacción y envío de un mensaje de texto nuevo**

### **Procedimiento:**

- **1.**  $\langle \circ \rangle$  hasta TMS.
- **2.** Presione el botón de **selección de menú** justo debajo de TMS para acceder a la pantalla de función de TMS.
- **3.** Realice una de las siguientes acciones:
	- $\bullet \nearrow$  o  $\checkmark$  hasta Redactar y presione el botón de **selección de menú** justo debajo de Sel.
	- Presione el botón de **selección de menú** justo debajo de Salr para volver a la pantalla de **inicio**.

**4.** ∧ o  $\checkmark$  hasta Mensaje de texto y presione el botón de selección de menú justo debajo de Sel para redactar un mensaje nuevo.

Aparecerá un cursor intermitente en la pantalla Redactar.

- **5.** Use el teclado para escribir o editar el mensaje.
- **6.** Presione el botón de **selección de menú** justo debajo de Opcn después de redactar el mensaje.
- **7. ∧ o**  $\sim$  hasta Enviar mensaje y presione el botón de **selección de menú** justo debajo de Sel.
- **8.** Realice una de las siguientes acciones:
	- $\bullet \quad \frown$  o  $\lor$  para desplazarse por la lista de direcciones y seleccionar la dirección requerida.
	- **o v** hasta [Otro Destin] y presione el botón de **selección de menú** justo debajo de Editar. Cuando aparezca un cursor intermitente en la pantalla Ingresar dirección, utilice el **teclado** para escribir la dirección.
- **9.** Presione el botón de **selección de menú** justo debajo de Enviar o el botón PTT para enviar el mensaje.

Aparecerá la pantalla Envíe mensaje y Enviando msj.

Si el mensaje se envía, oirá un tono y en la pantalla aparecerá  $Mn$ s jenviado.

Si el mensaje no se envía, oirá un tono bajo y en la pantalla aparecerá Falló a mandar, y volverá a la pantalla principal de TMS.

#### **NOTA:**  $\mathscr{L}$

Puede agregar un estado de prioridad o una solicitud de respuesta al mensaje. Consulte [Estado](#page-86-0) [de prioridad y respuesta de solicitud para un mensaje de texto nuevo en la página 87](#page-86-0) para obtener más información.

También puede seleccionar la opción Guar. recupdo. para guardar el mensaje en la carpeta Borradores para enviarlo más adelante. Consulte [Acceso a la carpeta Borradores en la página](#page-91-0) [92](#page-91-0) para obtener más información.

## **7.14.3 Envío de un mensaje de texto rápido**

### **Cuándo y dónde se utilizan:**

Los mensajes de texto rápidos son mensajes predefinidos que generalmente constan de los mensajes utilizados con mayor frecuencia.

Cada mensaje de texto rápido o consulta tiene una longitud máxima de 50 caracteres. Puede seleccionar el texto requerido desde Texto rápido o Consulta.

### **Procedimiento:**

- **1.** Realice una de las siguientes acciones:
	- Para acceder a esta función mediante el botón preprogramado, presione el botón preprogramado **Texto rápido** y vaya al [paso 4](#page-86-0).
	- Para acceder a esta función a través del menú, vaya al siguiente paso.
- **2.**  $\leq$ o  $\geq$  hasta TMS y presione el botón de **selección de menú** justo debajo de TMS para acceder a la pantalla de función de TMS.
- **3.** Realice una de las siguientes acciones:
	- **へ o ▽** hasta Redactar y presione el botón de **selección de menú** justo debajo de Sel .
- <span id="page-86-0"></span>● Presione el botón de **selección de menú** justo debajo de Salir para volver a la pantalla de inicio.
- **4.**  $\sim$  o  $\sim$  hasta Texto rápido y presione el botón de **selección de menú** justo debajo de Sel para un mensaje predefinido.
- **5.**  $\sim$  o  $\sim$  para desplazarse por la lista de mensajes y presione el botón de **selección de menú** justo debajo de Sel para seleccionar el mensaje requerido.

El mensaje aparece en la pantalla Redactar, con un cursor intermitente al final de él. Use el teclado para editar el mensaje, si es necesario.

- **6.** Oprima el botón de **selección de menú** justo debajo de Opcn .
- 7.  $\sim$  o  $\sim$  hasta Enviar mensaje y presione el botón de **selección de menú** justo debajo de Sel.
- **8.** Realice una de las siguientes acciones para enviar el mensaje:
	- $\bullet \quad \frown$  o  $\lor$  para desplazarse por la lista de direcciones y seleccionar la dirección requerida. El mensaje se envía después de seleccionar la dirección.
	- $\bullet \nearrow$  o  $\checkmark$  hasta  $[Otro$  Destin] y presione el botón de **selección de menú** justo debajo de Editar. Cuando aparezca un cursor que parpadea en la pantalla Ingr direc. Utilice el teclado para ingresar la entrada de la dirección. Continúe con el paso 9 para enviar el mensaje.
- **9.** Presione el botón de **selección de menú** justo debajo de Enviar o el botón PTT para enviar el mensaje.

Aparecerá la pantalla Envíe mensaje y Enviando msj.

Si el mensaje se envía, oirá un tono y en la pantalla aparecerá  $Mn$ si enviado.

Si el mensaje no se envía, oirá un tono bajo y en la pantalla aparecerá Falló a mandar, y volverá a la pantalla principal de TMS.

### **NOTA:**

Puede agregar un estado de prioridad o una solicitud de respuesta al mensaje. Consulte Estado de prioridad y respuesta de solicitud para un mensaje de texto nuevo en la página 87 para obtener más información.

### **7.14.4**

# **Estado de prioridad y respuesta de solicitud para un mensaje de texto nuevo**

Antes de enviar su mensaje, puede agregarle un estado de prioridad, una solicitud de respuesta o ambos.

### **7.14.4.1**

## **Anexado de un estado de prioridad a un mensaje de texto**

#### **Requisitos:**

Asegúrese de que un mensaje saliente se haya creado con la capacidad para realizar este procedimiento. Consulte [Redacción y envío de un mensaje de texto nuevo en la página 85](#page-84-0) para obtener más información.

### **Cuándo y dónde se utilizan:**

# **NOTA:**

El ícono de estado de prioridad de un mensaje no implica que el mensaje tenga mayor prioridad sobre los demás mensajes cuando se esté transmitiendo. Es solo una indicación que puede agregarse a un mensaje para que el receptor sepa que el mensaje es importante.

### **Procedimiento:**

- **1.** Oprima el botón de **selección de menú** justo debajo de Opcn .
- 2.  $\triangle$  o  $\triangleright$  hasta Marcar como importante y presione el botón de **selección de menú** justo debajo de Sel para marcar el mensaje como importante.

### **Resultado:**

El ícono de estado de prioridad aparece junto al ícono de mensaje normal en la barra de etiquetas.

### **7.14.4.2**

# **Eliminación de un estado de prioridad de un mensaje de texto**

### **Requisitos:**

Asegúrese de que haya un mensaje saliente escrito para poder realizar este procedimiento. Consulte [Redacción y envío de un mensaje de texto nuevo en la página 85](#page-84-0) para obtener más información.

### **Procedimiento:**

- **1.** Presione el botón de **selección de menú** justo debajo de Opcn .
- 2.  $\sim$  o  $\sim$  hasta Marcar como normal y presione el botón de **selección de menú** justo debajo de Sel para eliminar el estado de prioridad del mensaje.

### **Resultado:**

En la pantalla aparece el ícono de mensaje normal en la barra de etiquetas.

### **7.14.4.3**

# **Anexado de una solicitud de respuesta a un mensaje de texto**

### **Requisitos:**

Asegúrese de que un mensaje saliente se haya creado con la capacidad para realizar este procedimiento. Para obtener más información, consulte [Redacción y envío de un mensaje de texto nuevo en la página 85](#page-84-0)

### **Procedimiento:**

- **1.** Presione el botón de **selección de menú** justo debajo de Opcn .
- **2.** ∧ o  $\checkmark$  hasta Solic respuesta y presione el botón de selección de menú justo debajo de Sel para solicitar una respuesta.

### **Resultado:**

El ícono de solicitud de respuesta aparece junto al ícono de mensaje normal en la barra de etiquetas.

### **7.14.4.4**

# **Eliminación de una solicitud de respuesta de un mensaje de texto**

### **Requisitos:**

Asegúrese de que un mensaje saliente se haya creado con la capacidad para realizar este procedimiento. Consulte [Redacción y envío de un mensaje de texto nuevo en la página 85](#page-84-0) para obtener más información.

### **Procedimiento:**

- **1.** Presione el botón de **selección de menú** justo debajo de Opcn .
- **2.** ∧ o  $\checkmark$  hasta No solic respuesta y presione el botón de **selección de menú** justo debajo de Sel para eliminar el estado de prioridad del mensaje.

### **Resultado:**

En la pantalla aparece el ícono de mensaje normal en la barra de etiquetas.

### **7.14.4.5**

# **Anexado de un estado de prioridad y una solicitud de respuesta a un mensaje de texto**

### **Requisitos:**

Asegúrese de que un mensaje saliente se haya creado con la capacidad para realizar este procedimiento. Consulte [Redacción y envío de un mensaje de texto nuevo en la página 85](#page-84-0) para obtener más información.

### **Procedimiento:**

- **1.** Presione el botón de **selección de menú** justo debajo de Opcn .
- 2.  $\triangle$  o  $\triangleright$  hasta Marcar como importante y presione el botón de **selección de menú** justo debajo de Sel para marcar el mensaje como importante.
- 3.  $\sim$  o  $\sim$  hasta Solic respuesta y presione el botón de **selección de menú** justo debajo de Sel para solicitar una respuesta.

### **Resultado:**

Los íconos de estado de prioridad y solicitud de respuesta aparecen junto al ícono de mensaje normal en la barra de etiquetas.

### **7.14.4.6**

# **Eliminación de un estado de prioridad y de una solicitud de respuesta de un mensaje de texto**

### **Requisitos:**

Asegúrese de que un mensaje saliente se haya creado con la capacidad para realizar este procedimiento. Consulte [Redacción y envío de un mensaje de texto nuevo en la página 85](#page-84-0) para obtener más información.

### **Procedimiento:**

- **1.** Oprima el botón de **selección de menú** justo debajo de Opcn .
- **2.** ∧ o  $\checkmark$  hasta Marcar como importante y presione el botón de selección de menú justo debajo de Sel para eliminar el ícono de estado de prioridad.
- **3.**  $\sim$  o  $\sim$  hasta No solic respuesta y presione el botón de **selección de menú** justo debajo de Sel para eliminar el ícono de estado de respuesta.

### **Resultado:**

En la pantalla aparece el ícono de mensaje normal en la barra de etiquetas.

### **7.14.4.7 Recepción de un mensaje de texto**

### **Cuándo y dónde se utilizan:**

#### **NOTA:**  $\mathscr{A}$

Al recibir un mensaje que está señalado con el ícono de solicitud de respuesta, debe responder manualmente al remitente que recibió el mensaje. El sistema no enviará de forma automática una notificación para confirmar la recepción del mensaje.

### **Procedimiento:**

Realice una de las siguientes acciones para recibir un mensaje de texto. Puede utilizar las opciones de manera intercambiable, según sus preferencias y las funciones programadas.

- Recepción de un mensaje de texto mediante el botón **Función de datos** o el botón **Función de TMS**: Al recibir un mensaje, mantenga presionado el botón **Función de datos** preprogramado o el botón **Función de TMS** para tener acceso al buzón.
- Recepción de un mensaje de texto a través del menú del radio: Cuando aparece el ícono de mensaje nuevo y en la pantalla se muestra durante unos instantes Nuevo mensaje, presione el botón de **selección de menú** justo debajo de TMS para acceder a la bandeja de entrada.

### **Resultado:**

En la pantalla aparece una lista de alias o ID con el remitente del último mensaje recibido en la parte superior.

### **7.14.4.8**

# **Visualización de un mensaje de texto desde el buzón**

### **Cuándo y dónde se utilizan:**

El buzón puede almacenar hasta 30 mensajes.

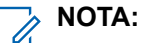

 $\sim$  o  $\sim$  para leer el mensaje si el contenido llena más de una pantalla.

### **Procedimiento:**

- **1.** Realice una de las siguientes acciones:
	- Presione el botón preprogramado de **función de TMS** para acceder a la pantalla de función de TMS.  $\sim$  o  $\sim$  hasta Bandeja de entrada y presione el botón de **selección de menú** justo debajo de Sel.
	- Mantenga presionado el botón preprogramado de **Función de TMS** para acceder a la Bandeja de entrada.
	- **< o >** hasta TMS y presione el botón de **selección de menú** justo debajo de TMS para acceder a la pantalla de función de TMS.  $\sim$  o  $\sim$  hasta Bandeja de entrada y presione el botón de **selección de menú** justo debajo de Sel .

En la pantalla aparece una lista de alias o ID con el remitente del último mensaje recibido en la parte superior.

**2.**  $\sim$  o  $\sim$  hasta los alias o ID requeridos y presione el botón de **selección de menú** debajo de Sel para ver el mensaje.

Mientras se encuentra en la pantalla para visualizar mensajes, presione el botón de **selección de menú** justo debajo de Opcn o Supr, o seleccione el botón Atrás para acceder a la opción.

- Seleccione Opcn para configurar los parámetros del mensaje.
- Seleccione Supr para eliminar el mensaje.
- Seleccione Atrás para volver a la pantalla anterior.

#### **NOTA:**  $\mathscr{U}$

El ícono que aparece en el extremo derecho de la pantalla indica el estado del mensaje. Consulte [Indicadores de estado en la página 28](#page-27-0) para obtener más información.

### **7.14.4.9 Respuesta a un mensaje de texto recibido**

#### **Cuándo y dónde se utilizan:**

#### **NOTA:**  $\mathscr{U}_1$

La fecha y la hora, la dirección y el contenido del mensaje originales se anexan automáticamente al mensaje de respuesta.

#### **Procedimiento:**

- 1.  $\sim$  o  $\sim$  hasta los alias o ID requeridos y presione el botón de **selección de menú** debajo de Sel para ver el mensaje.
- **2.** Presione el botón **selección de menú** justo debajo de Resp para responder el mensaje.
- **3.** Realice una de las siguientes acciones:
	- **o**  $\sim$  **o**  $\sim$  **hasta** Mensaje de texto y presione el botón de **selección de menú** justo debajo de Sel .
	- **△ o ◇ hasta Texto rápido y presione el botón de selección de menú justo debajo de** Sel para un mensaje predefinido.
	- $\sim$  o  $\sim$  para desplazarse por la lista de mensajes predefinidos y presione el botón de **selección de menú** justo debajo de Sel para seleccionar el mensaje requerido.

Ocurrirá una de las siguientes situaciones:

- Aparecerá un cursor intermitente en la pantalla Redactar.
- El mensaje predefinido aparece en la pantalla Redactar, con un cursor intermitente al final de él.
- **4.** Use el teclado para escribir o editar el mensaje.
- **5.** Presione el botón de **selección de menú** justo debajo de Opcn una vez que haya completado el mensaje.
- **6.**  $\sim$  o  $\sim$  hasta Enviar mensaje y presione el botón de **selección de menú** justo debajo de Sel para enviar el mensaje.

#### **Resultado:**

Aparecerá la pantalla Envíe mensaje y Enviando msj.

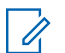

**NOTA:**

Presione el botón **Atrás** en cualquier momento para volver a la pantalla anterior.

Puede agregar un estado de prioridad o una solicitud de respuesta al mensaje. Consulte [Estado de](#page-86-0) [prioridad y respuesta de solicitud para un mensaje de texto nuevo en la página 87](#page-86-0) para obtener más información.

### <span id="page-91-0"></span>**7.14.4.10**

# **Acceso a la carpeta Borradores**

### **Cuándo y dónde se utilizan:**

Esta carpeta almacena los mensaje que se guardaron previamente. La carpeta Borradores puede almacenar hasta 10 mensajes. El borrador más antiguo de la carpeta se elimina cuando ingresa el mensaje n.°11.

### **Procedimiento:**

- **1.**  $\leq$  o  $\geq$  hasta TMS.
- **2.** Presione el botón de **selección de menú** justo debajo de TMS para acceder a la pantalla de función de TMS.
- **3.**  $\sim$   $\infty$  hasta Borradores y presione el botón de **selección de menú** debajo de Sel.

En la pantalla aparece una lista de borradores, con el último mensaje de texto en borrador en la parte superior.

- **4.** ∧ o  $\sim$  hasta el mensaje de texto requerido y presione el botón de **selección de menú** debajo de Sel para ver el mensaje.
	- Seleccione Editar para editar el mensaje antes de enviarlo.
	- $\bullet$  Seleccione  $\text{Supp}$  para eliminar el mensaje.
	- Seleccione Atrás para volver a la pantalla anterior.

### **7.14.4.11 Mensajes de texto enviados**

El radio guarda los mensajes enviados en la carpeta Enviados.

En la carpeta de elementos enviados se puede almacenar un máximo de 10 mensajes. El mensaje más antiguo se borra cuando se agrega el decimoprimer mensaje.

### **7.14.4.11.1 Visualización de un mensaje de texto enviado**

### **Procedimiento:**

- **1.** Realice una de las siguientes acciones:
	- Presione el botón preprogramado de **función de TMS** para acceder a la pantalla de función de TMS.
	- **○**  $\sim$  hasta TMS y presione el botón de **selección de menú** justo debajo de TMS para acceder a la pantalla de función de TMS.
- **2.** ∧ o  $\checkmark$  hasta Enviados y presione el botón de **selección de menú** justo debajo de Sel.

En la pantalla aparece una lista de alias o ID, con el destinatario del último mensaje enviado en la parte superior.

**3.**  $\sim$  o  $\sim$  hasta los alias o ID requeridos, y presione el botón de **selección de menú** justo debajo de Sel para ver el mensaje.

En la pantalla para visualizar mensajes, presione el botón de **selección de menú** justo debajo de Opcn, Borr o Atrás para acceder a la opción.

● Seleccione Opcn para configurar los parámetros del mensaje.

- Seleccione Supr para eliminar el mensaje.
- Seleccione Atrás para volver a la pantalla anterior.

#### **NOTA:** Ÿ,

El ícono que aparece en el extremo derecho de la pantalla indica el estado del mensaje. Consulte [Íconos de estado en la página 30](#page-29-0) para obtener más información.

### **7.14.4.11.2 Envío de un mensaje de texto enviado**

### **Procedimiento:**

- **1.** Presione el botón de **selección de menú** justo debajo de Opcn mientras visualiza el mensaje.
- **2.** ∧ o  $\sim$  hasta Enviar mensaje y presione el botón de **selección de menú** justo debajo de Sel.
- **3.** Realice una de las siguientes acciones:
	- $\bullet \quad \frown$  o  $\lor$  para desplazarse por la lista de direcciones y seleccionar la dirección requerida.
	- △ o **<** hasta [Otro Destin] y presione el botón de **selección de menú** justo debajo de Editar. Cuando aparezca un cursor intermitente en la pantalla Ingresar dirección, utilice el **teclado** para escribir la dirección.
- **4.** Presione el botón de **selección de menú** debajo de Enviar o el botón **PTT** para enviar el mensaje.

Aparecerá la pantalla Envíe mensaje y Enviando msj.

# **NOTA:**

Presione el botón de **selección de menú** justo debajo de Atrás en cualquier momento para volver a la pantalla anterior.

Puede agregar un estado de prioridad o una solicitud de respuesta al mensaje. Consulte [Estado](#page-86-0) [de prioridad y respuesta de solicitud para un mensaje de texto nuevo en la página 87](#page-86-0) para obtener más información.

### **7.14.4.12 Eliminar un mensaje de texto**

### **Procedimiento:**

- **1.** En la pantalla **Buzón, Borrador**, o **Enviados**, presione  $\land$  o  $\lor$  para desplazarse por los mensajes.
- **2.** Presione el botón de **selección de menú** justo debajo de Supr para borrar el mensaje actual.

### **7.14.4.13 Borrado de todos los mensajes de texto**

### **Procedimiento:**

- **1.** Realice una de las siguientes acciones:
	- Presione el botón preprogramado para la **función de TMS** a fin de acceder a la pantalla de la función de mensajería.
	- **<o>** hasta TMS y presione el botón de **selección de menú** justo debajo de TMS para acceder a la pantalla de función de TMS.

<span id="page-93-0"></span>**2.**  $\sim$  **o**  $\sim$  hasta Bandeja de entrada **o** Enviados y presione el botón de **selección de menú** justo debajo de Borr para seleccionar todos los mensajes de la carpeta seleccionada.

En la pantalla se muestra ¿Elim todo?

- **3.** Realice una de las siguientes acciones:
	- Presione el botón de **selección de menú** justo debajo de Sí para eliminar todos los mensajes de la carpeta seleccionada.
	- Presione el botón de **selección de menú** justo debajo de No para volver a la pantalla de función de **TMS**.

### **7.15**

# **Solución de mensajería avanzada ASTRO 25**

La solución de mensajería avanzada ASTRO 25 le permite enviar y recibir mensajes con rapidez, y ejecutar consultas de base de datos directamente desde los radios de dos vías de Motorola Solutions con datos habilitados. El mandato federal requiere una autenticación de dos factores para consultar las bases de datos federales y estatales.

Con la consulta y autenticación de dos factores, puede utilizar un inicio de sesión de sistema seguro para iniciar y recibir información clave sobre personas, vehículos y propiedades durante la patrulla de seguridad. Puede acceder a bases de datos locales o externas, como el Centro de información nacional sobre la delincuencia (NCIC), para obtener "resultados rápidos" sobre antecedentes y órdenes judiciales. La consulta y autenticación de dos factores cumple con los requisitos de seguridad de Criminal Justice Information Services (CJIS) para las consultas.

### **7.15.1**

# **Autenticación de dos factores**

Esta función le permite iniciar sesión y autenticarse con un nombre de usuario, un ID de unidad y una contraseña.

La función de inicio de sesión del usuario permite al receptor del mensaje identificarlo como el remitente mediante la asignación de un nombre de usuario al mensaje. También admite los requisitos de autenticación de consulta para que el servicio de consulta sepa qué usuario inició la consulta.

La autenticación de dos factores le permite dirigirse a un usuario específico del radio cuando envíe mensajes para que el mensaje se entregue al usuario y no a otra persona que use el radio en ese momento.

Se deben proporcionar el nombre de usuario, el ID de unidad y la contraseña en PremierOne™. Su cuenta de usuario en PremierOne debe estar vinculada con una cuenta de servidor de registro automático (ARS) que especifique el uso de un token con la contraseña de dos factores.

Puede actualizar la sesión de un solo factor a una sesión de dos factores si ingresa solo el código de acceso de dos factores. Después de una interrupción, por ejemplo, cambio de modo, cambio a resistencia de sistema dinámica (DSR) o pérdida de potencia, el radio puede restablecer la sesión activa en su estado actual siempre que la sesión esté activa en el servidor.

## **7.15.1.1 Inicio de sesión mediante la autenticación de dos factores**

### **Procedimiento:**

- **1.** Realice una de las siguientes acciones:
	- Presione el botón preprogramado **Inicio de sesión del usuario**.

•  $\langle \cdot \rangle$ hasta Usuario y presione el botón de **selección de menú** justo debajo de Usuario.

### Aparece la pantalla **Iniciar sesión del usuario**.

- **2.** Realice una de las siguientes acciones:
	- **へ o v hasta** [Entrada ID] y presione el botón de **selección de menú** justo debajo de Editar. Aparece un cursor intermitente. Use el **teclado** para escribir o editar un nombre de usuario. Presione el botón de **selección de menú** justo debajo de Ok para enviarlo.
	- $\sim$  o  $\sim$  para desplazarse por la lista de nombres de usuario predefinidos. Presione el botón de **selección de menú** justo debajo de Sel para seleccionar el nombre de usuario predefinido.
	- Mantenga presionado  $\sim$  o  $\sim$  para desplazarse por la lista de nombres de usuario predefinidos rápidamente. Presione el botón de **selección de menú** justo debajo de Sel para seleccionar el nombre de usuario predefinido.

Si el nombre de usuario predefinido seleccionado tiene más de los caracteres máximos permitidos, o contiene un carácter no válido, la pantalla mostrará momentáneamente ID inválido.

- **3.** Para los radios que cuentan con ID de unidad, realice una de las siguientes acciones:
	- **△ o ◇ hasta** [Entrada ID de unidad] y presione el botón de selección de menú justo debajo de Editar. Aparece un cursor intermitente. Use el **teclado** para escribir o editar un ID de unidad. Presione el botón de **selección de menú** justo debajo de Ok para enviarlo.
	- $\sim$  o  $\sim$  para desplazarse por la lista de ID de unidad predefinidos. Presione el botón de **selección de menú** justo debajo de Sel para seleccionar un ID de unidad predefinida.
	- Mantenga presionado  $\sim$  o  $\sim$  para desplazarse por la lista de ID de unidad predefinidas de forma rápida. Presione el botón de **selección de menú** justo debajo de Sel para seleccionar un ID de unidad predefinida.

Si el nombre de usuario predefinido tiene más caracteres que el valor máximo permitido, o contiene un carácter no válido, la pantalla mostrará momentáneamente ID uni. invál.

- **4.** Introduzca la contraseña cuando vea un cursor intermitente.
- **5.** Presione el botón de **selección de menú** justo debajo de Eses u Ok.

Si solo un solo factor está activado, en la pantalla aparece el estado Conectado 1F. La operación de inicio de sesión está completa.

Si hay un error de inicio de sesión, en la pantalla aparece por un momento Fallo entrada. La pantalla vuelve a la pantalla de **inicio de sesión del usuario**.

- **6.** En los radios que necesitan dos factores para iniciar sesión, introduzca la contraseña cuando vea un cursor intermitente.
- **7.** Presione el botón de **selección de menú** justo debajo de Eses.

La pantalla mostrará En progreso.

### **Resultado:**

Si hay un error de inicio de sesión, la pantalla mostrará Error cod. 2F por un momento. Presione el botón de **selección de menú** justo debajo de Coda para reingresar la contraseña. Si es correcto, aparecerá la pantalla de **inicio de sesión del usuario** con el estado Conectado 2F para indicar que terminó la autenticación de dos factores.

### **7.15.1.2 Cierre de sesión de autenticación de dos factores**

### **Cuándo y dónde se utilizan:**

### **NOTA:**

Los datos privados se refieren a todos los mensajes de la carpeta **Buzón**, **Borrador** y **Mensajes enviados** de la mensajería de texto. El siguiente usuario podrá acceder a los mensajes en **Bandeja de entrada**, **Borrador** y **Enviado** si no se borran los datos privados.

El radio que inicia sesión correctamente en el sistema seguro recibe un aviso del servidor que informa que se ha activado el acceso a los datos para consulta.

### **Procedimiento:**

**1.** Presione el botón de **selección de menú** justo debajo de Fses.

Ocurrirá una de las siguientes situaciones:

- La pantalla mostrará Limpe datos privado?.
- Si está activada la función Eliminar mensajes al final de la sesión, la pantalla mostrará momentáneamente Datos privados borrados.
- **2.** Seleccione S<sub>1</sub> para borrar todos los datos privados o seleccione N<sub>O</sub> para mantener los datos privados.

Si selecciona Sí, la pantalla mostrará momentáneamente Datos privados borrados.

## **7.15.2 Envío de una consulta**

### **Requisitos:**

Esta función está disponible para los usuarios de radio que hayan iniciado sesión correctamente con la autenticación de dos factores. La consulta es una forma de texto rápido marcado con una bandera que se responde o envía en el mensaje TMS normal. La plantilla de consulta que se debe configurar en la lista de pruebas rápidas de el CPS. Puede seleccionar desde la lista de texto rápido, incluso si hubiera consultas.

Recibirá un mensaje de anuncio del servicio para indicar que la consulta está disponible una vez que haya iniciado sesión correctamente en el radio con una autenticación de dos factores.

### **NOTA:**

El servidor de consulta debe seleccionarse como el destino para que pueda recibir el mensaje de consulta y responder la consulta con mensaje de texto. El servidor de consulta debe ser una entrada en la lista de usuarios de datos en CPS.

### **Procedimiento:**

- **1.** Realice una de las siguientes acciones:
	- Para acceder a esta función mediante el botón preprogramado, presione el botón preprogramado **Consulta TMS** y vaya al [paso 5](#page-96-0).
	- Para acceder a esta función a través del menú, vaya al siguiente paso.
- **2. く**o **>** hasta TMS y presione el botón de **selección de menú** justo debajo de TMS para acceder a la pantalla de función de TMS.
- **3.** Realice una de las siguientes acciones:
	- **△ o**  hasta Redactar y presione el botón de **selección de menú** justo debajo de Sel.
	- Presione el botón de **selección de menú** justo debajo de Salr para volver a la pantalla de inicio.
- <span id="page-96-0"></span>**4.** ∧ o  $\sim$  hasta Consulta y presione el botón de **selección de menú** justo debajo de Sel para un mensaje predefinido.
- 5.  $\sim$  o  $\sim$  para desplazarse por la lista de mensajes y presione el botón de **selección de menú** justo debajo de Sel para seleccionar el mensaje requerido.

El mensaje aparece en la pantalla Redactar, con un cursor intermitente al final de él.

- **6.** Use el teclado para editar el mensaje, si es necesario.
- **7.** Oprima el botón de **selección de menú** justo debajo de Opcn.
- 8.  $\sim$  o  $\sim$  hasta Enviar mensaje y presione el botón de **selección de menú** justo debajo de Sel.
- **9.** Realice una de las siguientes acciones:
	- $\bullet \quad \frown$  o  $\lor$  para desplazarse por la lista de direcciones y resaltar la dirección requerida.
	- **◇** hasta [Otro Destin] y presione el botón de **selección de menú** justo debajo de Editar. Aparece un cursor que parpadea en la pantalla Ingr direc. Utilice el teclado para escribir la entrada de la dirección.
- **10.** Presione el botón de **selección de menú** debajo de Envi o el botón **PTT** para enviar el mensaje.

Aparecerá la pantalla Envíe mensaje y Enviando msj.

Si el mensaje se envía, oirá un tono y en la pantalla aparecerá Mnsi enviado.

Si el mensaje no se envía, oirá un tono bajo y en la pantalla aparecerá Falló a mandar, y volverá a la pantalla principal de TMS.

### **NOTA:**

El servidor responde a la consulta con el informe requerido en mensajes de texto. Puede agregar un estado de prioridad o una solicitud de respuesta al mensaje. Consulte [Estado](#page-86-0) [de prioridad y respuesta de solicitud para un mensaje de texto nuevo en la página 87](#page-86-0) para obtener más información.

## **7.15.3 Recepción de una consulta**

#### **Cuándo y dónde se utilizan:**

La información solicitada se recibe en formato TMS.

Cuando reciba una solicitud, se oirá un único chirrido agudo y en la pantalla se mostrará el ícono de mensaje marcado con "Prioridad". La pantalla muestra momentáneamente Nuevo mensaje.

### **Procedimiento:**

Para acceder al **Buzón**, mantenga presionado el botón **Función de datos** o el botón preprogramado de **Función de TMS**, o presione el botón de **selección de menú** justo debajo de TMS.

#### **Resultado:**

En la pantalla aparece una lista de alias o ID con el remitente del último mensaje recibido en la parte superior.

# **7.16 Funcionamiento seguro**

El funcionamiento seguro del radio otorga el más alto nivel de seguridad de voz disponible en el mercado tanto en canales convencionales como troncalizados.

De manera predeterminada, el radio ingresa automáticamente en el entorno encriptado sin que tenga que seleccionar de forma manual la transmisión encriptada ni borrarla.

## **7.16.1 Selección de transmisiones seguras**

### **Procedimiento:**

Gire el interruptor preprogramado **Encriptar/No encriptar** a la posición de encriptar.

- Si el canal seleccionado está preprogramado solo para el funcionamiento de voz clara, cuando presione el botón **PTT** oirá un tono de modo inválido y la pantalla mostrará Solo Tx clara.
- El radio no transmite hasta que ajuste el switch **Encriptar/No encriptar** en la posición de no encriptar.
- Si la opción "Ignorar interruptor **encriptar/no encriptar** cuando está compacto" está activada, el radio transmite sin mostrar ningún mensaje en el modo de funcionamiento acoplado, sin importar la posición del switch **Encriptar/No encriptar**. Esta opción la debe programar un técnico de radio calificado.
- El switch **Encriptar/No encriptar** solo funciona cuando el radio está transmitiendo.

# **7.16.2 Selección de transmisiones claras**

### **Procedimiento:**

Coloque el switch preprogramado de **Encriptar/No encriptar** en la posición No encriptar.

- Si el canal seleccionado solo está preprogramado para el funcionamiento encriptado, al presionar el botón **PTT**, se emitirá un tono de modo no válido y en la pantalla se mostrará Solo TX encrip.
- El radio no transmite hasta que coloque el switch **Encriptar/No encriptar** en la posición Encriptar.
- Puede solicitar que el radio se configure para ignorar la voz sin encriptar o la transmisión no segura cuando el radio se encuentra en transmisión encriptada. Comuníquese con su agente para obtener más información.
- Si la opción "Ignorar interruptor **encriptar/no encriptar** cuando está compacto" está activada, el radio transmite sin mostrar ningún mensaje en el modo de funcionamiento acoplado, sin importar la posición del switch **Encriptar/No encriptar**. Esta opción la debe programar un técnico de radio calificado.
- El switch **Encriptar/No encriptar** solo funciona cuando el radio está transmitiendo.

# **7.16.3 Administración de encryption**

En este capítulo se describe la función de encryption del radio.

### **7.16.3.1 Carga de claves de encryption**

### **Requisitos:**

Consulte el *Manual del cargador de variables de clave (KVL)* para ver la configuración y las conexiones del equipo.

### **Procedimiento:**

**1.** Coloque el KVL en el radio.

En la pantalla, se mostrará Carga de claves y las demás funciones del radio, excepto el apagado, la luz de fondo y el volumen, se bloquean.

### **NOTA:**

Si la función Regeneración de clave inalámbrica de varios sistemas está en uso, el nombre de perfil ASTRO se mostrará debajo de Carga de claves.

**2.** Seleccione las claves que desea y presione **Cargar** en el KVL.

### **Resultado:**

El KVL indica que la carga de claves se ha realizado correctamente.

### **7.16.3.2 Función multiclave**

Esta función permite que el radio esté equipado con diferentes claves de encryption.

Hay dos tipos de claves de encryption:

### **Multiclave convencional**

Las claves de encryption se acoplan, por canal, a través del software de programación para el cliente (CPS). Además, puede contar con claves, grupos de claves y eliminación de claves que puede seleccionar el operador. Si los grupos de llamadas están activados en aplicaciones convencionales, las claves de encryption se vinculan a esos grupos de llamadas.

### **Multiclave troncalizada**

Si se utilizan aplicaciones convencionales y troncalizadas, una las claves de encryption para realizar la troncalización por grupo de conversación o grupo de anuncios. Además, puede unir una clave diferente a otras funciones, como reagrupación dinámica, degradación reducida o grupo de conversación de emergencia. También puede disponer de la función de eliminación de clave que puede seleccionar el operador.

### **7.16.3.3 Selección de claves de encryption**

### **Procedimiento:**

- **1.**  $\leq$  **o** $\geq$  hasta Clave.
- **2.** Presione el botón de **selección de menú** justo debajo de Llav.

En la pantalla aparece la última clave de encryption almacenada y seleccionada por el usuario y las selecciones de menú disponibles.

- 3.  $\sim$  o  $\sim$  para desplazarse por las claves de encryption, o utilice el teclado para ingresar el número de la clave deseada.
- **4.** Realice una de las siguientes acciones:
- Presione el botón de **selección de menú** justo debajo de Sel para guardar la clave seleccionada recientemente y volver a la pantalla de **inicio**.
- Presione **个**, el botón PTT o el botón de selección de menú justo debajo de Salir.

#### **NOTA:**  $\mathscr{L}$

Si se borra la clave seleccionada, se emite un tono momentáneo de clave incorrecta y en la pantalla aparece Falla de llave.

Si la clave seleccionada no está autorizada, se emite un tono momentáneo de clave ilegal y en la pantalla aparece Llave ilegal.

### **7.16.3.4 Selección de grupos de claves**

### **Cuándo y dónde se utilizan:**

Esta función le permite seleccionar uno o más grupos de varias claves de encryption entre las claves disponibles almacenadas en el radio.

Por ejemplo, puede tener un grupo de tres claves estructuradas en un grupo y otro grupo de tres claves diferentes estructuradas en otro grupo de claves. Al cambiar los grupos de claves, automáticamente se alternaría de un grupo de claves a otro.

Todos los canales a los que se vincularon las claves originales ahora tienen una nueva clave equivalente.

### **Procedimiento:**

**1.**  $\langle \cdot \rangle$  hasta Kset y presione el botón de **selección de menú** justo debajo de Kset.

En la pantalla aparece el último grupo de claves almacenado y seleccionado por el usuario y las selecciones de menú de grupos de claves disponibles.

- 2.  $\sim$  o  $\sim$  para desplazarse por los grupos de claves, o utilice el teclado para ingresar el número del grupo de claves deseado.
- **3.** Presione el botón de **selección de menú** justo debajo de Sel para guardar el grupo de claves recientemente seleccionado.

El radio cierra la selección de grupos de claves y vuelve a la pantalla de **inicio**.

**NOTA:** 0

Presione  $\hat{\mathbf{A}}$ , el botón PTT o la selección de menú Salir, o bien gire la perilla **selectora de 16 posiciones** para salir de este menú en cualquier momento sin cambiar la selección del grupo de claves.

## **7.16.3.5 Eliminación de claves de encryption**

Realice una de las siguientes acciones para borrar claves de encryption seleccionadas. Puede utilizar las opciones de manera intercambiable, según sus preferencias y las funciones programadas.

### **Procedimiento:**

Cómo borrar las claves de encryption seleccionadas a través del menú del radio:

**a.**  $\langle \cdot \rangle$  hasta Borr y presione el botón de **selección de menú** justo debajo de Borr.

En la pantalla aparece la última clave de encryption almacenada y seleccionada por el usuario y las selecciones de menú disponibles.

- **b.**  $\sim$  o  $\sim$  hasta la clave de encryption deseada o use el teclado para ingresar el número de la clave deseada.
- **c.** Presione el botón de **selección de menú** justo debajo de Opcn .

En la pantalla aparecen las opciones de borrado de clave disponibles.

- **d.** ∧ o  $\sim$  hasta la opción deseada y presione el botón de **selección de menú** justo debajo de Sel .
- **e.** Seleccione ¿Borrar todas las claves? o ¿Borrar clave única? presionando el botón de **selección de menú** debajo de Sí para borrar las claves de encryption del radio.

Puede volver a la pantalla anterior presionando el botón de **selección de menú** debajo de No.

### **7.16.3.6**

# **Retención UKEK infinita**

Esta función habilita la clave de encryption única (UKEK) que se almacena de forma permanente en el radio, incluso cuando todas las claves de encryption se han borrado. Sin esta clave de UKEK, no se podría regenerar la clave del radio de forma inalámbrica. La configuración Retención de UKEK infinita puede ser diferente para cada perfil seguro.

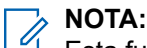

Esta funcionalidad debe ser programada por un técnico de radio calificado. Para obtener más información, comuníquese con el administrador del sistema.

### **7.16.3.7 Escuchar claramente**

Hear-Clear es un sistema de reducción de ruido que consiste en un compresor y cancelador de ruido de FM aleatorio.

### **Comprimir**

Reduce el ruido en el canal, como la transmisión OTA que suele estar presente en UHF2 y el canal de 900 MHz con las siguientes funciones:

### **Compresor**

Reduce el flujo de ruido de fondo y la señal de voz en el radio transmisor.

### **Expansor**

Expande la voz mientras el flujo de ruido permanece igual en el radio receptor.

### **Eliminador de ruido de FM aleatorio (reductor de distorsión de sonido)**

Reduce los efectos no deseados de los impulsos de ruido de FM aleatorios causados por la pérdida de intensidad del canal en condiciones altas de Señal-a-ruido (S/N), como podría suceder al encontrarse dentro de un vehículo en movimiento. Los efectos de la pérdida de intensidad, que se perciben como chasquidos y clics de audio, se eliminan sin afectar la señal de audio deseada.

El Eliminador de ruido de FM aleatorio funciona solo en el modo de recepción.

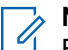

### **NOTA:**

Esta funcionalidad debe ser programada por un técnico de radio calificado. Para obtener más información, comuníquese con el administrador del sistema.

# **7.17 Bloqueo del radio**

Esta función de bloqueo del radio le permite bloquear el radio con una contraseña por motivos de seguridad.

La contraseña predeterminada es **0123456789**. Cuando encienda el radio por primera vez, debe utilizar la contraseña predeterminada para desbloquearlo. Después de desbloquear correctamente el radio con la contraseña predeterminada, se le solicitará cambiar la contraseña a una nueva.

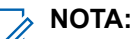

Cambie la contraseña predeterminada por una nueva. Solo puede continuar cuando se confirme la contraseña nueva. Esta función se aplica a radios con encryption de hardware seguro.

La contraseña nueva debe ser diferente de la contraseña predeterminada. Su proveedor de servicios determina los siguientes requisitos:

- Cantidad de caracteres para una contraseña (un máximo de 10 caracteres).
- Cantidad de intentos para ingresar la contraseña.

Si agota todos los intentos para ingresar la contraseña correcta, el radio se bloqueará. Reinicie el radio para volver a empezar.

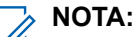

Dependiendo de la configuración, el radio puede conservar la cantidad de intentos restantes incluso después de apagarlo y encenderlo. Si agota todos los intentos en esta configuración, ocurre lo siguiente:

- El radio permanece en estado inhibido.
- Se borran todos los encryptions y las claves seguras.

### **7.17.1**

# **Activación o desactivación de Bloqueo de radio (solo radios seguros)**

### **Procedimiento:**

- **1.**  $\leq$  **o** $>$  hasta CSes.
- **2.** Presione el botón de **selección de menú** justo debajo de Fblq.

### **Resultado:**

Se producirá uno de los siguientes resultados:

- En la pantalla aparece Contraseña activa, lo que indica que la función de bloqueo del radio está activa.
- En la pantalla aparece Contraseña inactiva, lo que indica que la función de bloqueo del radio está desactivada.

# **7.17.2 Cambio de la contraseña de bloqueo de radio**

### **Procedimiento:**

**1.**  $\leq$  **o** $\geq$  hasta Cntña.

- **2.** Presione el botón de **selección de menú** justo debajo de Contra. Aparecerá la pantalla **Cambiar contraseña**.
- 3.  $\wedge$  o  $\vee$  hasta Desbloquear cntña.
- **4.** Presione el botón de **selección de menú** justo debajo de Sel .
- **5.** Ingrese la contraseña anterior.
- **6.** Oprima el botón de **selección de menú** justo debajo de Aceptar.
- **7.** Introduzca la contraseña nueva.
- **8.** Oprima el botón de **selección de menú** justo debajo de Aceptar.
- **9.** Vuelva a ingresar la contraseña nueva.
- **10.** Oprima el botón de **selección de menú** justo debajo de Aceptar.

### **Resultado:**

Se actualizó la contraseña.

Si las dos contraseñas no coinciden, repita desde paso 5 hasta paso 10.

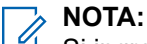

Si ingresa tres contraseñas anteriores incorrectas, el radio sale de la función de contraseña. No podrá volver a acceder a esta función hasta que apague y encienda el radio.

## **7.17.3 Cambio de la contraseña de inhibición táctica**

La contraseña de inhibición táctica es necesaria para las funciones Bloqueo de radio y Deshabilitación del radio. Puede configurar hasta ocho caracteres para la contraseña.

### **Procedimiento:**

- **1.**  $\langle \circ \rangle$  hasta Cntña.
- **2.** Presione el botón de **selección de menú** justo debajo de Contra. Aparecerá la pantalla **Cambiar contraseña**.
- 3.  $\wedge$  o  $\vee$  hasta Cntña codificación de inh táctica.
- **4.** Oprima el botón de **selección de menú** justo debajo de Sel .
- **5.** Ingrese la contraseña anterior.
- **6.** Oprima el botón de **selección de menú** justo debajo de Aceptar.
- **7.** Introduzca la contraseña nueva.
- **8.** Oprima el botón de **selección de menú** justo debajo de Aceptar.
- **9.** Vuelva a ingresar la contraseña nueva.
- **10.** Oprima el botón de **selección de menú** justo debajo de Aceptar.

Se actualizó la contraseña.

Si las dos contraseñas no coinciden, repita desde paso 5 hasta paso 10.

### **NOTA:**

Si ingresa tres contraseñas incorrectas, el radio sale de la función de contraseña. No podrá volver a acceder a esta función hasta que apague y encienda el radio.

# **7.18 Inhibición de radio**

Esta función permite que el administrador del sistema pueda poner un radio en un estado no funcional cuando esté perdido o en manos desconocidas. El radio permanece en este estado, independientemente de sus cambios de alimentación.

### **NOTA:**

Si el radio tiene la capacidad de roaming entre sistemas, el administrador del sistema puede colocar el radio en un estado no funcional cuando el radio perdido haya pasado a otro sistema.

Solo se puede anular la inhibición del radio si el administrador del sistema envía un comando de anulación de inhibición.

### **7.19**

# **Ubicación**

El Sistema de navegación satelital global (GNSS) en el radio integra la información del Sistema de posicionamiento global (GPS) para determinar la ubicación geográfica aproximada del radio.

### **NOTA:**

En todo el manual, la función de ubicación se menciona como Sistema de posicionamiento global (GPS), ya que la convención de nomenclatura de los botones y las cadenas son las mismas que la característica heredada de GPS.

La disponibilidad y la precisión de esta información de ubicación y la duración del cálculo pueden variar según el entorno en el que esté utilizando la función GPS. Por ejemplo, los puntos de ubicación del GPS son difíciles de obtener en interiores, en lugares cubiertos, entre edificios altos o en otras situaciones en las que no se tenga una visión amplia y clara del cielo.

Si las señales adecuadas de varios satélites están disponibles, la función GPS solo proporcionará la ubicación aproximada, normalmente, con un margen de error de 10 metros de su ubicación real, aunque algunas veces, el margen puede ser mayor.

A veces, la función GPS no puede completar correctamente el cálculo de una ubicación. En ese caso, verá un mensaje que indica que el radio no puede conectarse a una cantidad suficiente de satélites visibles.

A fin de ampliar la capacidad del radio para determinar una posición fija, tenga en cuenta las siguientes pautas:

- Para la posición fija inicial, sostenga el radio a la altura del rostro.
- Manténgase en una ubicación exterior, ya que la función GPS es más eficaz cuando no hay ningún obstáculo entre el radio y el cielo despejado.

# **7.19.1 Función Ubicación en áreas exteriores**

Esta función permite determinar su ubicación actual a con un menú de ubicación, y la distancia y la relación actual respecto a otra ubicación. Es posible que se solicite la ubicación del radio y se informe por el aire.

El radio almacena un máximo de 60 coordenadas de ubicación programables, también conocidas como recorridos. Cuando la memoria está llena, los siguientes recorridos reemplazan de manera automática los recorridos anteriores en el radio.

Además, el radio almacena cuatro recorridos programados. Estas coordenadas no se pueden borrar.

En la siguiente tabla, se muestran las diferencias entre los recorridos programables y los programados.

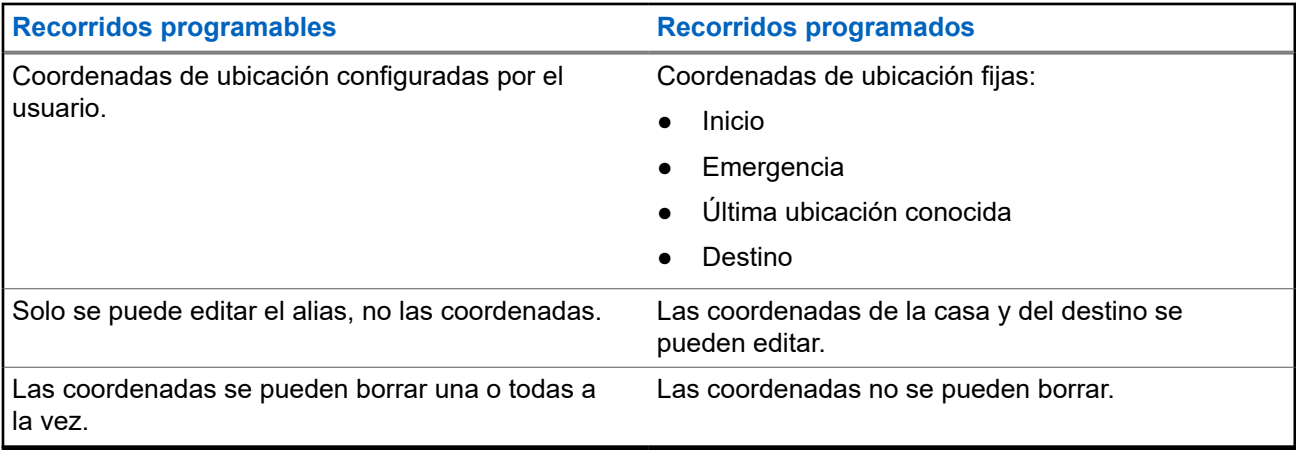

### **7.19.2**

# **Formato de ubicación**

Esta función le permite seleccionar diferentes formatos de visualización de ubicación GPS.

Están disponibles los siguientes formatos de ubicación GPS:

- Lat./Lon. (DD)
- Lat./Lon. (DDM)
- Lat./Lon. (DMS)
- UTM/UCS
- SLD99
- MGRS
- **NOTA:**

Cuando envía su ubicación a otro radio, el radio receptor muestra la ubicación en su formato seleccionado.

### **7.19.3 Coordenadas MGRS**

El sistema de referencia de cuadrícula militar (MGRS) solo se puede activar a través de la configuración del Software de programación del cliente (CPS). Cuando se activa la coordenada del MGRS, se muestran todas las coordenadas de ubicación en el formato del MGRS, incluidas las ubicaciones GPS editables.

### **7.19.4**

# **Acceso a la función de ubicación en áreas exteriores**

### **Cuándo y dónde se utilizan:**

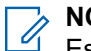

**NOTA:**

Es posible que esté presente un menú de radio **Encendido** en la pantalla del menú de ubicación, si el distribuidor o administrador del sistema lo ha preprogramado.

Presione el botón preprogramado de **GPS** para activar la función Ubicación en áreas exteriores o siga el procedimiento a continuación para acceder a esta función a través del menú del radio.

### **Procedimiento:**

**1.**  $\langle \circ \rangle$  hasta Ubic.

**2.** Presione el botón de **selección de menú** justo debajo de Loc.

La pantalla muestra GPS apagado.

- **3.** Realice una de las siguientes acciones:
	- Para obtener una ubicación fija, presione el botón de **selección de menú** justo debajo de Prende.
	- Oprima el botón de **selección de menú** justo debajo de Opcn. ∧ o **V** hasta Activar GPS y presione el botón de **selección de menú** justo debajo de Sel.

La pantalla frontal muestra el MGRS o la ubicación en latitud/longitud, la hora y fecha de la última ubicación fija correcta.

**4.** Para obtener una nueva ubicación fija, presione el botón de **selección de menú** justo debajo de Rfsh.

La línea superior muestra temporalmente Espere mientras se determina la nueva ubicación. Mientras se determina la nueva ubicación, la señal de la ubicación puede ser un ícono fijo o intermitente.

Una vez que las coordenadas de ubicación estén establecidas, la pantalla muestra la latitud actual, junto con la fecha y hora UTC (Zulú) en la que se obtuvo la ubicación fija.

Las coordenadas de la ubicación se actualizan automáticamente cada cinco segundos mientras aparezca la señal de ubicación.

Si se produce un error en el radio al obtener una ubicación fija, en la pantalla aparece  $\sin$ servicio y vuelve a la pantalla anterior.

**5.** Para volver a la pantalla de **inicio**, presione el botón **PTT**, el botón preprogramado de **GPS** o el botón **Atrás**.

# **7.19.5 Selección de formato de ubicación**

### **Procedimiento:**

- **1.**  $\leq$  **o** $>$  hasta Ubic.
- **2.** Presione el botón de **selección de menú** justo debajo de Loc.
- **3.** Presione el botón de **selección de menú** justo debajo de Opcn.
- **4.**  $\sim$  o  $\sim$  hasta Formato de ubic y presione el botón de **selección de menú** justo debajo de Sel.
- 5.  $\sim$  o  $\sim$  hasta el formato de ubicación preferido y presione el botón de **selección de menú** justo debajo de Sel.

### **Resultado:**

En la pantalla frontal, se muestra la ubicación con el formato seleccionado.

### **NOTA:**

Si se selecciona el formato SLD99, y el rango no es válido, la pantalla muestra ––––– ––––––– en la ubicación. Esta situación ocurre si utiliza el radio fuera de Sri Lanka y utiliza el formato SLD99. Para corregir esta situación, cambie el formato de pantalla de ubicación a otras opciones de GPS, como DDM, DMS, UTM/UCS o MGRS.

## **7.19.6 Guardado de un recorrido**

### **Requisitos:**

Asegúrese de que el radio muestre la ubicación actual en la pantalla.

### **Procedimiento:**

- **1.** Presione el botón de **selección de menú** justo debajo de Opcn.
- **2.** Realice una de las siguientes acciones:
	- △ o **◇ hasta** Guardar como recorrido y presione el botón de **selección de menú** justo debajo de Sel.
	- △ o **◇ hasta** Guardar como inicio, presione el botón de **selección de menú** justo debajo de Sel y siga con el paso paso 5.
	- **へ o ▽** hasta Guardar como dest, presione el botón de selección de menú justo debajo de Sel y siga con el paso paso 5.

Aparecerá un cursor intermitente en la pantalla.

- **3.** Utilice el **teclado** para editar el recorrido generado automáticamente, en caso de ser necesario, o presione el botón **Atrás** para volver a la pantalla principal de Ubicación.
- **4.** Presione el botón de **selección de menú** justo debajo Aceptar cuando haya terminado.

Ocurrirá una de las siguientes situaciones:

- La pantalla mostrará Current loc saved as Ubic. actual guardada como <nombre del recorrido>.
- La pantalla mostrará Ubic. actual guardada como [Base].
- La pantalla mostrará Ubic. actual. guardada como [Destino].
- **5.** Para volver a la pantalla de inicio, presione  $\hat{\mathbf{A}}$ , el botón **PTT**, el botón preprogramado de **GPS** o el botón **Atrás**.

# **7.19.7 Visualización de un recorrido guardado**

### **Requisitos:**

Asegúrese de que el radio muestre la ubicación actual en la pantalla.

### **Procedimiento:**

- **1.** Presione el botón de **selección de menú** justo debajo de Opcn.
- **2.**  $\sim$  o  $\sim$  hasta Recorridos y presione el botón de **selección de menú** justo debajo de Sel. En la pantalla aparece una lista de los recorridos.
- **3.** Realice una de las siguientes acciones:
	- $\bullet \nearrow$  o  $\searrow$  para desplazarse por la lista.
	- $\bullet \rightarrow \bullet \rightarrow \bullet$  para seleccionar un recorrido y ver toda la información de ubicación.
- **4.** Presione el botón de **selección de menú** justo debajo de Opcn.
- **5.** Para ver el MGRS o la ubicación en latitud/longitud, fecha y hora del recorrido seleccionado,  $\sim$  o hasta Ver y presione el botón de **selección de menú** justo debajo de Sel.
- **6.** Para volver a la pantalla anterior, presione el botón de **selección de menú** justo debajo de Atrás;

o bien, para volver a la pantalla de inicio, presione  $\hat{\mathbf{A}}$ , el botón **PTT** o el botón preprogramado de **GPS**.

### **7.19.8**

# **Edición de alias de un recorrido**

### **Requisitos:**

Asegúrese de que el radio muestre la ubicación actual en la pantalla.

### **Procedimiento:**

- **1.** Presione el botón de **selección de menú** justo debajo de Opcn.
- **2.** ∧ o  $\checkmark$  hasta Recorridos y presione el botón de **selección de menú** justo debajo de Sel.

En la pantalla aparece una lista de los recorridos.

- **3.**  $\sim$  o  $\sim$  hasta el recorrido guardado que necesita y presione el botón de **selección de menú** justo debajo de Opcn.
- **4.** ∧ o  $\sim$  hasta Editar nombre y presione el botón de **selección de menú** justo debajo de Sel. Aparecerá un cursor intermitente en la pantalla Editar nombre.
- **5.** Use el **teclado** para editar el alias.
- **6.** Realice una de las siguientes acciones:
	- Oprima el botón de **selección de menú** justo debajo de Aceptar cuando finalice.
	- Presione el botón **Atrás** para volver a la pantalla anterior de recorridos.
- **7.** La pantalla mostrará <Nombre de recorrido> actualizado y el radio volverá a la pantalla principal de recorridos.
- **8.** Realice una de las siguientes acciones:
	- Presione el botón de **selección de menú** justo debajo de Detr para volver a la pantalla anterior.
	- **Presione**  $\hat{\mathbf{A}}$ , el botón PTT o el botón preprogramado de GPS para volver a la pantalla de inicio.

### **7.19.9 Edición de coordenadas de un recorrido**

### **Cuándo y dónde se utilizan:**

### **NOTA:**

El usuario solo puede editar las coordenadas programadas de origen y destino.

Asegúrese de que el radio muestre la ubicación actual en la pantalla.

### **Procedimiento:**

- **1.** Oprima el botón de **selección de menú** justo debajo de Opcn.
- **2.**  $\sim$  o  $\sim$  hasta Recorridos y presione el botón de **selección de menú** justo debajo de Sel.

En la pantalla aparece una lista de los recorridos.
- **3.** Realice una de las siguientes acciones:
	- **o v** hasta [Inicio] y presione el botón de **selección de menú** justo debajo de Opcn.
	- △ o **◇ hasta** [Destino] y presione el botón de **selección de menú** justo debajo de Opcn.
- **4.** ∧ o  $\sim$  hasta Editar ubicación y presione el botón de **selección de menú** justo debajo de Sel.

El primer número parpadea.

- **5.** Utilice los siguientes botones de control para seleccionar el número o las coordenadas si fuese necesario, luego presione el botón **Selección de menú** justo debajo de Editar para cambiar el número o las coordenadas.
	- Presione  $\leq$  para desplazarse hasta el número o las coordenadas anteriores.
	- Presione  $\geq$  para desplazarse hasta el número o las coordenadas siguientes.

Aparece un cursor que parpadea en la pantalla Editar ubicación.

- **6.** Utilice los siguientes botones de control o el menú de control para cambiar el número o las coordenadas si fuese necesario, luego presione una vez el botón de **selección de menú** justo debajo de Aceptar.
	- Presione  $\leq$  para moverse un espacio hacia la izquierda.
	- Presione  $\geq$  para moverse un espacio hacia la derecha.
	- Presione el botón de **selección de menú** justo debajo de Borr para borrar los caracteres no deseados.
	- Presione el botón **Atrás** para volver a la pantalla anterior
- **7.** Presione una vez el botón **Selección de menú** justo debajo de Aceptar para completar la configuración del nuevo destino o sitio principal.

Ocurrirá una de las siguientes situaciones:

- En la pantalla aparece Se actualizó [Base] y el radio regresa a la pantalla principal de recorridos.
- En la pantalla aparece [Destino] actualizado y el radio regresa a la pantalla principal de recorridos.

## **7.19.10 Eliminación de un único recorrido guardado**

#### **Requisitos:**

Asegúrese de que el radio muestre la ubicación actual en la pantalla.

#### **Procedimiento:**

- **1.** Presione el botón de **selección de menú** justo debajo de Opcn.
- **2.**  $\sim$  o  $\sim$  hasta Recorridos y presione el botón de **selección de menú** justo debajo de Sel.

En la pantalla aparece una lista de los recorridos.

**3.** Realice una de las siguientes acciones:

- $\bullet \nearrow$  o  $\searrow$  hasta el recorrido guardado que necesita y presione el botón de **selección de menú** justo debajo de Opcn.  $\leq$ o > hasta Editar nombre y presione el botón de **selección de menú** justo debajo de Supr.
- Oprima el botón de **selección de menú** justo debajo de Borr.
- **4.** La pantalla mostrará ¿Confirmar eliminación de <nombre de recorrido>?.
- **5.** Presione el botón de **selección de menú** justo debajo de SÍ para eliminar el recorrido u presione el botón de **selección de menú** justo debajo de No para volver a la pantalla principal de recorridos.

#### **Resultado:**

La pantalla mostrará <Nombre de recorrido> borrado.

#### **7.19.11**

## **Eliminación de todos los recorridos guardados**

#### **Requisitos:**

Asegúrese de que el radio muestre la ubicación actual en la pantalla.

#### **Cuándo y dónde se utilizan:**

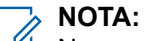

No es posible eliminar uno de los recorridos preprogramados.

#### **Procedimiento:**

- **1.** Presione el botón de **selección de menú** justo debajo de Opcn.
- **2.**  $\sim$  o  $\sim$  hasta Recorridos y presione el botón de **selección de menú** justo debajo de Sel.

En la pantalla aparece una lista de los recorridos.

- **3.**  $\sim$  o  $\sim$  hasta el recorrido guardado que necesita y presione el botón de **selección de menú** justo debajo de Opcn.
- **4.**  $\sim$  o  $\sim$  hasta Eliminar todo y presione el botón de **selección de menú** justo debajo de Sel.

La pantalla mostrará ¿Confirmar eliminación de todos los recorridos guardados?.

**5.** Presione el botón de **selección de menú** justo debajo de Sí para eliminar todos los recorridos u presione el botón de **selección de menú** justo debajo de No para volver a la pantalla principal de recorridos.

#### **Resultado:**

La pantalla mostrará Todos rec gddo borrados.

#### **7.19.12**

## **Medición de la distancia y la relación de un recorrido guardado**

#### **Requisitos:**

Asegúrese de que el radio muestre la ubicación actual en la pantalla.

#### **Procedimiento:**

**1.** Presione el botón de **selección de menú** justo debajo de Opcn.

**2.**  $\sim$  o  $\sim$  hasta Dist de aquí y presione el botón de **selección de menú** justo debajo de Sel.

En la pantalla aparece una lista de los recorridos.

**3.**  $\sim$  o  $\sim$  hasta el recorrido solicitado y presione el botón de **selección de menú** justo debajo de Sel .

#### **Resultado:**

En la pantalla aparecerá la distancia y la relación de la coordenada actual con la coordenada seleccionada.

#### **7.19.13**

## **Función de ubicación en el modo de emergencia**

Cuando la función de emergencia está activada, el radio sale del menú de ubicación y vuelve a la pantalla de inicio.

Puede ver el canal que activa la señal de emergencia.

Puede volver a ingresar al menú de ubicación mientras se encuentre en el modo de emergencia, siempre que la función de emergencia silenciosa no esté activada.

Si la función de ubicación está desactivada en el radio, se volverá a encender automáticamente cuando se active el modo de emergencia.

Si aparece una señal de ubicación fija durante el funcionamiento de emergencia, la ubicación actual y la información de la ubicación recibida se guardarán como Emergencia y Última ubicación conocida, respectivamente.

#### **7.20**

## **Geocerca de misión crítica (troncalización de ASTRO 25)**

Esta función permite que el radio use el receptor del Sistema de posicionamiento global (GPS) para determinar su ubicación en intervalos frecuentes y evaluar si el radio está dentro del área de geocerca en tiempo real. Geocerca es un perímetro virtual basado en el GPS para definir una zona geográfica de la Tierra.

Cuando el radio entra en el área predefinida de geocerca, este recibe el comando de reagrupación dinámica desde el sistema y se conecta de forma inmediata a un grupo de conversación de reagrupación dinámica. En la pantalla del radio, se mostrará el nuevo grupo de conversación de reagrupación dinámica con una luz verde inteligente para llamar su atención. Anuncio de voz también está disponible para la compatibilidad con esta función.

Cualquier mensaje de texto nuevo recibido dentro de la geocerca se mostrará de inmediato en la pantalla del radio.

### **NOTA:**

Si el radio está configurado en DVRS, solo el radio móvil será compatible con esta función.

#### **7.20.1**

## **Ingreso del área geocerca**

#### **Requisitos:**

La llamada de anuncio y la pantalla TMS en esta característica son opcionales. Deben estar configurados para que pueda ver y oír estos indicadores.

#### **Cuándo y dónde se utilizan:**

Cuando el radio entra en un área geocerca, envía inmediatamente un mensaje de Confirmación al sistema.

El radio busca en la zona actual el canal con el mismo grupo de conversación asignado como grupo de conversación dinámico y también con el mismo ID del sistema troncalizado actual. Una vez que coinciden, la pantalla del radio mostrará el primer alias de canal coincidente y conectado.

Si no hay ningún canal con ID de grupo de llamadas e ID de sistema troncalizado que coincidan, la pantalla de radio mostrará el alias del canal de <grupo de conversación DINÁMICA>.

Cuando el radio se conecte, oirá un tono de reagrupación dinámico y la pantalla del radio mostrará <Canal DINÁMICO> con una luz verde de fondo inteligente de color verde temporal y oirá un anuncio de voz.

#### **NOTA:**  $\mathscr{U}_1$

Cuando el radio pierda la señal GPS, el icono de GPS parpadeará y el radio emitirá dos tonos agudos repetidamente para indicar que el GPS no está funcionando. La pantalla de radio muestra la luz roja inteligente.

Si el primer canal coincidente no está configurado con anuncio de voz, no se reproducirá ningún anuncio de voz.

El sistema envía un mensaje al radio. La pantalla del radio mostrará el contenido de un mensaje de texto directo sin la intervención de usuarios. Este mensaje indica que el usuario actualmente se encuentra en un área dentro de la geocerca. Este TMS permanece abierto en la pantalla hasta que el usuario presione salir/inicio para salir de la pantalla.

#### **NOTA:**

Si hay otro mensaje de texto entrante antes de salir del mensaje anterior, la pantalla del mensaje se actualiza para mostrar el mensaje más reciente.

El siguiente procedimiento muestra cómo salir del mensaje de texto recibido.

#### **Procedimiento:**

Presione el botón de **selección de menú** debajo de Salir o **<sup>2</sup> para volver a la pantalla de inicio**.

#### **Resultado:**

Las demás operaciones son iguales a los comandos normales de reagrupación dinámica.

Cuando el radio sale del área de geocerca, vuelve al canal original o al grupo de conversación asignado recientemente. La pantalla del radio mostrará el nuevo canal junto con el anuncio de voz para indicar los cambios. El anuncio de voz del canal nuevo solo funciona si ese canal está configurado con el anuncio de voz.

#### **7.20.2**

## **Geocerca de misión crítica**

Esta función permite que el radio use el receptor GPS para determinar la ubicación del radio según intervalos frecuentes y evaluar si el radio está dentro del área de geocerca en tiempo real.

Consulte con su distribuidor o técnico calificado para programar las coordenadas y acciones de la geocerca.

#### **7.20.3**

## **Ingreso a la geocerca de misión crítica**

#### **Cuándo y dónde se utilizan:**

Cuando el radio ingresa a un área dentro de la geocerca, mostrará <Alias de la geocerca> con la luz de fondo inteligente y escuchará un anuncio de voz. Se muestra el alias de la zona y el canal del área de la geocerca. El usuario puede elegir continuar con el cambio de canal y zona o cancelar el cambio.

Luego el radio se conecta al grupo de conversación designado. El radio muestra el alias de grupo de conversación y los tonos de reagrupación dinámica. El nivel de potencia de transmisión cambia y el radio muestra un contenido de mensaje de texto directo sin ninguna operación del usuario.

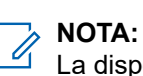

La disponibilidad del anuncio de voz (VA), la pantalla TMS, la luz de fondo inteligente y las alertas de nivel de potencia de transmisión dependen de la configuración del radio. El VA se puede programar para alertar continuamente o de forma momentánea.

Si la Alerta seleccionable del sitio (SSA) está activada, el radio silencia cualquier alerta que reciba cuando se ingresa al área de geocerca y se activa al salir.

**7.20.4**

# **Salida de la geocerca de misión crítica**

#### **Cuándo y dónde se utilizan:**

Cuando el radio sale del área de geocerca, vuelve al nivel de potencia de transmisión original, iluminación inteligente, canal o grupo de conversación asignado recientemente. El anuncio de voz se cancela o se escucha un tono VA preprogramado. El radio muestra el canal nuevo y se recibe un mensaje para indicar los cambios.

**7.21**

# **Controles del sistema troncalizado**

En este capítulo, se explican las funciones de control del sistema troncalizado del radio.

### **7.21.1**

## **Funcionamiento en un sistema de failsoft**

#### **Cuándo y dónde se utilizan:**

El sistema de failsoft asegura comunicaciones de radio continuas durante fallas del sistema troncalizado. Si el sistema troncalizado falla totalmente, el radio pasa al modo de failsoft y automáticamente cambia a un canal de failsoft.

Durante el modo de failsoft, el radio transmite y recibe en funcionamiento convencional en una frecuencia predeterminada. Oirá un tono medio y la pantalla mostrará Failsoft.

Cuando el sistema troncalizado vuelve al funcionamiento normal, el radio automáticamente deja el modo de failsoft y vuelve al funcionamiento troncalizado.

Para continuar en failsoft y comunicándose con otros grupos de conversación, consulte el siguiente procedimiento.

#### **Procedimiento:**

- **1.** Gire la **perilla selectora de 16 posiciones** para cambiar a una frecuencia de repetidor diferente.
- **2.** Presione el botón **PTT** para hablar y suéltelo para escuchar.

### **7.21.2 Cobertura desequilibrada**

La cobertura desequilibrada se produce cuando el radio puede recibir el canal de control, pero no puede transmitir de vuelta al sistema. El radio genera un tono periódico y muestra No comunic.

### **7.21.3 Radio fuera de alcance**

El radio ya no puede bloquearse en un canal de control cuando está fuera de alcance del sistema.

Cuando está fuera de alcance, en el radio se muestran las siguientes indicaciones:

- Se emite un tono.
- En la pantalla aparece la combinación de la zona o el canal seleccionado en ese momento y una notificación de fuera de alcance.

El radio permanece en esta condición fuera de alcance hasta que se bloquea en un canal de control o un canal de failsoft (degradación reducida), o si se apaga.

#### **7.21.4**

# **Función de troncalización de sitio**

Si el controlador de zona pierde la comunicación con cualquier sitio, ese sitio vuelve a la troncalización del sitio. Cuando esto sucede, solo puede comunicarse con los radios dentro de su sitio de troncalización.

En la pantalla, aparecen la zona y el canal seleccionados actualmente y el mensaje de troncalización de sitio.

## **7.21.5 Búsqueda del sitio**

Al buscar un sitio, el radio no funciona. En el modo de búsqueda de sitio, el radio busca canales de control troncalizados, pero aún debe conectarse al sistema de troncalización o llegar a otros estados de troncalización. Otros estados de troncalización son, por ejemplo, Fuera de rango y Cobertura desequilibrada.

El indicador Buscando sitio le avisa que el radio está intentando buscar un canal de control troncalizado válido.

#### **7.21.6**

## **Bloqueo y desbloqueo de un sitio**

#### **Cuándo y dónde se utilizan:**

Esta función permite que el radio se fije en un sitio específico y que no haya itinerancia sitios de grupos de conversación de amplia cobertura. Esta función debe utilizarse con cuidado, dado que inhibe el roaming a otro sitio en un sistema de amplia cobertura.

Puede cambiar el estado de bloqueo entre bloqueado y desbloqueado presionando el botón **Bloquear/ desbloquear sitio** preprogramado.

Siga el siguiente procedimiento para bloquear y desbloquear un sitio mediante el menú del radio.

#### **Procedimiento:**

- **1.**  $\leq$   $\circ$  hasta Sitio.
- **2.** Oprima el botón de **selección de menú** justo debajo de Sitio.
- **3.** Realice una de las siguientes acciones:
	- Para bloquear el sitio, presione el botón de **selección de menú** justo debajo de Cerr. La pantalla mostrará Sitio cerrado.
	- Para desbloquear el sitio, presione el botón de **selección de menú** justo debajo de Ncer. La pantalla mostrará Sitio no cerra.

#### **Resultado:**

El radio guarda el nuevo estado de bloqueo de sitio y vuelve a la pantalla de inicio.

### **7.21.7 Visualización del sitio actual**

#### **Procedimiento:**

- **1.** Realice una de las siguientes acciones:
	- Presione el botón preprogramado para **mostrar/buscar sitio**.
	- **<o>** hasta RSSI y presione el botón de **selección de menú** justo debajo de RSSI.
- **2.** Presione el botón programado **Visualización/búsqueda de sitio**.

#### **Resultado:**

En la pantalla se muestra momentáneamente el nombre del sitio actual y el indicador de intensidad de la señal recibida (RSSI) correspondiente.

### **7.21.8 Cambio del sitio actual**

#### **Procedimiento:**

Realice una de las siguientes acciones:

- Mantenga presionado el botón preprogramado para **mostrar/buscar sitio**.
- Mantenga presionado el botón de **selección de menú** justo debajo de RSSI.

Oirá un tono y la pantalla mostrará Rastreo sitio por un momento.

#### **Resultado:**

Cuando el radio encuentra un sitio nuevo, vuelve a la pantalla de inicio.

#### **7.22**

## **Tecnología inalámbrica Bluetooth® inalámbrico de misión crítica Bluetooth®**

Esta función permite que el radio extienda sus funciones mediante la conexión con accesorios externos de . Utilice los dispositivos de red inalámbrica de misión crítica (MCW) de Motorola Solutions con los radios APX durante las operaciones de misión crítica. Otros dispositivos Bluetooth pueden cumplir o no con el estándar de misión crítica.

El radio admite los siguientes dispositivos o perfiles compatibles con Bluetooth:

- Auriculares (HSP)
- Red telefónica a redes (DUN)
- Red de área personal (PAN)
- Puerto serie (SPP)
- Perfil de atributo general (GATT)

#### **7.22.1**

## **Autenticación de PIN en el emparejamiento**

Esta función permite que el radio compruebe que se emparejará con el dispositivo correcto mediante la autenticación de PIN.

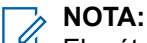

El método de autenticación de PIN solo se puede utilizar en la versión 2.1 de Bluetooth o posterior.

#### **7.22.1.1**

## **Emparejamiento del PIN de autenticación cuando se recibe una solicitud de emparejamiento**

#### **Procedimiento:**

- **1.** Cuando la pantalla del radio muestre Solicitud de emparejamiento de <nombre amigo de dispositivo>, realice una de las siguientes acciones:
	- Para aceptar, presione el botón de **selección de menú** debajo de Aceptar.
	- Para rechazar, presione el botón de **selección de menú** debajo de Cncl

El radio solo es compatible con los perfiles de Bluetooth HSP, DUN,PAN y SPP.

Cuando el tiempo de emparejamiento se agota, la pantalla mostrará <Emparejamiento con <nombre amigo de dispositivo> cancelado y volverá a la pantalla de inicio.

Si desea aceptar el proceso de emparejamiento, la pantalla mostrará Comparar PIN: XXXXXX.

Si desea rechazar el proceso de emparejamiento, la pantalla mostrará Cancelar el emparejamiento en proceso seguido de Emparejamiento de <nombre amigo de dispositivo> cancelado y volverá a la pantalla de inicio.

- **2.** Realice una de las siguientes acciones cuando la pantalla muestre Comparar PIN: XXXXXX.:
	- Presione el botón de **selección de menú** debajo de Ok si el PIN es correcto.
	- Presione el botón de **selección de menú** debajo de Cncl para rechazar si el número de PIN no es correcto. La pantalla mostrará Cancelar el emparejamiento en proceso seguido de Emparejamiento de <nombre amigo de dispositivo> cancelado y volverá a la pantalla de inicio.

Cuando el tiempo de autenticación de PIN se agota, la pantalla mostrará Emparejamiento con <nombre amigo de dispositivo> cancelado y volverá a la pantalla de inicio.

Si se realiza correctamente, la pantalla mostrará Emparejamiento en progreso, <Nombre amigo de dispositivo> emparejado, seguido de <Nombre amigo de dispositivo> conectado.

Si no se realiza correctamente, ocurrirá una de las siguientes situaciones:

- La pantalla mostrará Error al emparejar <nombre amigo de dispositivo> (siel tiempo de emparejamiento se agota).
- La pantalla mostrará Error al conectar <nombre amigo de dispositivo> (si el tiempo de emparejamiento se agota).

Si el PIN es correcto, pero los perfiles no son compatibles, la pantalla mostrará Perfiles Bluetooth no compatibles. Volverá a la pantalla de inicio.

## **7.22.1.2 Emparejamiento del PIN de autenticación con el PIN numérico generado**

#### **Requisitos:**

Siga el procedimiento en Búsqueda y emparejamiento con dispositivos Bluetooth para buscar los dispositivos Bluetooth disponibles. Inicie el emparejamiento con el PIN de autenticación siguiendo los pasos descritos a continuación.

#### **Procedimiento:**

1.  $\sim$  o  $\sim$  hasta el dispositivo requerido. Presione el botón de **selección de menú** justo debajo de Sel para iniciar el emparejamiento.

El radio solo es compatible con los perfiles de Bluetooth HSP, DUN,PAN y SPP.

Si se realiza correctamente, la pantalla mostrará Emparejamiento en progreso... seguido de un PIN numérico generado de forma aleatoria, Comparar PIN: XXXXXX.

Si no se ha realizado correctamente, la pantalla mostrará Perfiles Bluetooth no compatibles. Se volverá a mostrar la pantalla **Dis disponible**.

**2.** Presione OK para continuar con el emparejamiento del radio y el dispositivo.

El proceso de emparejamiento puede cancelarse presionando el botón de **selección de menú** debajo de Cncl.

Si se realiza correctamente, la pantalla mostrará Emparejamiento en progreso, <Nombre amigo de dispositivo> emparejado, Conexión en progreso... seguido de <Nombre amigo de dispositivo> conectado. Volverá a la pantalla de función de Bluetooth.

Si no se realiza correctamente, ocurrirá una de las siguientes situaciones:

- La pantalla mostrará <Device Friendly Name> pair failed (Error al emparejar <nombre amigo de dispositivo>) (en el caso de que los números PIN sean diferentes).
- <Device Friendly Name> connect failed (<Nombre amigo de dispositivo> error en la conexión) (si no se establece la conexión).

Se volverá a mostrar la pantalla **Dis disponible**.

#### **7.22.1.3**

## **Emparejamiento del PIN de autenticación introduciendo manualmente con las teclas el mismo PIN**

#### **Requisitos:**

Siga el procedimiento en Búsqueda y emparejamiento con dispositivos Bluetooth para buscar los dispositivos Bluetooth disponibles. Inicie el emparejamiento con el PIN de autenticación siguiendo los pasos descritos a continuación.

#### **Procedimiento:**

1.  $\sim$  o  $\sim$  hasta el dispositivo requerido. Presione el botón de **selección de menú** justo debajo de Sel para iniciar el emparejamiento.

El radio solo es compatible con los perfiles Bluetooth HSP, DUN, PAN y SPP.

Si se realiza correctamente, la pantalla muestra Emparejamiento en progreso seguido de la solicitud del número PIN. Aparecerá un cursor intermitente debajo de Ingresar PIN:

Si no se ha realizado correctamente, la pantalla mostrará Perfiles Bluetooth no compatibles. Se volverá a mostrar la pantalla **Dis disponible**.

- **2.** Utilice el **teclado** para ingresar el PIN. Presione para moverse un espacio hacia la izquierda. Presione > para moverse un espacio hacia la derecha. Presione el botón **Selección del menú** justo debajo de Borr para eliminar.
- **3.** Presione OK para continuar con el emparejamiento del radio y el dispositivo. Ingrese el mismo número PIN en el dispositivo.

El proceso de emparejamiento puede cancelarse presionando el botón de **selección de menú** debajo de Cncl.

Si se realiza correctamente, la pantalla mostrará Emparejamiento en progreso, <Nombre amigo de dispositivo> emparejado, Conexión en progreso... seguido de <Nombre amigo de dispositivo> conectado. Volverá a la pantalla de función de Bluetooth.

Si no se realiza correctamente, ocurrirá una de las siguientes situaciones:

- La pantalla mostrará <Device Friendly Name> PIN auth fail (<Nombre amigo de dispositivo> error en la autenticación de PIN) (en el caso de que los números PIN sean diferentes).
- <Device Friendly Name> connect failed (<Nombre amigo de dispositivo> error en la conexión) (si no se establece la conexión).

Se volverá a mostrar la pantalla **Dis disponible**.

## **7.22.2 Visualización y borrado de la información del dispositivo Bluetooth**

#### **Procedimiento:**

- **1.**  $\leq$ o $\geq$  hasta BT. Presione el botón de **selección de menú** justo debajo de BT para acceder a la pantalla de función de Bluetooth.
- **2.**  $\wedge$  o  $\vee$  hasta Dispositivos.

Después de resaltar Dispositivos la pantalla mostrará XX conectados alternadamente con XX emparejados.

- **3.** Oprima el botón de **selección de menú** justo debajo de Sel.
- **4.** Si hay dispositivos emparejados o conectados,  $\sim$  o  $\sim$  en la lista de <Nombre amigo de dispositivo> para ver el estado de cada dispositivo.

Si no hay dispositivos Bluetooth activos que se estén emparejando o conectados, la pantalla mostrará Ning. dispos.

- **5.** Realice una de las siguientes acciones:
	- Para borrar el dispositivo de la lista,  $\sim$  o  $\sim$  hasta el dispositivo que desee, presione el botón de **selección de menú** justo debajo de Borr.

● Para salir de esta función, presione el botón de **selección de menú** justo debajo de Atrás para volver a la pantalla anterior sin eliminar el nombre del dispositivo.

Si se selecciona Borr, la pantalla mostrará ¿Borrar <nombre amigo de dispositivo>.

**6.** Presione el botón de **selección de menú** justo debajo de Sí o de No para continuar con la eliminación del dispositivo o para salir de esta función y volver a la pantalla anterior.

#### **Resultado:**

Si el dispositivo se elimina correctamente, la pantalla mostrará <Nombre amigo de dispositivo> borrado para indicar que la eliminación se ha realizado correctamente.

Si el dispositivo no se elimina correctamente, el radio emitirá un breve tono grave. En la pantalla aparece Error borrado <Nombre amigo de dispositivo> Volverá a la pantalla anterior.

#### **Requisitos posteriores:**

#### **NOTA:**

Si el temporizador de nuevo emparejamiento se configura en infinito y borra las claves del radio,<br>Si el temporizador de nuevo emparejamiento se configura en infinito y borra las claves del radio, también debe borrar las claves en todos los dispositivos emparejados anteriormente. (Consulte el *Manual de accesorios* para obtener más detalles).

## **7.22.3 Edición del nombre descriptivo de Bluetooth**

#### **Requisitos:**

El radio debe estar preprogramado para poder utilizar esta función.

#### **Procedimiento:**

- 1.  $\langle \cdot \rangle$  hasta BT. Presione el botón de **selección de menú** justo debajo de BT para acceder a la pantalla de función de Bluetooth.
- **2.** ∧ o  $\checkmark$  hasta Nombre de amigo y presione el botón de **selección de menú** justo debajo de Editar.

Aparecerá un cursor intermitente en la pantalla Nombre amigo.

- **3.** Use el **teclado** para editar el texto.
- **4.** Realice una de las siguientes acciones:
	- Presione el botón de **selección de menú** justo debajo de Aceptar para guardar el nuevo Nombre amigo y volver a la pantalla de función Bluetooth.
	- Presione el botón **Atrás** para volver a la pantalla de función de Bluetooth.

#### **7.23**

# **Programación sobre 25 (POP25) de ASTRO 25 (P25)**

Esta función, también denominada programación inalámbrica, permite que los datos de configuración y firmware se actualicen en el radio de manera inalámbrica. El radio se puede utilizar completamente durante la transferencia de datos sin interrumpir la comunicación.

Si la actualización se realiza en sistemas ASTRO Convencional y ASTRO 25, se pausará la actualización para dar prioridad a las llamadas de voz y continuará después de que la llamada de voz finalice. Si la actualización se realiza en una red Wi-Fi, el proceso de actualización se ejecutará al mismo tiempo que las llamadas de voz.

Una vez que se descarga una actualización de configuración en el radio, puede instalar nuevos cambios inmediatamente o retrasar los cambios que se van a instalar en el radio cuando se encienda.

El radio también puede configurarse para que pueda aceptar o rechazar una actualización.

#### **7.23.1**

## **Respuesta a la notificación de actualización**

#### **Procedimiento:**

**1.** En la pantalla se muestra ¿Desea actualizar? y se emiten dos tonos medios breves cada 30 segundos hasta que el usuario decida aceptar, postergar o rechazar la solicitud.

#### **NOTA:**

No desenchufe el cable de alimentación ni apague el radio durante el proceso de actualización del firmware.

- **2.** Realice una de las siguientes acciones:
	- Oprima el botón de **selección de menú** debajo de Acpt para aceptar la solicitud y actualizar inmediatamente.
	- Presione el botón de **selección de menú** debajo de Opcn y seleccione Rtra para retrasar la solicitud de actualización o Rechz para rechazar la solicitud de actualización.

#### **Resultado:**

Ocurrirá una de las siguientes situaciones:

Si desea aceptar, la pantalla muestra Programando no apagar para indicar que la actualización está a punto de comenzar. El radio se reinicia para instalar la actualización. En el caso de una actualización de datos de configuración, este proceso se realiza en solo unos segundos. En el caso de una actualización de firmware, el proceso de instalación tarda varios minutos.

### **NOTA:**

El radio no se puede utilizar mientras se está instalando la actualización. Por lo tanto, asegúrese de aceptar la actualización solamente en un momento conveniente, cuando no se requiera el uso inmediato del radio.

- Si opta por postergar, una actualización de datos de configuración se instala automáticamente la próxima vez que se enciende el radio. Sin embargo, en el caso de una actualización de firmware, el radio mostrará ¿Desea actualizar? otra vez cuando lo vuelva a encender.
- Si opta por rechazar, en la pantalla se mostrará Detvo actualiz. El radio sigue funcionando con la configuración actual hasta que se reprograme.

#### **NOTA:**

Si el radio tiene problemas de actualización de forma inalámbrica, consulte con un técnico calificado para obtener más información.

### **7.24 Anuncio de voz**

Esta función permite que el radio indique de manera audible el modo de función actual, la zona o el canal que se asignó al usuario.

Las siguientes son las opciones de prioridad disponibles para el anuncio de voz (VA):

#### **Alto**

El anuncio de voz se activa incluso cuando el radio está recibiendo llamadas.

#### **Bajo**

El anuncio de voz se desactiva cuando el radio está recibiendo llamadas.

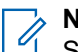

**NOTA:**

Si el campo **Anuncio de voz** está configurado en **Activado**, después de una interrupción por un tono momentáneo se produce una de las siguientes situaciones:

- Si el campo **Suprimir reproducción** está **Activado**, se reproduce el anuncio de voz.
- Si el campo **Suprimir reproducción** está **Desactivado**, se desactiva el anuncio de voz.

#### **7.25**

# **Alertas seleccionables del sitio (troncalización de ASTRO 25)**

Una alerta seleccionable del sitio (SSA) es un indicador de iluminación inteligente con alerta de audio. La alerta se envía a los radios en los sitios para notificar a los usuarios cuando ocurren situaciones especiales.

El radio admite hasta 250 alias de sitio. Solo los radios autorizados están habilitados para enviar SSA.

## **NOTA:**

El alias de alerta, el tono de alerta y el período de alerta se configuran en el software de programación para el cliente (CPS). Para obtener más información, comuníquese con el administrador del sistema.

El volumen de alerta SSA se reduce cuando se recibe audio de voz al mismo tiempo. Es importante que el archivo de audio de SSA se cree con un audio alto y claro para garantizar la claridad del sonido a niveles reducidos.

## **7.25.1 Envío de una notificación de SSA a un sitio único**

#### **Procedimiento:**

- **1.**  $\leq$  **o** $>$  hasta SSA.
- **2.** Presione el botón de **selección de menú** justo debajo de SSA.

Aparecerá la pantalla de **alerta de sitios**.

- **3.**  $\sim$  o  $\sim$  hasta Activar alerta y presione el botón de **selección de menú** justo debajo de Sel. Aparecerá la pantalla de **selección de sitios**.
- **4.** ∧ o  $\sim$  hasta el alias del sitio deseado. Presione el botón de **selección de menú** justo debajo de Sel.

Aparecerá la pantalla de **selección de alerta**.

5.  $\sim$  o  $\sim$  para seleccionar el alias de alerta deseado y presione el botón de **selección de menú** justo debajo de Enviar.

La pantalla muestra Enviando solic. Si el radio está fuera del alcance, en roaming a un sistema de otro país o en una situación de failsoft, la pantalla mostrará Error solic.

- Si la solicitud se ha realizado correctamente, en la pantalla aparecerá Solic. corrct.
- Si el sitio no está disponible, la pantalla muestra <Alias del sitio> no disponible.
- Si el sitio no existe, la pantalla muestra <Alias del sitio> no existe.

**6.** Para volver a la pantalla de inicio, presione el botón de **selección de menú** justo debajo de Salr.

#### **Resultado:**

Si se encuentra en el sitio designado para recibir esta alerta, podrá oír un tono de alerta repetirse periódicamente. La pantalla mostrará el <Alias de la alerta> con la iluminación inteligente en la pantalla de inicio.

#### **7.25.2**

## **Envío de una notificación de SSA a un sitio único mediante una entrada manual**

#### **Procedimiento:**

- **1.**  $\langle \circ \rangle$  hasta SSA.
- **2.** Presione el botón de **selección de menú** justo debajo de SSA. Aparecerá la pantalla de **alerta de sitios**.
- **3.**  $\sim$  o  $\sim$  hasta Activar alerta y presione el botón de **selección de menú** justo debajo de Sel. Aparecerá la pantalla de **selección de sitios**.
- 4.  $\sim$  o  $\sim$  hasta [Entrada SiteID] para enviar una alerta mediante una entrada manual. Presione el botón de **selección de menú** justo debajo de Editar.

Aparecerá la pantalla **Ingr. IDsitio**.

**5.** Escriba el ID de sitio deseado y presione el botón de **selección de menú** justo debajo de Aceptar.

Si se ingresa un ID de sitio correcto, aparecerá la pantalla de **selección de alerta**. Si se ingresa un ID de sitio incorrecto, la pantalla mostrará ID inválido y las instrucciones para volver a ingresar el ID de sitio.

**6.**  $\sim$  o  $\sim$  para seleccionar el alias de alerta deseado y presione el botón de **selección de menú** justo debajo de Enviar.

La pantalla muestra Enviando solic.

Si el radio está fuera del alcance, en roaming a un sistema de otro país o en una situación de failsoft, la pantalla mostrará Error solic.

- Si la solicitud se ha realizado correctamente, en la pantalla aparecerá Solic. corrct.
- Si el sitio no está disponible, la pantalla muestra <ID de sitio> no disponible.

Si el sitio no existe, la pantalla muestra <ID de sitio>no existe.

**7.** Para volver a la pantalla de inicio, presione el botón de **selección de menú** justo debajo de Salr.

#### **Resultado:**

Si se encuentra en el sitio designado para recibir esta alerta, podrá oír un tono de alerta repetirse periódicamente. La pantalla mostrará el <Alias de la alerta> con la iluminación inteligente en la pantalla de inicio.

### **7.25.3 Envío de una notificación de SSA a todos los sitios**

#### **Procedimiento:**

- **1.**  $\leq$  **o** $\geq$  hasta SSA.
- **2.** Presione el botón de **selección de menú** justo debajo de SSA.

Aparecerá la pantalla de **alerta de sitios**.

- **3.**  $\sim$  o  $\sim$  hasta Activar alerta y presione el botón de **selección de menú** justo debajo de Sel. Aparecerá la pantalla de **selección de sitios**.
- **4.**  $\sim$  o  $\sim$  hasta [Todos los sitios] y presione el botón de **selección de menú** justo debajo de Sel.

Aparecerá la pantalla de **selección de alerta**.

**5.**  $\sim$  o  $\sim$  para seleccionar el <Alias de alerta> deseado y presione el botón de **selección de menú** justo debajo de Enviar.

La pantalla mostrará Enviar solic.

Si el radio está fuera del alcance, en roaming a un sistema de otro país o en una situación de failsoft, la pantalla mostrará Error solic.

Si la solicitud se ha realizado correctamente, en la pantalla aparecerá Solic. corrct.

Si uno o más sitios no están disponibles, la pantalla mostrará No todos sitios disp. Repita paso 3.

**6.** Para volver a la pantalla de inicio, presione el botón de **selección de menú** justo debajo de Salr.

#### **Resultado:**

Si se encuentra en el sitio designado para recibir esta alerta, podrá oír un tono de alerta repetirse periódicamente. La pantalla mostrará el <Alias de la alerta> con la iluminación inteligente en la pantalla de inicio.

**7.25.4**

## **Envío de una notificación de SSA a todos los sitios disponibles**

#### **Procedimiento:**

- **1.**  $\langle \circ \rangle$  hasta SSA.
- **2.** Presione el botón de **selección de menú** justo debajo de SSA.

Aparecerá la pantalla de **alerta de sitios**.

- **3.**  $\sim$  o  $\sim$  hasta Activar alerta y presione el botón de **selección de menú** justo debajo de Sel. Aparecerá la pantalla de **selección de sitios**.
- **4.**  $\sim$  o  $\sim$  hasta [Todos disp] y presione el botón de **selección de menú** justo debajo de Sel. Aparecerá la pantalla de **selección de alerta**.

5.  $\sim$  o  $\sim$  para seleccionar el alias de alerta deseado y presione el botón de **selección de menú** justo debajo de Enviar.

La pantalla mostrará Enviar solic. Si el radio está fuera del alcance, en roaming a un sistema de otro país o en una situación de failsoft, la pantalla mostrará Error solic.

Si la solicitud se ha realizado correctamente, en la pantalla aparecerá Solic. corrct.

**6.** Para volver a la pantalla de inicio, presione el botón de **selección de menú** justo debajo de Salr.

#### **Resultado:**

Si se encuentra en el sitio designado para recibir esta alerta, podrá oír un tono de alerta repetirse periódicamente. La pantalla mostrará el <Alias de la alerta> con la iluminación inteligente en la pantalla de inicio.

#### **7.25.5**

## **Detener las notificaciones SSA de un sitio único**

#### **Procedimiento:**

- **1.**  $\langle \circ \rangle$  hasta SSA.
- **2.** Presione el botón de **selección de menú** justo debajo de SSA.

Aparecerá la pantalla de **alerta de sitios**.

- **3.**  $\sim$  o  $\sim$  hasta Detener alerta y oprima el botón de **selección de menú** justo debajo de Sel. Aparecerá la pantalla de **selección de sitios**.
- **4.** ∧ o  $\checkmark$  para seleccionar el alias de sitio deseado y presione el botón de **selección de menú** justo debajo de Enviar.

La pantalla muestra Enviando solic.

Si el radio está fuera del alcance, en roaming a un sistema de otro país o en una situación de failsoft, la pantalla mostrará Error solic.

Si la solicitud se ha realizado correctamente, en la pantalla aparecerá Solic. corrct.

Si el sitio no está disponible, la pantalla muestra <Alias del sitio> no disponible.

Si el sitio no existe, la pantalla muestra <Alias del sitio> no existe.

**5.** Para volver a la pantalla de inicio, presione el botón de **selección de menú** justo debajo de Salr.

#### **Resultado:**

La alerta SSA para el sitio designado se detiene.

#### **7.25.6**

## **Detener las notificaciones SSA de un sitio único mediante una entrada manual**

#### **Procedimiento:**

**1.**  $\langle \circ \rangle$  hasta SSA.

**2.** Presione el botón de **selección de menú** justo debajo de SSA.

Aparecerá la pantalla de **alerta de sitios**.

- **3.**  $\sim$  o  $\sim$  hasta Detener alerta y presione el botón de **selección de menú** justo debajo de Sel. Aparecerá la pantalla de **selección de sitios**.
- **4.** ∧ o  $\checkmark$  hasta [Entrada SiteID] y presione el botón de **selección de menú** justo debajo de Editar.

Aparecerá la pantalla **Ingr. IDsitio**.

**5.** Escriba el ID de sitio deseado y presione el botón de **selección de menú** justo debajo de Envi.

Ocurrirá una de las siguientes situaciones:

- Si se ingresa un ID de sitio incorrecto, la pantalla mostrará ID inválido y las instrucciones para volver a ingresar el ID de sitio.
- Si se ingresa un ID de sitio correcto, aparecerá la pantalla de Enviar solic.
- Si la solicitud se ha realizado correctamente, en la pantalla aparecerá Solic. corrct.
- Si el sitio único no está disponible, la pantalla muestra <ID de sitio> no disponible.
- Si el sitio único no está disponible, la pantalla muestra <ID de sitio> no existe.
- **6.** Para volver a la pantalla de inicio, presione el botón de **selección de menú** justo debajo de Salr.

#### **Resultado:**

La alerta SSA para el sitio designado se detiene.

### **7.25.7 Detener las notificaciones SSA de todos los sitios**

#### **Procedimiento:**

- **1.**  $\leq$  **o** $\geq$  hasta SSA.
- **2.** Presione el botón de **selección de menú** justo debajo de SSA.

Aparecerá la pantalla de **alerta de sitios**.

- **3.**  $\sim$  o  $\sim$  hasta Detener alerta y presione el botón de **selección de menú** justo debajo de Sel. Aparecerá la pantalla de **selección de sitios**.
- **4.**  $\sim$  o  $\sim$  hasta [Todos los sitios] y presione el botón de **selección de menú** justo debajo de Enviar.

La pantalla muestra Enviando solic.

Si el radio está fuera del alcance, en roaming a un sistema de otro país o en una situación de failsoft, la pantalla mostrará Error solic.

Si la solicitud se ha realizado correctamente, en la pantalla aparecerá Solic. corrct.

Si uno o más sitios no están disponibles, la pantalla mostrará No todos sitios disp. Repita paso 3.

**5.** Para volver a la pantalla de inicio, presione el botón de **selección de menú** justo debajo de Salr.

#### **Resultado:**

La alerta SSA para todos los sitios se detiene.

#### **7.25.8**

## **Detener las notificaciones SSA de todos los sitios disponibles**

#### **Procedimiento:**

- **1.**  $\leq$  o  $\geq$  hasta SSA.
- **2.** Presione el botón de **selección de menú** justo debajo de SSA. Aparecerá la pantalla de **alerta de sitios**.
- **3.**  $\sim$  o  $\sim$  hasta Detener alerta y presione el botón de **selección de menú** justo debajo de Sel.

Aparecerá la pantalla de **selección de sitios**.

**4.**  $\sim$  o  $\sim$  hasta [Todos disp] y presione el botón de **selección de menú** justo debajo de Enviar.

La pantalla muestra Enviando solic.

Si el radio está fuera del alcance, en roaming a un sistema de otro país o en una situación de failsoft, la pantalla mostrará Error solic.

Si la solicitud se ha realizado correctamente, en la pantalla aparecerá Solic. corrct.

**5.** Para volver a la pantalla de inicio, presione el botón de **selección de menú** justo debajo de Salr.

#### **Resultado:**

La alerta SSA para todos los sitios disponibles se detiene.

#### **7.26**

# **Empresas de servicios públicos**

En este capítulo se explican las operaciones de las funciones de las herramientas disponibles en el radio.

## **7.26.1 Selección del nivel de potencia**

Esta función le permite seleccionar el nivel de potencia al que transmite el radio. El radio siempre se enciende en la configuración predeterminada. Estas configuraciones de nivel de potencia de transmisión reducido no afectan el rendimiento de recepción ni disminuyen la calidad general de la funcionalidad de audio y datos del radio, siempre que se cumplan las siguientes condiciones. Nivel de potencia Baja permite una menor distancia de transmisión para ahorrar energía. Nivel de potencia Alta permite una distancia de transmisión mayor.

#### **Requisitos:**

Esta función debe ser preprogramada por un técnico de radio calificado.

#### **Procedimiento:**

**1.** Selección del nivel de potencia mediante el interruptor de **nivel de potencia de transmisión**:

- **a.** Utilice el interruptor de **nivel de potencia de transmisión** preprogramado para cambiar el nivel de potencia entre bajo y alto.
- **2.** Selección del nivel de potencia mediante el menú del radio:
	- **a.**  $\leq$  **o** $>$  hasta Enc.
	- **b.** Oprima el botón de **selección de menú** justo debajo de Potn.

#### **Resultado:**

En la pantalla, se muestra Potencia baja y el ícono de potencia baja o en la pantalla, se muestra Potencia alta y el ícono de potencia alta.

#### **7.26.2**

## **Selección de un perfil del radio**

#### **Cuándo y dónde se utilizan:**

Esta función permite alternar manualmente la configuración visual y de audio del radio. La pantalla, la luz de fondo de la pantalla, los tonos de alerta y la configuración de audio se definen según la configuración preprogramada de cada perfil del radio.

Para obtener más información, consulte a un técnico de radio calificado.

Realice una de las siguientes acciones para seleccionar un perfil del radio. Puede utilizar las opciones de manera intercambiable, según sus preferencias y las funciones programadas.

#### **Procedimiento:**

- Selección de un perfil del radio mediante el botón preprogramado **Perfil**:
	- **a.** Presione el botón preprogramado **Perfil**.
	- **b.**  $\sim$  o  $\sim$  para desplazarse por las selecciones del menú.
	- **c.** Presione el botón de **selección de menú** justo debajo de Sel para seleccionar el perfil del radio deseado, o bien presione el botón de **selección de menú** justo debajo de Salir para salir de la pantalla sin realizar ningún cambio.

El radio vuelve a la pantalla Inicio. El nombre del perfil en la pantalla de inicio indica el perfil del radio seleccionado actualmente.

- Selección de un perfil del radio mediante el menú del radio:
	- **a.**  $\langle \cdot \rangle$  hasta Prfl y presione el botón de **selección de menú** justo debajo de Prfl para acceder a la pantalla de la función Perfiles.
	- **b.**  $\sim$  o  $\sim$  para desplazarse por las selecciones del menú.
	- **c.** Presione el botón de **selección de menú** justo debajo de Sel para seleccionar el perfil del radio deseado, o bien, presione el botón de **selección de menú** justo debajo de Salr para salir de la pantalla sin realizar ningún cambio.

El radio vuelve a la pantalla Inicio. El nombre del perfil en la pantalla de inicio indica el perfil del radio seleccionado actualmente.

#### **7.26.3**

## **Activación y desactivación del alias del radio**

Esta función permite mostrar u ocultar el alias del radio (nombre).

#### **Procedimiento:**

Presione el elemento **Mi ID** del menú.

#### **Resultado:**

En la pantalla, se muestra momentáneamente Radio ID apag y el alias del radio desaparece de la pantalla de inicio o en la pantalla, se muestra momentáneamente Radio ID pren y el alias del radio aparece en la pantalla de inicio.

#### **7.26.4**

## **Selección del altavoz de audio**

#### **Requisitos:**

El radio debe estar preprogramado para poder utilizar esta función.

#### **Cuándo y dónde se utilizan:**

Esta función permite seleccionar la ruta del altavoz para el audio del radio desde el altavoz principal o secundario mediante los parámetros del perfil del radio. Mientras ambos altavoces funcionan juntos con el altavoz secundario mejorando la claridad del audio que se recibe durante el funcionamiento normal del radio, cada altavoz tiene una respuesta de frecuencia y un funcionamiento del nivel de volumen ajustado independientemente.

El altavoz secundario también cuenta con un modo "susurro" con una disminución de volumen modificada para modos de funcionamiento más silenciosos.

#### **NOTA:**  $\mathscr{A}$

Si se conecta un altavoz externo o accesorio de micrófono al radio, ningún altavoz interno funcionará, dado que el audio se enruta al accesorio.

Realice una de las siguientes acciones para seleccionar el altavoz de audio. Puede utilizar las opciones de manera intercambiable, según sus preferencias y las funciones programadas.

#### **Procedimiento:**

- Selección del altavoz de audio mediante el botón preprogramado **Perfil**:
	- **a.** Presione el botón preprogramado **Perfil**.
	- **b.**  $\sim$  o  $\sim$  para desplazarse por las selecciones del menú.
	- **c.** Presione el botón de **selección de menú** justo debajo de Sel para seleccionar el perfil de radio con el enrutamiento del altavoz que necesita, o bien, presione el botón de **selección de menú** justo debajo de Salir para salir de la pantalla sin hacer ningún cambio.

El radio vuelve a la pantalla Inicio. El nombre del perfil en la pantalla de inicio indica el perfil del radio seleccionado actualmente.

- Selección del altavoz de audio mediante Prfl en el menú del radio:
	- **a.**  $\leq$  o  $\geq$  hasta Prfl.
	- **b.** Para acceder a la pantalla de función Perfiles, presione el botón de **selección de menú** justo debajo Prfl.
	- **c.**  $\sim$  o  $\sim$  para desplazarse por las selecciones del menú.

**d.** Presione el botón de **selección de menú** justo debajo de Sel para seleccionar el perfil de radio con el enrutamiento del altavoz que necesita, o bien, presione el botón de **selección de menú** justo debajo de Salir para salir de la pantalla sin hacer ningún cambio.

El radio vuelve a la pantalla Inicio. El nombre del perfil en la pantalla de inicio indica el perfil del radio seleccionado actualmente.

### **7.26.5 Control de la luz de fondo de la pantalla**

Puede activar o desactivar la luz de fondo de la pantalla del radio según sea necesario si la pantalla o el teclado no se pueden leer fácilmente debido a condiciones de iluminación deficientes.

También puede mantener un nivel mínimo de luz de fondo en la pantalla frontal del radio, según cómo esté programado.

#### **NOTA:**

La configuración de la luz de fondo también repercute sobre la luz de fondo de los botones de **selección de menú** y de **navegación**.La configuración de la luz de fondo también repercute sobre la luz de fondo de los botones de **selección de menú**, el botón de **navegación** y del **teclado**. La luz de fondo permanece encendida durante un tiempo programado antes de apagarse automáticamente por completo o de volver al nivel de luz de fondo mínimo.

#### **Procedimiento:**

Realice una de las siguientes acciones:

● Para activar la luz de fondo, presione cualquier tecla del teclado, los botones de **selección del menú** o de **navegación**, o cualquier botón o control del radio programable.

#### **7.26.6**

## **Bloqueo y desbloqueo del teclado y controles**

Puede bloquear el teclado, los botones programables y la perilla o perillas del radio para evitar ingresos accidentales.

Consulte con su distribuidor o con un técnico calificado para conocer qué opción se adapta mejor a sus necesidades.

#### **Procedimiento:**

**1.** Alterne el botón preprogramado **Bloquear teclado/controles** para activarlo.

En la pantalla, se muestra Bloquear teclado/controles.

**2.** Alterne nuevamente para desbloquear los controles.

#### **7.26.7**

## **Activación y desactivación de los tonos de los controles y botones del teclado**

#### **Cuándo y dónde se utilizan:**

Puede activar y desactivar los tonos de los botones de navegación, los controles y el teclado, si es necesario.

#### **Procedimiento:**

● Activación o desactivación de los tonos con el botón preprogramado **Silenciar**:

- **a.** Para activar o desactivar los tonos, presione el botón preprogramado para **silenciar**.
- Activación o desactivación de los tonos a través del menú del radio:
	- **a.**  $\langle \circ \rangle$  hasta Silenciar.
	- **b.** Presione el botón de **selección de menú** justo debajo de Silenciar.

La pantalla mostrará Tono apagado por un momento, lo que indica que los tonos se han desactivado; o bien, la pantalla mostrará Tono prendido y oirá un breve tono, lo que indica que los tonos están activados.

## **7.26.8 Activación o desactivación del silencio de voz**

Esta función le permite silenciar la transmisión de voz de la zona y el canal actuales.

#### **Cuándo y dónde se utilizan:**

Realice una de las siguientes acciones para activar o desactivar el silencio de voz. Puede utilizar las opciones de manera intercambiable, según sus preferencias y las funciones programadas.

#### **Procedimiento:**

- Activación o desactivación del silencio de voz con el botón preprogramado **Silenc voz**:
	- **a.** Para desactivar o activar la función, presione el botón preprogramado **Silenc voz**.
- Activación o desactivación del silencio de voz a través del menú del radio:
	- a.  $6$  hasta Silenc voz.
	- **b.** Oprima el botón de **selección de menú** justo debajo de MudV.

#### **Resultado:**

La pantalla mostrará Mudo voz apag y oirá un tono breve, lo que indicará que la función está desactivada, o la pantalla mostrará Mudo voz encen y oirá un tono breve, lo que indica que la función está activada.

#### **7.26.9**

## **Uso del temporizador de desconexión**

#### **Cuándo y dónde se utilizan:**

Esta función desactiva el transmisor del radio. No puede transmitir más tiempo que el parámetro del temporizador preestablecido.

Si lo hace, el radio automáticamente terminará la transmisión y escuchará un tono indicando que no puede hablar.

El temporizador está predeterminado en 60 segundos, pero puede preprogramarse entre 15 y 465 segundos, en intervalos de 15 segundos, o bien un técnico de radio calificado puede desactivarlo por completo para cada modo de radio.

#### **NOTA:**

Escuchará un tono corto y grave de advertencia durante cuatro segundos antes de que la transmisión se interrumpa.

#### **Procedimiento:**

**1.** Mantenga presionado el botón **PTT** por más del tiempo preprogramado.

Escucha un tono continuo de prohibición para hablar. La transmisión se cortará y el LED se apagará.

**2.** Suelte el botón **PTT**.

El temporizador se reiniciará.

**3.** Para volver a transmitir, presione el botón **PTT**.

El temporizador de desconexión se reinicia y el LED se ilumina en color rojo de forma fija.

## **7.26.10 Ajuste del nivel del silenciador**

La función de afinación del silenciador ajustable le permite regular el nivel del silenciador deseado del radio entre 0 y 15.

Las siguientes configuraciones determinan los tipos de llamadas que recibe:

- 0: El silenciador está abierto y todas las llamadas, independientemente de la intensidad de la señal y del ruido de fondo, se transmiten.
- Configuración más baja: Las llamadas con una intensidad de señal baja y un ruido de fondo más alto de lo normal se transmiten.
- Configuración más alta: Las llamadas con una intensidad de señal baja y un ruido de fondo más alto de lo normal se filtran.

#### **Procedimiento:**

- **1.** Desde la pantalla de inicio, mantenga presionado el botón preprogramado **Desactivar línea privada**. El radio muestra el menú del **silenciador**.
- **2.** Para ajustar el nivel del silenciador, realice una de las siguientes acciones:
	- Presione **-** o **+**.
	- Presione el botón de navegación **izquierdo** o **derecho**.
- **3.** Para volver a la pantalla de inicio, presione el botón de **inicio**.

#### **7.26.11**

## **Funcionamiento convencional del silenciador**

Esta función filtra las llamadas no deseadas con intensidad de señal baja o canales que tienen un ruido de fondo superior al normal.

#### **Opciones analógicas**

El tono de línea privada, la línea privada digital y el silenciador de la portadora están disponibles y programados por canal.

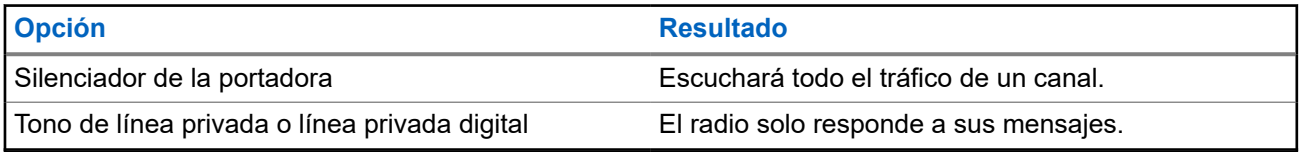

### **Opciones digitales**

Se puede programar una o más de las siguientes opciones en el radio. Para obtener más información, comuníquese con el administrador del sistema.

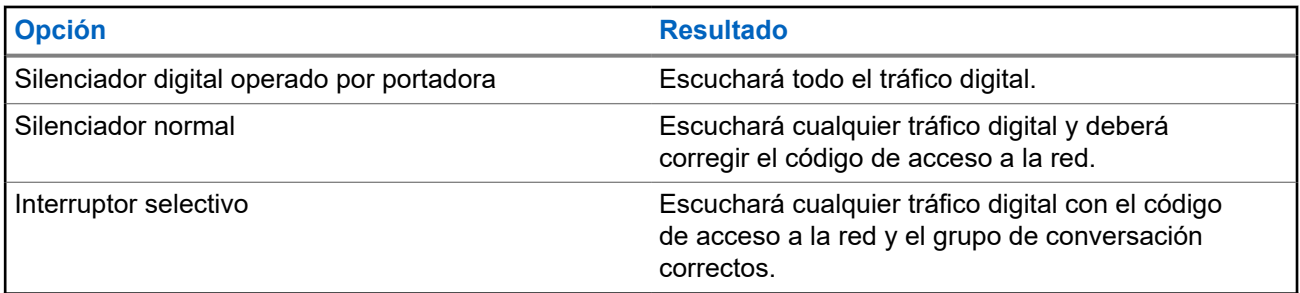

### **7.26.11.1 Uso de las funciones del funcionamiento del silenciador convencional**

#### **Procedimiento:**

- **1.**  $\langle \circ \rangle$  hasta  $sq1$ .
- **2.** Presione el botón de **selección de menú** justo debajo de Sql.

La pantalla mostrará Silenciador XX, donde XX es el valor del silenciador actual.

- **3.** Realice una de las siguientes acciones:
	- Oprima el botón de **selección de menú** justo debajo de "+" para aumentar el volumen del silenciador.
	- Presione el botón de **selección de menú** justo debajo de "-" para disminuir el volumen del silenciador.
- 4. Presione **n** para volver al canal seleccionado.

#### **7.26.12**

# **Uso de la función Anulación de PL**

Esta función le permite anular los silenciadores codificados programados en un canal. El radio también activa el sonido de cualquier actividad digital en un canal digital. Cuando esta función está activa, se muestra el indicador de estado del silenciador de la portadora.

#### **Procedimiento:**

Coloque el interruptor programado de **Anulación de PL** en la posición de anulación de PL.

Se mostrará una de las siguientes indicaciones:

- El radio reproduce la transmisión activa en el canal.
- Si no hay actividad, el radio se silencia.

## **7.26.13 Compatibilidad con ID digital de PTT**

Esta función le permite ver el ID (número) del radio del que está recibiendo una transmisión. El radio receptor y el despachador pueden ver el ID, que se compone de hasta un máximo de ocho caracteres.

El número de ID del radio también se envía automáticamente cada vez que presiona el botón **PTT**. Esta función está programada por canal. En las transmisiones de voz digital, el ID del radio se envía continuamente durante el mensaje de voz.

### **7.26.14 PTT inteligente (solo convencional)**

PTT inteligente es una función programable según la personalidad que se usa para evitar que los usuarios de los radios hablen encima de otras conversaciones de radio. Cuando PTT inteligente está activado en el radio, no puede realizar una transmisión en un canal activo.

En la siguiente tabla, se muestran las variaciones de PTT inteligente.

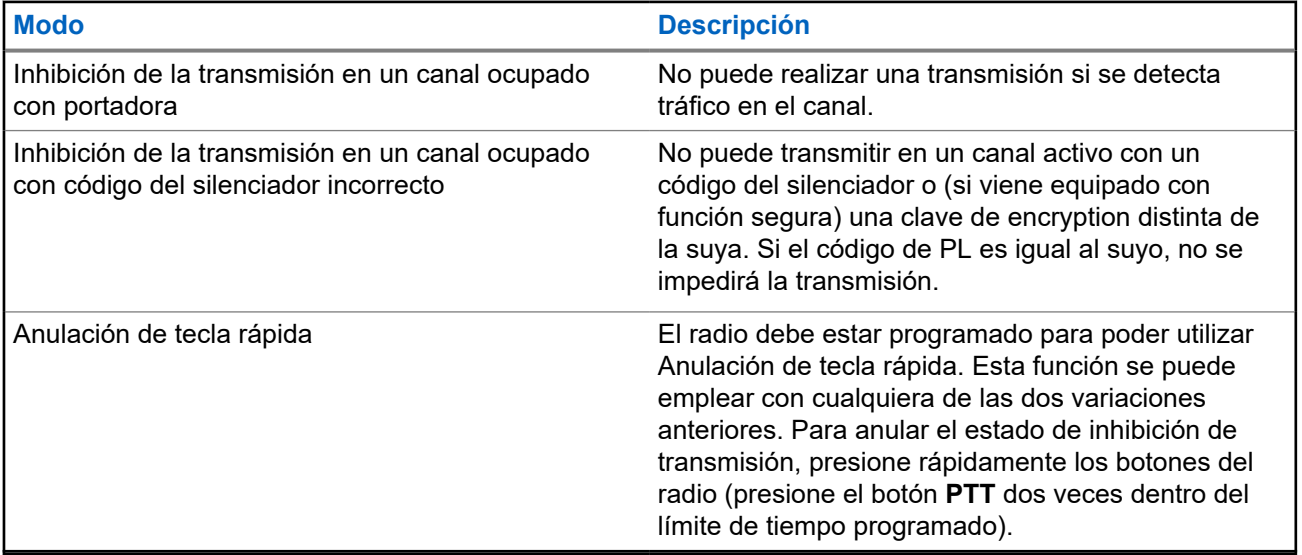

## **7.26.15 Inhibición de transmisión**

La función Inhibición de transmisión permite detener todas las transmisiones, incluidas las de voz y datos. El radio puede recibir mensajes, pero no responde solicitudes de confirmación de los mensajes recibidos.

Esta característica se encuentra disponible para funcionamiento convencional y troncalizado Tipo II de troncalización APCO 25 en todos los radios APX.

Puede controlar físicamente la transmisión del radio, en especial durante el funcionamiento en entornos peligrosos. Un entorno se considera peligroso si la transmisión del radio puede generar una explosión u otras reacciones peligrosas.

### **7.26.15.1 Activación de la inhibición de transmisión**

#### **Procedimiento:**

Realice una de las siguientes acciones:

- Cambie el interruptor de inhibición de transmisión preprogramado a inhibición de transmisión activada.
- **<o>** hasta TxIn. Presione el botón de **selección de menú** justo debajo de TxIn.
- Presione el botón programable **Inhibición de transmisión**.

# **NOTA:**

Si el usuario desactiva la inhibición de TX a través del menú y, a continuación, mueve el interruptor a la posición donde la inhibición de TX está activada, el valor nuevo sobrescribe el valor del menú.

La pantalla muestra  $Tx$  inhb pren. Escuchará una secuencia de tonos bajos y altos de corta duración que indicará que la transmisión está inhibida.

#### **Resultado:**

Si presiona **PTT** el radio emitirá un tono grave constante y corto (tono de rechazo).

#### **NOTA:**

El estado de la inhibición de transmisión no cambiará después de que el radio se enciende.

### **7.26.15.2 Desactivación de la inhibición de transmisión**

#### **Procedimiento:**

Realice una de las siguientes acciones:

- **く**o > hasta TxIn. Presione el botón de **selección de menú** justo debajo de TxIn.
- Presione el botón programable Inhibición de transmisión.

#### **NOTA:**

Si el usuario desactiva la inhibición de TX a través de la tecla programable y, a continuación, mueve el interruptor a la posición donde la inhibición de TX está activada, el valor nuevo sobrescribe el valor del menú.

La pantalla muestra  $Tx \text{ inhb }$  apag. Oirá una secuencia de tonos cortos altos y bajos (tono de desactivación de la inhibición de transmisión) para indicar que la transmisión ha vuelto al funcionamiento normal.

### **7.26.16 Información general sobre el radio**

Utilice este elemento de menú para ver la información general del radio.

La información disponible es:

- Información del radio
- **Pantalla IP**
- Asignaciones de control
- ID de software (si está activado)

### **7.26.16.1 Acceso a la información del radio**

#### **Cuándo y dónde se utilizan:**

Esta función muestra la siguiente información del radio:

- Versión de host
- Versión segura
- Número de modelo
- **ESN**
- Código Flash
- Versión de sintonización
- Tipo de tarjeta opcional (opcional)
- Dirección de Bluetooth de tarjeta opcional (opcional)
- Tipo de tarjeta de expansión (opcional)
- Función secundaria de la MFK
- Versión de DSP
- KG (Algoritmo de seguridad)
- Número de serie
- Tamaño y tipo de flash
- Bandas de RF
- Versión del procesador
- Número de serie de la tarjeta opcional (opcional)
- Versión de software de la tarjeta opcional (opcional)
- ID de paquete de idioma y versión (solo cuando el idioma de la pantalla esté configurado en un idioma que no sea inglés)
- Alias de codeplug (opcional)

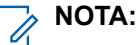

Para volver a la pantalla de inicio, presione  $\bigtriangleup$  en cualquier momento.

#### **Procedimiento:**

- **1.** Realice una de las siguientes acciones:
	- Presione el botón preprogramado Info.
	- **く**o > hasta Info. y presione el botón de **selección de menú** justo debajo de Info..
- **2.**  $\sim$  o  $\sim$  hasta Info. del radio y presione el botón **Selección de menú** justo debajo de Sel. Aparecerá la pantalla Información.
- **3.** Realice una de las siguientes acciones:
	- $\bullet \quad \frown$  o  $\lor$  para desplazarse por los distintos tipos de información.
	- Para volver a la pantalla anterior, presione el botón de **selección de menú** justo debajo de Atrás.
	- $\bullet$  Presione  $\bigcap$  para volver a la pantalla de inicio.

#### **7.26.16.2**

## **Visualización de la información IP**

#### **Cuándo y dónde se utilizan:**

Esta función muestra el nombre del dispositivo, la dirección IP y el estado del radio.

#### **NOTA:**  $\mathscr{D}_{1}$

El nombre del dispositivo del radio viene preprogramado. Para obtener más información, consulte a su proveedor o administrador del sistema.

#### **Procedimiento:**

- **1.** Realice una de las siguientes acciones:
	- Presione el botón preprogramado **Info**.
	- **<o>** hasta Info. y presione el botón de **selección de menú** justo debajo de Info..
- **2.**  $\sim$  o  $\sim$  hasta Info IP y presione el botón de **selección de menú** justo debajo de Sel.

Aparecerá la pantalla Info IP.

- **3.** Realice una de las siguientes acciones:
	- $\bullet \quad \frown$  o  $\lor$  para desplazarse por los distintos tipos de información.
	- Presione el botón de **selección de menú** justo debajo de Detr para volver a la pantalla anterior.
	- $\bullet$  Presione  $\bigoplus$  para volver a la pantalla de inicio.

#### **7.26.16.3 Visualización de las asignaciones de control**

#### **Cuándo y dónde se utilizan:**

Esta función muestra las funciones programables de radio asignadas a los controles del radio para el canal actualmente seleccionado.

Para obtener más información sobre las diferentes funciones programables del radio, consulte [Funciones](#page-23-0) [programables en la página 24](#page-23-0).

#### **Procedimiento:**

- **1.** Realice una de las siguientes acciones:
	- Presione el botón preprogramado Info.
	- **<o>** hasta Info. y presione el botón de **selección de menú** justo debajo de Info..
- **2.**  $\sim$  o  $\sim$  hasta Asignar control y presione el botón de **selección de menú** justo debajo de Sel. Aparecerá la pantalla Asig Control.

**3.** Realice una de las siguientes acciones:

- $\sim$  o  $\vee$  para desplazarse por los distintos tipos de información.
	- Presione el botón de **selección de menú** justo debajo de Detr para volver a la pantalla anterior.
	- $\bullet$  Presione  $\bigcirc$  para volver a la pantalla de inicio.

### **7.26.17 Programación del panel frontal**

Puede personalizar determinados parámetros de configuración en la programación del panel frontal (FPP) para mejorar el uso del radio.

El radio puede programarse en dos formas:

- Programación del panel frontal (FPP, por su sigla en inglés) mediante los controles del panel frontal del radio.
- Software de programación para el cliente (CPS, por su sigla en inglés), con el radio conectado a una computadora.

Hay dos métodos para programar un canal dentro de una zona. O bien:

- Seleccione la zona y el canal mediante la interfaz del radio y, a continuación, inicie la función FPP. O bien,
- Inicie la función FPP y, luego, seleccione la zona y el canal.

#### **NOTA:**

Cuando se cambia cualquiera de los parámetros de Rx, como frecuencia de Rx, DPL de Rx y NAC de Rx, la FPP copia de forma automática estos valores de parámetros de Rx a los parámetros equivalentes de operación directa (también conocidos como funcionamiento de transmisión directa). Si usa la FPP para cambiar la frecuencia de Rx de modo que sea la misma que la frecuencia de Tx y después usa el CPS para leer y, luego, escribir en el radio, el modo directo o de transmisión directa funcionará de manera diferente de cuando un valor de parámetro de canal de recepción se cambia mediante la FPP. Consulte los archivos de ayuda del CPS para obtener una descripción del funcionamiento del modo directo o de transmisión directa con respecto a una escritura del CPS en el radio.

### **7.26.17.1 Inicio de la función FPP**

#### **Requisitos:**

Antes de utilizar esta función, debe hacer lo siguiente:

- Familiarícese con el radio.
- Retire el sello del conector universal o cualquier otro accesorio si está conectado al radio.

#### **Procedimiento:**

- **1.** Presione  $\langle \circ \rangle$  para obtener acceso a FPP.
- **2.** Presione el botón de **selección de menú** justo debajo de FPP.
	- Si va a programar zonas que no están protegidas con contraseña (solo compatibles en la FPP Federal), vaya a paso 4.
	- Si va a programar un conjunto de zonas, de las cuales una o más están protegidas con contraseña, vaya a paso 3. El radio muestra Contraseña.
- **3.** Ingrese la contraseña.

El radio muestra Contraseña: \*\*\*\*\*\*\*\*.

**4.** Presione **Aceptar**.

```
El radio muestra Param. radio y Param Zn/Canal.
```
### **7.26.17.2**

## **Cambio de contraseña (opcional)**

Los radios de la fábrica de Motorola Solutions cuentan con una contraseña en blanco.

#### **Requisitos:**

Para acceder a los canales protegidos, presione **Aceptar** cuando aparezca el mensaje Ingresar contraseña anterior a fin de cambiar la contraseña.

#### **Procedimiento:**

- **1.** Presione **EDITAR**.
- **2.** Ingrese la contraseña anterior.
- **3.** Introduzca la contraseña nueva.
- **4.** Para aceptar la entrada, vuelva a ingresar la contraseña nueva.

### **7.26.17.3 Selección de un canal dentro de una zona**

#### **Procedimiento:**

**1.** Presione  $\langle \circ \rangle$  hasta FPP y presione el botón **Selección de menú** justo debajo de FPP.

El radio muestra la pantalla Ingresar contraseña

- **2.** Ingrese la contraseña y presione el botón de **selección de menú** justo debajo de Aceptar.
- **3.** Presione  $\sim$  o  $\sim$  para seleccionar  $\text{Zn}/\text{Cn}$ .
- **4.** Presione  $\sim$  o  $\sim$  para seleccionar la zona deseada y presione **SEL** para ver los canales.
- **5.** Presione  $\sim$  o  $\sim$  para seleccionar el canal requerido y presione **SEL** para acceder al parámetro del canal.

El radio muestra la pantalla de parámetros del canal.

**6.** Presione  $\sim$  o  $\sim$  para seleccionar el parámetro del canal necesario.

### **7.26.17.4 Cambio del parámetro de un canal**

#### **Procedimiento:**

**1.** Presione  $\langle \circ \rangle$  hasta FPP y presione el botón **Selección de menú** justo debajo de FPP.

El radio muestra la pantalla Ingresar contraseña

- **2.** Ingrese la contraseña y presione el botón de **selección de menú** justo debajo de Aceptar.
- **3.**  $\sim$  o  $\sim$  para desplazarse por los distintos tipos de información.
- **4.** Presione **EDIT** para editar el parámetro del canal.
- **5.** Cambie el valor del parámetro.
- **6.** Presione **OK** para aceptar el cambio de parámetro y volver al modo de visualización.
- **7.** Realice una de las siguientes acciones y continúe con el paso siguiente:
	- $\bullet \quad \land \circ \lor$  para seleccionar otros parámetros de canal.
- Pulse **DETR** para acceder a un canal diferente y realizar los cambios de programación necesarios.
- **8.** Presione **DETR** para volver al **selector de lista de zonas**.
- **9.** Presione **DETR** para regresar al menú principal de **FPP**.
- 10. Presione **n** para volver a la pantalla de inicio.

### **7.26.17.5 Edición de parámetros**

#### **Cuándo y dónde se utilizan:**

Utilice el teclado numérico para ingresar los dígitos. Cada tecla puede generar diferentes caracteres del alfabeto si se presiona varias veces. Para todos los parámetros, excepto **Nom canal**, **Nombre de zona**, **Canal superior** y **Zona superior**, los botones **く**o > aumentan o disminuyen el valor seleccionado cuando se desplaza por las entradas válidas.

#### **Procedimiento:**

Realice las siguientes acciones según el tipo de parámetro:

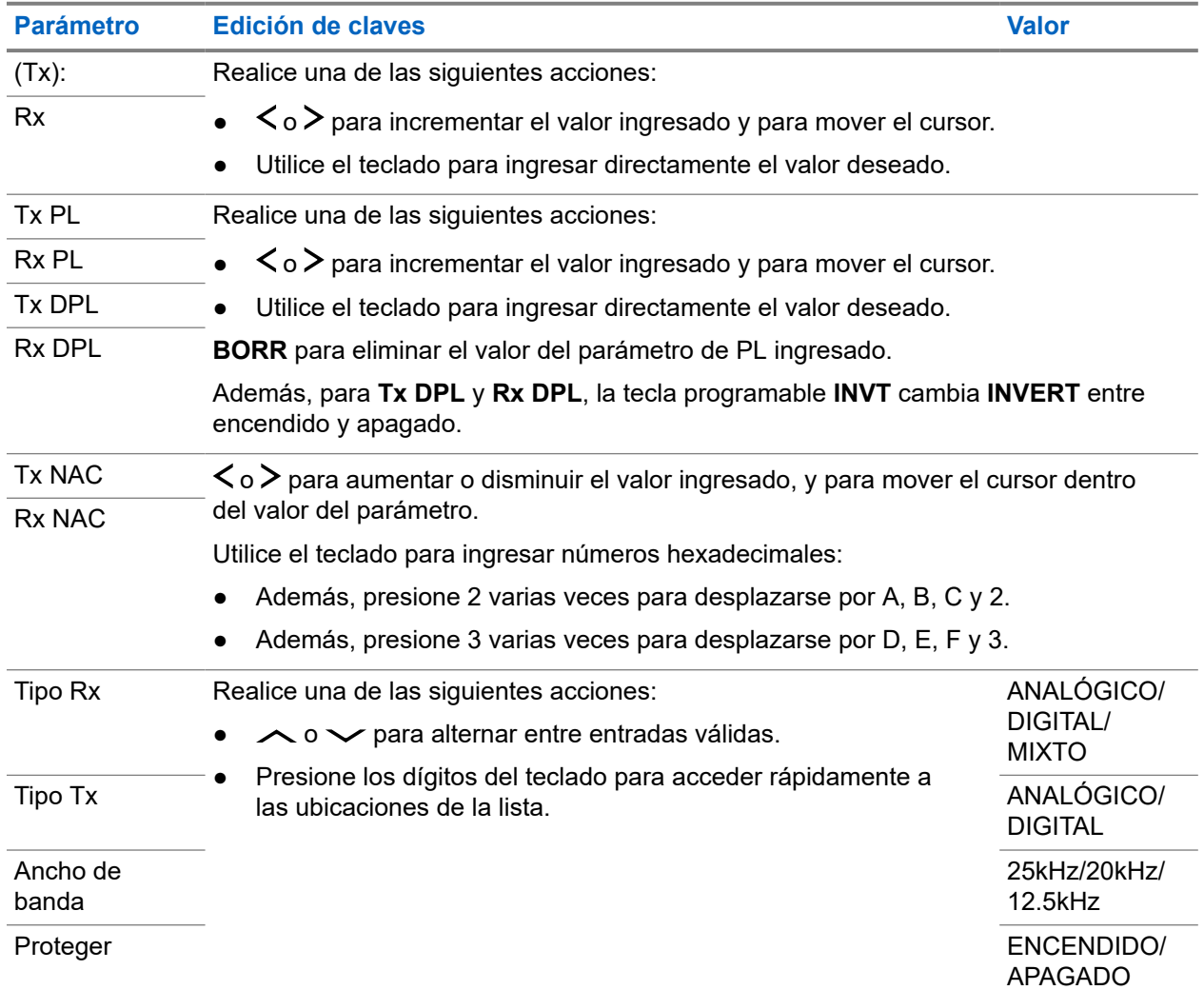

#### **Mesa 8: Teclas de edición de parámetros**

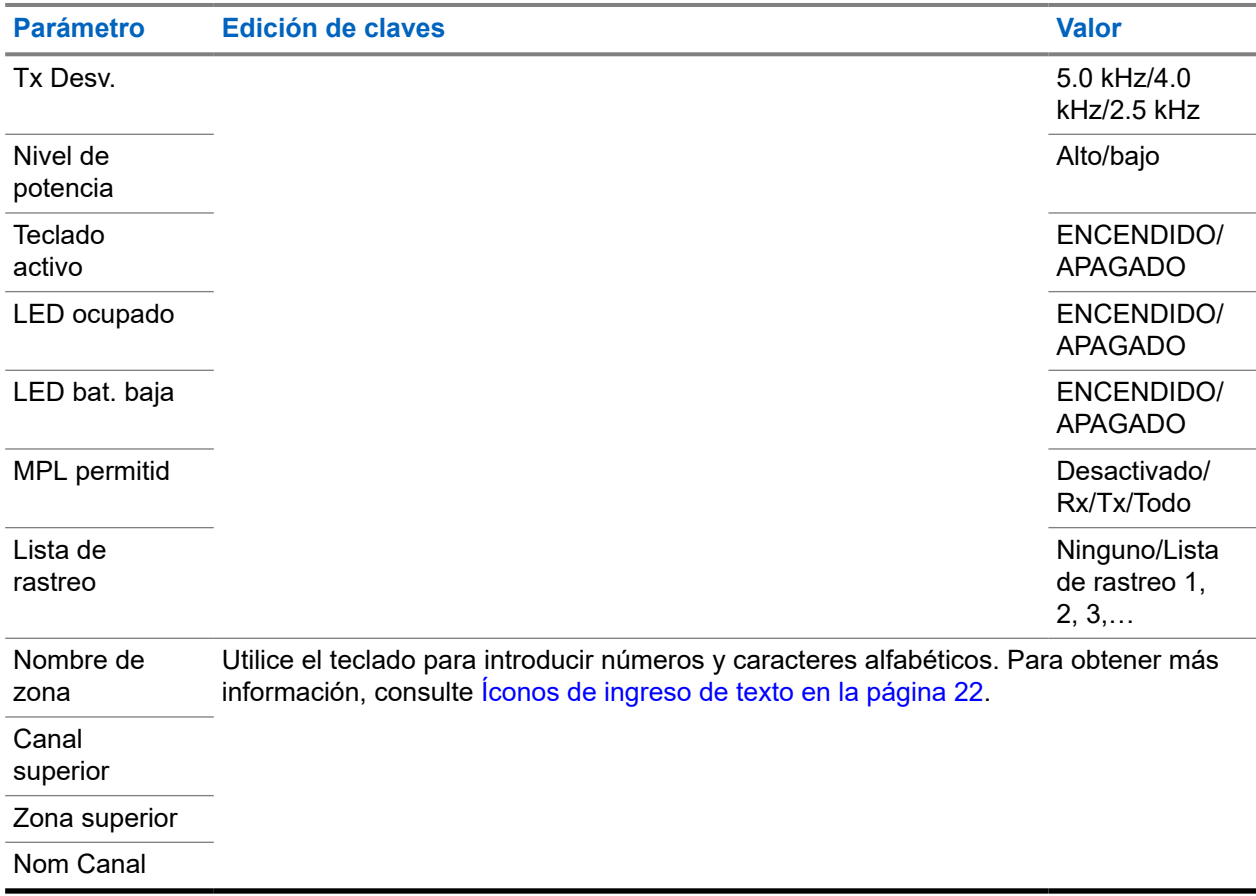

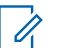

# **NOTA:**

Para editar **Tx PL**, **Rx PL**, **Tx DPL** y **Rx DPL**, la configuración de PL debe establecerse en **Desactivado**.

Si la configuración de PL se establece como **TODO**, **Rx** o **Tx**, no hay ninguna selección de **Editar** disponible a fin de cambiar los códigos para **Tx PL**, **Rx PL**, **Tx DPL** o **Rx DPL**.

Si la configuración de PL está establecida en **Rx**, solo puede editar los códigos **Tx PL** y **Tx DPL**.

Si la configuración de PL está establecida en **Tx**, solo puede editar los códigos **Rx PL** y **Rx DPL**.

### **Capítulo 8**

# **Accesorios**

No todos los accesorios están certificados por la FCC para su uso con todos los modelos de radio, las divisiones de banda o ambos. Consulte las páginas de precios del radio para obtener una lista de accesorios certificados por la FCC, o bien comuníquese con un representante de ventas para conseguir información sobre la compatibilidad de accesorios.

Visite <https://www.motorolasolutions.com>para obtener más información acerca de los accesorios compatibles con el radio.

# **Declaraciones legales y de cumplimiento**

# **Exención de responsabilidad**

La información de este documento se revisó con atención y se considera altamente confiable. Sin embargo, no se asume responsabilidad en caso de imprecisiones.

Además, Motorola Solutions se reserva el derecho de cambiar cualquier producto para mejorar la legibilidad, la función o el diseño. Motorola Solutions no asume responsabilidad alguna por las consecuencias de la aplicación o el uso de cualquiera de los productos o circuitos descritos en el presente documento; tampoco cubre licencia alguna bajo sus derechos de patente ni los derechos de terceros.

# **Declaración de conformidad**

Conforme a la Comisión Federal de Comunicaciones (FCC), CFR 47, Parte 2, Sección 2.1077(a)

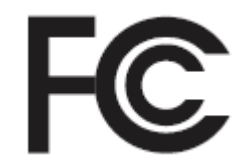

Parte responsable Nombre: Motorola Solutions, Inc. Dirección: 2000 Progress Pkwy, Schaumburg, IL 60196-1078, U.S.A. Número de teléfono: 1-800-927-2744 Por la presente, declara que el producto: Nombre del modelo: **APX 900** cumple con las siguientes normativas: FCC, parte 15, subparte B, sección 15.107(a), 15.107(d) y sección 15.109(a)

### **Dispositivo digital de clase B**

Como computadora personal periférica, este producto cumple con la parte 15 de las normas de la FCC. El funcionamiento está sujeto a las siguientes dos condiciones:

**1.** Este dispositivo no puede provocar interferencia nociva.

**2.** Este dispositivo debe aceptar toda interferencia recibida, incluida aquella interferencia que pueda causar un funcionamiento no deseado.

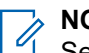

#### **NOTA:**

Se corroboró y probó que este equipo respeta los límites estipulados para dispositivos digitales de<br>Se corroboró y probó que este equipo respeta los límites estipulados para dispositivos digitales de clase B, conforme a lo dispuesto en la Parte 15 de las Normas de la FCC. Estos límites están diseñados para ofrecer una protección razonable contra interferencias nocivas en una instalación residencial. Este equipo genera, utiliza y puede emitir energía de frecuencia radial, y, si no se instala ni utiliza según las instrucciones, puede causar interferencia nociva a las comunicaciones por radio. Sin embargo, no existe garantía de que no se producirá interferencia en una instalación específica.

En caso de que este equipo cause interferencia nociva en la recepción radial o televisiva, que se puede determinar mediante el encendido y el apagado del equipo, se recomienda intentar solucionar tal interferencia a través de una o varias de las medidas que se presentan a continuación:

- Cambie la orientación o la ubicación de la antena receptora.
- Aumente la distancia entre el equipo y el receptor.
- Conecte el equipo a un tomacorriente que esté en un circuito distinto del circuito al que se encuentra conectado el receptor.
- Comuníquese con el distribuidor o con un técnico capacitado en radios o televisores para obtener ayuda.

## **Información importante de seguridad**

#### **Guía de seguridad del producto y la exposición a energía de radiofrecuencia de los radios portátiles de dos vías**

#### **PRECAUCIÓN:**

#### **Este radio está destinado a utilizarse solamente de forma profesional.**

Antes de utilizar el radio, lea la Guía de seguridad del producto y exposición a energía de radiofrecuencia de los radios portátiles de dos vías, que contiene importantes instrucciones de funcionamiento para el uso seguro y el conocimiento y control de la energía de radiofrecuencia, con el fin de cumplir con las normas y regulaciones correspondientes.

Para obtener una lista de antenas, baterías y otros accesorios aprobados por Motorola Solutions, visite el siguiente sitio web:

#### <https://www.motorolasolutions.com>

*Según las regulaciones del Ministerio de Innovación, Ciencia y Desarrollo Económico de Canadá (ISED), este radiotransmisor puede funcionar solo con una antena de un tipo y una ganancia máxima (o menor) aprobadas para el transmisor por parte del ISED. Para reducir la posibilidad de interferencias de radio en otros usuarios, el tipo de antena y su ganancia deben elegirse de modo que la potencia irradiada isotrópicamente equivalente (e.i.r.p.) no supere la necesaria para que las comunicaciones se lleven a cabo de forma correcta.*

*Este transmisor de radio está aprobado por el ISED para funcionar con una antena aprobada por Motorola Solutions con la ganancia máxima permitida y la impedancia de antena requerida para cada tipo de antena indicado. Está terminantemente prohibido usar este dispositivo con tipos de antenas no incluidos en esta lista, que tengan una ganancia superior a la ganancia máxima indicada para ese tipo.*

# **Aviso a los usuarios (FCC y Ministerio de Innovación, Ciencia y Desarrollo Económico de Canadá [ISED])**

Este dispositivo cumple con la Parte 15 de las normas de la FCC y con los estándares RSS exentos de licencia del Ministerio de Innovación, Ciencia y Desarrollo Económico de Canadá conforme a las siguientes condiciones:

- Este dispositivo no puede provocar interferencia nociva.
- El dispositivo debe aceptar toda interferencia recibida, incluida aquella interferencia que pudiera causar un funcionamiento no deseado.
- Los cambios o las modificaciones que se realicen en este dispositivo y que no estén aprobados expresamente por Motorola Solutions podrían anular el permiso del usuario para operar este equipo.

## **Información sobre la licencia de la FCC**

Este dispositivo cumple con las partes 90 y 15 de la normativa de la Comisión Federal de Comunicaciones (FFC).

Su funcionamiento está sujeto a la condición de que este dispositivo no provoque interferencia dañina. El radio funciona en las frecuencias de radio reguladas por la Comisión Federal de Comunicaciones (FCC). Para transmitir en estas frecuencias, debe tener una licencia emitida por la FCC. La solicitud está disponible en el formulario 601 de la FCC, los anexos D y H, y el formulario de remesa 159.

Para obtener estos formularios de la FCC, solicite el documento 000601, que incluye todos los formularios e instrucciones. Si desea que se le envíe el documento por fax o por correo electrónico, o si tiene alguna pregunta, utilice la siguiente información de contacto.

#### **Fax**

Comuníquese con el sistema de fax a pedido al 1-202-418-0177

#### **Correo tradicional**

Llame al servicio de atención telefónica de formularios de la FCC al 1-800-418-FORM o al 1-800-418-3676

#### **Contacto**

Para preguntas con respecto a la licencia de la FCC, comuníquese al 1-888-CALL-FCC, 1-888-225-5322 o [http://www.fcc.gov.](http://www.fcc.gov)

Antes de llenar la solicitud, debe decidir en qué frecuencia puede operar. Si tiene preguntas acerca de cómo determinar la frecuencia de radio, llame a los servicios de productos de Motorola Solutions al siguiente número: 1-800-448-6686. Los cambios o modificaciones que no sean aprobados expresamente por Motorola Solutions podrían anular el permiso otorgado por la FCC al usuario para utilizar este radio y no es recomendable que se realicen. A fin de cumplir con los requisitos de la FCC, los ajustes del transmisor solo deben estar a cargo o bajo la supervisión de una persona con la calificación técnica necesaria para realizar el mantenimiento y la reparación de transmisores en los servicios móviles y fijos terrestres privados según la certificación de un representante de la organización del usuario de estos servicios.

El reemplazo de cualquier componente del transmisor, como el cristal, el semiconductor y otros, sin la autorización del equipo de la FCC para este radio, podría infringir la normativa de la FCC.

#### **NOTA:**  $\mathscr{U}_1$

El uso de este radio fuera del país donde iba a ser distribuido está sujeto a regulaciones gubernamentales y podría estar prohibido.
# **Solicitud de licencia para Canadá**

El funcionamiento del radio Motorola Solutions está sujeto a la Ley de radiocomunicaciones y debe cumplir con las normas y regulaciones del Ministerio de Innovación, Ciencia y Desarrollo Económico (ISED) del Gobierno federal de Canadá. El ISED exige que todos los operadores que utilicen frecuencias móviles terrestres privadas obtengan una licencia de radio antes de poner en funcionamiento el equipo.

#### **Requisitos:**

Obtenga el formulario de solicitud de licencia canadiense más reciente en [http://www.ic.gc.ca/ic\\_wp-pa.htm.](http://www.ic.gc.ca/ic_wp-pa.htm)

#### **Procedimiento:**

- **1.** Complete los campos según las instrucciones. Asegúrese de escribir de forma legible.
	- Si necesita espacio adicional para cualquier elemento, use el reverso de la solicitud.
- **2.** Haga una copia de sus archivos.
- **3.** Prepare un cheque o giro postal destinado al "Beneficiario general para Canadá" por un monto para cada radio adquirido.

La licencia se renueva el 1 de abril de cada año y se emite por un período de 12 meses.

**4.** Envíe por correo su solicitud completada, junto con su cheque o giro postal a la oficina del ISED más cercana.

# **Uso de radio marítimo en el alcance de frecuencia VHF**

# **Asignaciones de canales especiales**

# **Canal de emergencia**

Si se encuentra ante un peligro grave e inminente en el mar y necesita ayuda de emergencia, utilice el canal VHF 16 para enviar una llamada de auxilio a las embarcaciones cercanas y a la Guardia Costera de EE. UU. Transmita la siguiente información, en este orden:

- **1.** "SOS, SOS, SOS".
- **2.** "ESTE ES \_\_\_\_\_\_\_\_\_\_\_\_\_\_\_\_\_\_\_\_\_, IDENTIFICACIÓN DE ESTACIÓN \_\_\_\_\_\_\_\_\_\_". Indique el nombre de la embarcación que necesita auxilio 3 veces, seguido por la señal de llamada u otra identificación de la embarcación 3 veces.
- **3.** Repita "SOS" y el nombre de la embarcación.
- **4.** "NUESTRA UBICACIÓN ES \_\_\_\_\_\_\_\_\_\_\_\_\_\_\_\_\_\_\_\_\_\_\_". Indique la posición de la embarcación que necesita auxilio usando cualquier dato que pueda resultar útil a las personas que respondan para ubicarlo, por ejemplo:
	- latitud y longitud
	- rumbo (indique si utiliza el norte magnético o el real)
	- distancia a un punto de referencia conocido
	- curso, velocidad o destino de la embarcación
- **5.** Indique la naturaleza de la emergencia.
- **6.** Especifique el tipo de ayuda que necesita.
- **7.** Mencione la cantidad de tripulantes y cuántos necesitan atención médica, si así lo fuera.
- **8.** Mencione cualquier otro dato que pudiera resultar útil a las personas que responden, como tipo de embarcación, eslora, tonelaje, color del casco, etc.
- **9.** "CAMBIO".
- **10.** Aguarde la respuesta.
- **11.** Si no recibe una respuesta inmediata, quédese cerca del radio y repita la transmisión a intervalos hasta que reciba una respuesta. Esté preparado para seguir las instrucciones que le indiquen.

# **Canal para llamadas no comerciales**

Para las transmisiones no comerciales, por ejemplo, informes de pesca, citas, planificación de reparaciones o información de atraque, utilice **Canal VHF 9**.

# **Requisitos de frecuencia de funcionamiento**

Un radio destinado a uso a bordo debe cumplir con la parte 80 de las normas de la Comisión Federal de Comunicaciones según se detalla a continuación:

- En las embarcaciones sujetas a la Parte II del Título III de la Ley de Comunicaciones, el radio debe ser apto para su funcionamiento en la frecuencia de 156.800 MHz.
- En embarcaciones sujetas a la Convención de Seguridad, el radio debe ser apto para funcionar:
	- En el modo simplex, en las frecuencias de transmisión de la estación de la embarcación especificadas en la banda de frecuencia de 156.025-157.425 MHz y
	- En el modo de semidúplex en los dos canales de frecuencia especificados en la tabla a continuación.

**NOTA:**  $\mathscr{A}$ 

Conforme a lo dispuesto por ley, los canales simplex 3, 21, 23, 61, 64, 81, 82 y 83 no los puede utilizar el público general en aguas de EE. UU.

Para obtener información adicional acerca de los requisitos de funcionamiento en los Servicios Marítimos, consulte el texto completo de las normas de la FCC, parte 80, o a la Guardia Costera de EE. UU.

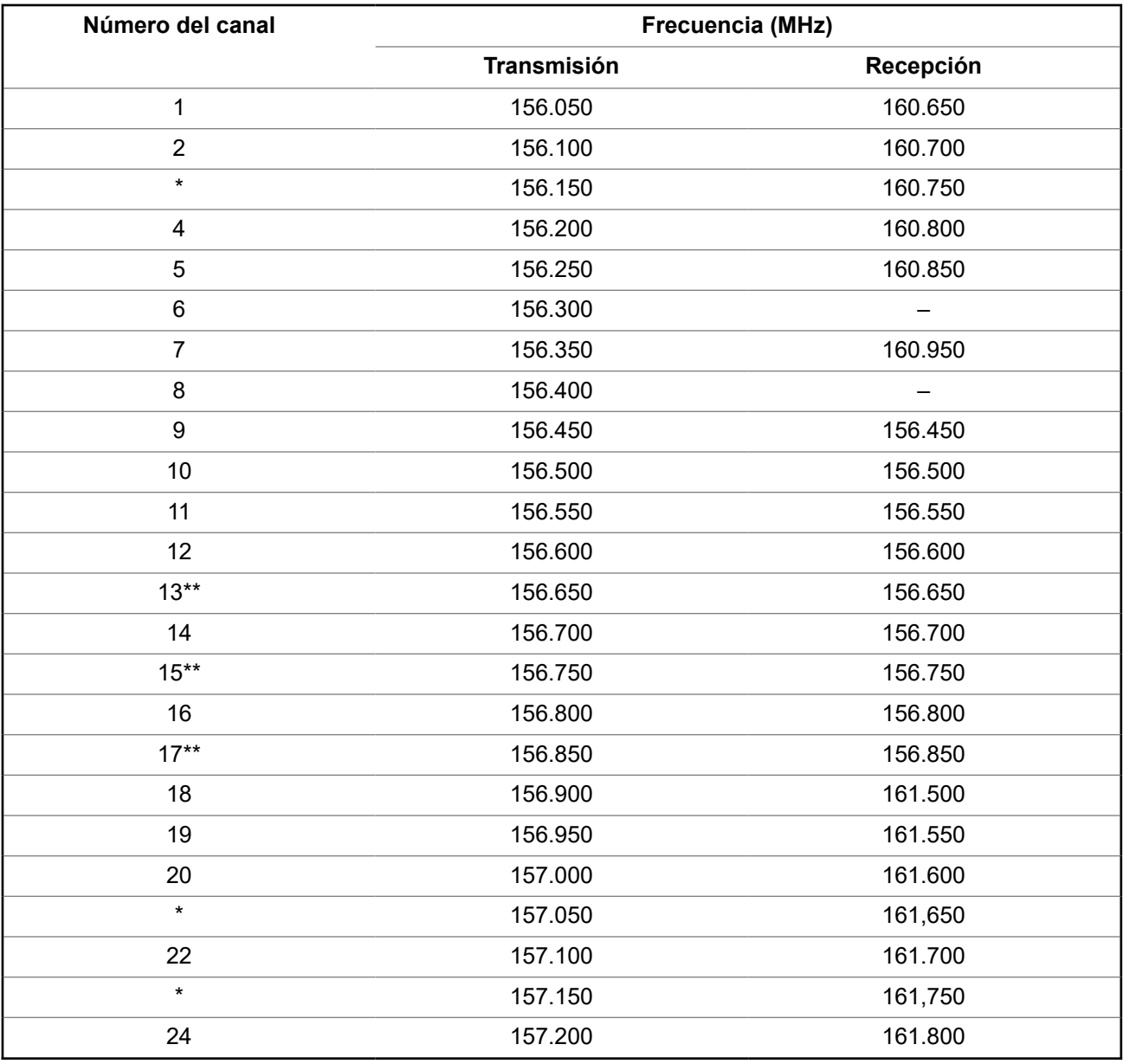

#### **Mesa 9: Lista de canales VHF marítimos**

MN003719A01-AR Uso de radio marítimo en el alcance de frecuencia VHF

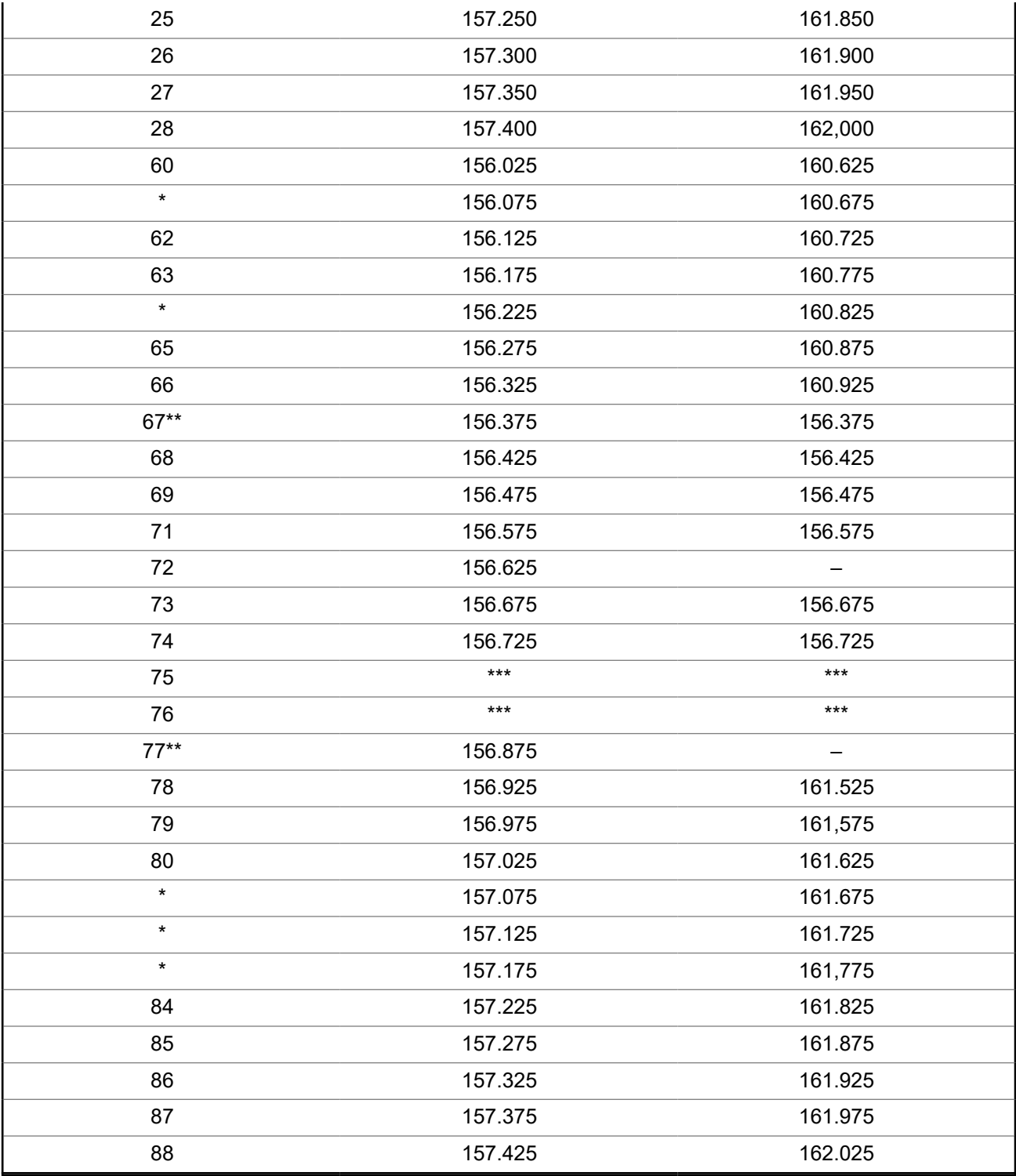

#### **NOTA:**

\**Conforme a lo dispuesto por la ley, los canales Simplex 3, 21, 23, 61, 64, 81, 82 y 83 no pueden ser utilizados por el público general en aguas de EE. UU.*

\*\**Solo baja potencia (1 W).*

\*\*\**Banda de guarda.*

**NOTA:**  $\mathscr{A}$ 

Un – en la columna Recepción indica que el canal es para transmisión solamente.

# **Declaración de cumplimiento para el uso de frecuencias de socorro y seguridad**

El equipo del radio no emplea una modulación distinta a la modulación adoptada internacionalmente para el uso marítimo cuando funciona en las frecuencias de socorro y seguridad especificadas en RSS-182, Sección 7.3.

# **Parámetros técnicos para la interfaz de origen de datos externo**

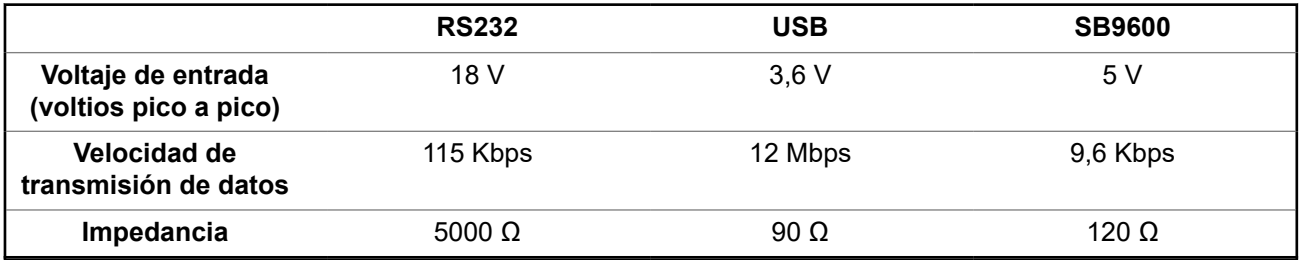

# **Garantía limitada PRODUCTOS DE COMUNICACIÓN DE MOTOROLA SOLUTIONS**

# **I. COBERTURA Y DURACIÓN DE ESTA GARANTÍA:**

MOTOROLA SOLUTIONS, INC. ("MOTOROLA") brinda garantía sobre los productos de comunicación fabricados por Motorola Solutions que se indican a continuación ("Producto") contra defectos en los materiales y la mano de obra, en condiciones de uso y servicio normales, desde la fecha de compra y por el período que se indica a continuación:

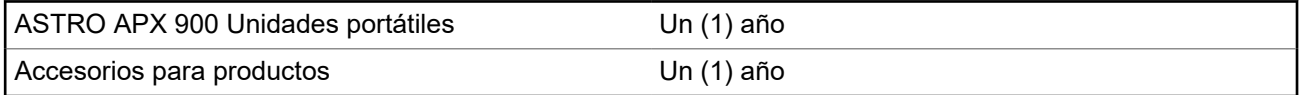

Para la región de LACR:

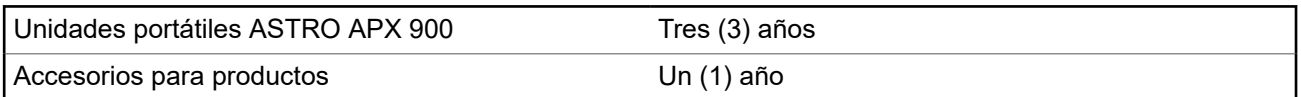

MOTOROLA SOLUTIONS, según su criterio, reparará el producto (con piezas nuevas o reacondicionadas), lo sustituirá (por un producto nuevo o reacondicionado) o efectuará la devolución del precio de compra, sin cargo, durante el período de garantía indicado, siempre que dicho producto se devuelva según los términos de esta garantía. Las piezas o tarjetas reemplazadas están cubiertas por la garantía por el resto del período de la garantía original. Todas las piezas reemplazadas del producto pasarán a ser propiedad de MOTOROLA SOLUTIONS.

MOTOROLA SOLUTIONS extiende esta garantía limitada expresa solo para el comprador usuario final original y no se puede ceder ni transferir a terceros. Esta es la garantía completa para los productos fabricados por MOTOROLA SOLUTIONS. MOTOROLA SOLUTIONS no asume obligación ni responsabilidad alguna por incorporaciones o modificaciones a esta garantía, a menos que sea por escrito y esté firmado por un agente de MOTOROLA SOLUTIONS.

A menos que se establezca en un acuerdo independiente entre MOTOROLA SOLUTIONS y el comprador usuario final original, MOTOROLA SOLUTIONS no brinda garantías sobre la instalación, el mantenimiento ni el servicio del producto.

MOTOROLA SOLUTIONS no puede responsabilizarse en ninguna circunstancia por los equipos periféricos que MOTOROLA SOLUTIONS no haya suministrado y que se agreguen al producto o se utilicen en relación con este, ni por el funcionamiento de este con un equipo periférico; todos estos equipos se excluyen expresamente de esta garantía. Dado que cada sistema que puede usar el producto es único, MOTOROLA SOLUTIONS no se hace responsable del rango, la cobertura ni el funcionamiento del sistema como un todo, conforme a esta garantía.

MOTOROLA SOLUTIONS ofrece las siguientes extensiones de contratos de servicio opcionales.

**SERVICIOS ADMINISTRADOS DE DISPOSITIVO (DMS) POR DAÑOS ACCIDENTALES**

Proporciona una mayor cobertura de reparación de hardware, INCLUIDOS DAÑOS CAUSADOS POR PRODUCTOS QUÍMICOS, LÍQUIDOS, FUEGO Y OTROS DAÑOS FÍSICOS. La cobertura por daño accidental está disponible junto con la garantía comercial estándar de MOTOROLA SOLUTIONS y comienza desde el PRIMER DÍA de uso del radio. El servicio realizado en virtud de este plan consta de la reparación o sustitución del equipo cubierto, tal y como se establece en los términos y condiciones. Las reparaciones se realizarán solo en el taller de reparación designado por MOTOROLA SOLUTIONS. No se incluyen los servicios locales. MOTOROLA SOLUTIONS solo pagará los gastos de envío entrante si se utiliza el servicio de entrega designado por MOTOROLA SOLUTIONS. MOTOROLA SOLUTIONS pagará el envío saliente a través de los métodos de envío normales de MOTOROLA SOLUTIONS.

#### **SERVICIOS ADMINISTRADOS DE DISPOSITIVO (DMS) PARA HARDWARE ESTÁNDAR**

Proporciona cobertura extendida para reparación del hardware por desgaste y uso normales a partir del vencimiento del período de garantía comercial estándar de MOTOROLA SOLUTIONS. El servicio realizado en virtud de este plan consta de la reparación del equipo cubierto, tal y como se establece en los términos y condiciones. Las reparaciones se realizarán solo en el taller de reparación designado por MOTOROLA SOLUTIONS. No se incluyen los servicios locales. MOTOROLA SOLUTIONS pagará el envío saliente a través de los métodos de envío normales de MOTOROLA SOLUTIONS.

# **II. CONDICIONES GENERALES:**

Esta garantía establece sin limitaciones las responsabilidades de MOTOROLA SOLUTIONS con respecto al producto. La reparación, el reemplazo o el reembolso del precio de compra, a discreción de MOTOROLA SOLUTIONS, son los recursos legales exclusivos. ESTA GARANTÍA SE OTORGA EN LUGAR DE CUALQUIER OTRA GARANTÍA EXPRESA. TODA GARANTÍA IMPLÍCITA, INCLUIDAS, ENTRE OTRAS, LAS GARANTÍAS IMPLÍCITAS DE COMERCIABILIDAD E IDONEIDAD PARA UN PROPÓSITO EN PARTICULAR, SE LIMITARÁ A LA DURACIÓN DE ESTA GARANTÍA LIMITADA. EN NINGÚN CASO MOTOROLA SOLUTIONS SERÁ RESPONSABLE DE LOS DAÑOS QUE EXCEDAN EL PRECIO DE COMPRA DEL PRODUCTO, DE CUALQUIER PÉRDIDA DE USO, PÉRDIDA DE TIEMPO, INCONVENIENTE, PÉRDIDA COMERCIAL, PÉRDIDA DE UTILIDADES O AHORROS, U OTROS DAÑOS IMPREVISTOS, ESPECIALES O RESULTANTES QUE SURJAN DEL USO O LA INCAPACIDAD DE USAR DICHO PRODUCTO, SIEMPRE QUE LA LEY LO PERMITA.

# **III. DERECHOS CONFORME A LEYES ESTATALES:**

DADO QUE ALGUNOS ESTADOS NO PERMITEN LA EXCLUSIÓN NI LA LIMITACIÓN POR DAÑOS IMPREVISTOS O RESULTANTES DEL USO O LA LIMITACIÓN DE LOS PLAZOS DE LA GARANTÍA IMPLÍCITA, LA LIMITACIÓN O EXCLUSIÓN ANTES MENCIONADA PODRÍA NO APLICARSE EN SU CASO.

Esta garantía otorga derechos legales específicos al usuario, quien, además, podría contar con otros derechos que varían según el estado.

# **IV. CÓMO OBTENER EL SERVICIO DE GARANTÍA:**

Para recibir el servicio de garantía, deberá proporcionar el comprobante de compra (con la fecha de compra y el número de serie del Producto), además de entregar o enviar el Producto a un sitio de servicio de garantía autorizado con los gastos de transporte y seguro pagados por adelantado. El servicio de garantía será proporcionado por MOTOROLA SOLUTIONS a través de una de sus sucursales de servicio de garantía autorizadas. Si primero se comunica con la empresa donde adquirió el producto (por ejemplo, el distribuidor o el proveedor de servicios de comunicación), este podrá ayudarlo a obtener el servicio de garantía. También puede comunicarse con MOTOROLA SOLUTIONS al 1-800-927-2744 en EE. UU. y Canadá.

# **V. EXCLUSIONES DE ESTA GARANTÍA:**

- **1.** Defectos o daños derivados del uso del Producto fuera de las condiciones de uso normales y habituales.
- **2.** Defectos o daños resultantes del uso indebido, accidentes, humedad o negligencia.
- **3.** Defectos o daños resultantes de pruebas, funcionamiento, mantenimiento, instalación, alteraciones, modificaciones o ajustes inapropiados.
- **4.** Rotura o daño en las antenas, a menos que sean consecuencia directa de defectos en el material o la mano de obra.
- **5.** Un Producto sujeto a modificaciones, desmontajes o reparaciones del Producto no autorizados (incluida, sin limitación, la incorporación al Producto de equipos suministrados por otras marcas diferentes de MOTOROLA SOLUTIONS) que afecten negativamente el desempeño del Producto o interfieran en la inspección y las pruebas de la garantía normal del Producto de MOTOROLA SOLUTIONS para verificar cualquier reclamación de garantía.
- **6.** Un Producto al que se le haya eliminado el número de serie o en el que este ya no sea legible.
- **7.** Baterías recargables en las siguientes situaciones:
	- Alguno de los sellos de las celdas de la batería está roto o muestra evidencia de haber sido manipulado.
	- El daño o defecto es resultado de la carga o la utilización de la batería en equipos o servicios que no sean los especificados.
- **8.** Gastos de envío al taller de reparación.
- **9.** Un Producto que, debido a una alteración ilegal o no autorizada del software/firmware del Producto, no funcione en cumplimiento de las especificaciones publicadas de MOTOROLA SOLUTIONS o la etiqueta de certificación de la FCC en curso para el Producto en el momento en que el producto se distribuyó inicialmente desde MOTOROLA SOLUTIONS.
- **10.** Rayas o daños externos en las superficies del Producto que no afecten su funcionamiento.
- **11.** Uso y desgaste normales y habituales.

# **VI. DISPOSICIONES EN CUANTO A PATENTES Y SOFTWARE:**

MOTOROLA SOLUTIONS defenderá, por cuenta propia, todo juicio presentado contra el comprador usuario final que se base en un reclamo de que el Producto o las piezas violan una patente de Estados Unidos, y MOTOROLA SOLUTIONS se hará cargo de los gastos y daños finalmente adjudicados contra el comprador usuario final en todo juicio de ese tipo que se atribuya a un reclamo de dicho tipo, pero tal defensa y pagos están condicionados por lo siguiente:

- **1.** que dicho comprador notifique la existencia de tal reclamo a MOTOROLA SOLUTIONS de manera inmediata y por escrito,
- **2.** que MOTOROLA SOLUTIONS posea el control absoluto de la defensa de tal juicio y de todas las negociaciones para su resolución o acuerdo, y
- **3.** en el caso de que el Producto o las piezas fueran motivo de demanda por infracción de una patente de Estados Unidos, o si en la opinión de MOTOROLA SOLUTIONS tuvieran la probabilidad de serlo, tal comprador permitirá a MOTOROLA SOLUTIONS, a su entera discreción y por su propia cuenta, procurar el derecho para ese comprador de seguir utilizando el Producto o las piezas, o de reemplazar o modificar dicho Producto o sus piezas, para que no infrinjan la ley, u otorgarle a dicho comprador un crédito por el Producto o las piezas según la depreciación y aceptar su devolución. La depreciación será un monto igual por año durante la vida útil del producto o de las piezas, según lo estipulado por MOTOROLA SOLUTIONS.

MOTOROLA SOLUTIONS no será responsable con respecto a demanda alguna por infracción de patente que esté basada en la combinación del producto o sus piezas con software, aparatos o dispositivos no provistos por MOTOROLA SOLUTIONS, ni tampoco será responsable por el uso de equipos periféricos o software no provistos por MOTOROLA SOLUTIONS que se agreguen o utilicen en conexión con el Producto. Lo expresado anteriormente estipula la total responsabilidad de MOTOROLA SOLUTIONS con respecto a la infracción de patentes por parte del producto o cualquiera de sus piezas.

Las leyes de Estados Unidos y de otros países reservan determinados derechos exclusivos a favor de MOTOROLA SOLUTIONS respecto del software de MOTOROLA SOLUTIONS protegido por derechos de autor, por ejemplo, los derechos exclusivos a distribuir o reproducir copias del software de MOTOROLA SOLUTIONS. El software de MOTOROLA SOLUTIONS solo puede utilizarse en el producto en el cual fue incluido originalmente y el software en dicho producto no se podrá reemplazar, copiar, distribuir, modificar ni utilizar para producir cualquier derivado de este. No se permite ningún otro uso, incluidas, entre otros, la alteración, la modificación, la reproducción, la distribución ni la ingeniería inversa de dicho software de MOTOROLA SOLUTIONS, ni la utilización de derechos sobre dicho software de MOTOROLA SOLUTIONS. No se otorgan licencias por implicación, impedimento o, de algún otro modo, bajo los derechos de patente o los derechos de autor de MOTOROLA SOLUTIONS.

# **VII. LEY APLICABLE:**

Esta Garantía se rige por las leyes del estado de Illinois, EE. UU.

# **VIII. Solo para Australia**

Esta disposición se aplica a los productos y servicios proporcionados por Motorola Solutions en conformidad con la Ley Australiana de Protección al Consumidor. Esta garantía es emitida por Motorola Solutions Australia Pty Limited (ABN16 004 742 312) de Tally Ho Business Park, 10 Wesley Court. Burwood East, Victoria. Nuestros productos incluyen garantías que no pueden excluirse en virtud de la Ley del Consumidor de Australia. En el caso de fallas importantes en el servicio, tiene derecho a lo siguiente:

- Anular su contrato de servicio con nosotros.
- Un reembolso por la parte no utilizada o a recibir una compensación por la reducción en su valor.

Tiene derecho a elegir un reemplazo o reembolso por una falla importante en los bienes. Si una falla en los bienes o servicios no representa una deficiencia importante, tiene derecho a que se repare en un plazo razonable. Si esto no se realiza, tiene derecho a un reembolso de los bienes y a anular el contrato del servicio y obtener un reembolso por las partes no utilizadas. También tiene derecho a recibir compensación por cualquier otro daño o pérdida razonablemente previsible a causa de una falla en los bienes o servicios. Si tiene alguna pregunta, comuníquese con Motorola Solutions Australia al número 1800 457 439. También puede visitar nuestro sitio web: [https://www.motorolasolutions.com/en\\_xa/support.html](https://www.motorolasolutions.com/en_xa/support.html) para conocer los términos actuales de la garantía.

# **Glosario**

Este glosario contiene una lista alfabética de términos y sus definiciones, que se aplican a los productos de radios de suscriptores portátiles y móviles.

# **ACK**

Confirmación de la comunicación.

### **Canal activo**

Canal por el que circula el tráfico.

### **Señal analógica**

Señal de RF continua en lugar de ser de naturaleza de pulsos o discreta.

### **ARS**

Servicio de registro automático

# **ASTRO 25**

Estándar de Motorola Solutions para comunicaciones inalámbricas digitales troncalizadas.

### **ASTRO Convencional**

Estándar de Motorola Solutions para comunicaciones inalámbricas analógicas o digitales convencionales.

#### **Rastreo automático**

Función que permite que el radio rastree automáticamente los miembros de la lista de rastreo.

#### **Bluetooth**

Bluetooth es un estándar de tecnología inalámbrica abierta para el intercambio de datos entre distancias cortas desde dispositivos fijos y móviles con un alto nivel de seguridad.

#### **Emparejamiento de Bluetooth**

El emparejamiento por Bluetooth ocurre cuando dos dispositivos Bluetooth intercambiaron una clave de acceso para formar una conexión inalámbrica Bluetooth emparejada.

#### **Alerta de llamada**

Localización en privado de una persona mediante el envío de un tono audible.

#### **Silenciador de la portadora**

Función que responde a la presencia de una portadora de RF abriendo un circuito de audio receptor o anulando el silencio (encendido) de dicho circuito. El circuito de silenciador silencia el radio cuando no se recibe señal para que el usuario no escuche "ruido".

#### **Controlador central**

Un dispositivo controlado por software y que funciona mediante una computadora, el cual recibe y genera datos para los radios troncalizados que tiene asignados. Monitorea y dirige el funcionamiento de los repetidores troncalizados.

# **Canal**

Grupo de características, como pares de frecuencia de transmisión/recepción, parámetros de radio y codificación de encryption.

# **Canal de control**

En un sistema de troncalización, uno de los canales que se utiliza para proporcionar una ruta de comunicación continua de dos vías y de datos entre el controlador central y los radios del sistema.

# **Convencional**

En general, se refiere a las comunicaciones de radio a radio, a veces a través de un repetidor. Las frecuencias se comparten con otros usuarios sin la ayuda de un controlador central para asignar canales de comunicaciones.

### **Lista de rastreo convencional**

Lista de rastreo que incluye canales convencionales únicamente.

# **Disponible en el comercio (COTS)**

Disponible en el comercio.

### **Cursor**

Marcador de seguimiento visual (línea intermitente) que indica una ubicación en una pantalla.

# **Trabado**

Se muestra en el radio después de tres intentos fallidos de desbloqueo del radio. El radio debe estar apagado antes de proceder a otro intento.

# **Línea privada digital**

Un tipo de comunicaciones digitales que utiliza llamada de privacidad, así como canal de memoria y bloqueo de canal ocupado, para mejorar la eficiencia en las comunicaciones.

# **Señal digital**

Señal de RF de naturaleza de pulsos o discreta, en lugar de continua.

# **Despachador**

Persona a cargo de las tareas y las responsabilidades de la administración del sistema del radio.

# **Procesador de señal digital**

Microcontrolador específicamente diseñado para realizar las operaciones matemáticas implicadas en la manipulación de información analógica, como sonido, que se ha convertido a una forma digital. El DSP también implica el uso de una técnica de compresión de datos.

#### **Reagrupación dinámica**

Función que permite al despachador reasignar provisionalmente los radios seleccionados a un canal especial y único, a fin de comunicarse mutuamente.

# **DSR**

Resistencia de sistema dinámica.

# **EID**

Datos integrados encriptados.

# **ESN**

Número de serie electrónico.

# **Failsoft**

Sistema de respaldo que permite la comunicación en un modo convencional y no troncalizado si falla el sistema troncalizado.

# **FCC**

Comisión Federal de Comunicaciones.

# **Colgar**

Desconectar.

# **IV&D**

Voz y datos integrados.

**Cargador de variables de clave (KVL)** Un dispositivo portátil y resistente que se utiliza para transferir claves de encryption a un dispositivo de destino. Las claves de encryption las puede ingresar manualmente el usuario de KVL, las puede autogenerar el KVL, se pueden compartir con otro KVL, se pueden obtener desde otro KVL o se pueden descargar desde una instalación de administración de claves (KMF).

# **Pantalla de cristal líquido ((LCD))**

Una pantalla LCD usa dos capas de material polarizado con una solución de cristal líquido entre ellas. Una corriente eléctrica que pasa por el líquido hace que los cristales se alineen de modo que la luz no pueda pasar a través de ellos.

# **Diodo de emisión de luz (Indicador LED)**

Dispositivo electrónico que se enciende cuando pasa electricidad a través de él.

# **MDC**

Comunicaciones digitales de Motorola Solutions.

# **Entrada de menú**

Función activada por software que aparece en la parte inferior de la pantalla. La selección de una función es controlada mediante la programación de los botones ubicados en la parte lateral del radio.

# **Monitoreo**

Comprobación de la actividad del canal al presionar el botón Supervisor. Si el canal está libre, se escucha estática. Si el canal está en uso, se escucha una conversación. También permite comprobar el nivel de volumen del radio, ya que el radio "abrirá el silenciador" al presionar el botón Monitor.

# **Lista de rastreo de grupos de conversación de sistema múltiple**

Lista de rastreo que puede incluir tanto grupos de conversación (troncalizados) como canales (convencionales).

#### **Código de acceso a la red**

El código de acceso a la red (NAC) funciona en canales digitales para reducir la interferencia del canal de voz entre los sistemas y los sitios cercanos.

### **Sin táctica/reversión**

El usuario hablará por un canal de emergencia preprogramado. Se envía la alarma de emergencia en este mismo canal.

### **Regeneración de clave inalámbrica**

Permite que el emisor reprograme de forma remota las claves de encryption en el radio.

# **Página**

Alerta de una vía, con mensajes de audio o imagen.

### **Personalidad**

Conjunto de características únicas específicas de un radio.

#### **PIN**

Número de identificación personal.

#### **PremierOne**

Aplicación de software que agiliza las operaciones en tiempo real y simplifica la administración del sistema para ofrecer información precisa, constante e integrada de manera remota a los solicitantes.

#### **Preprogramado**

Función de software que ha activado un técnico de radio calificado.

#### **Llamada (Conversación) privada**

Función que le permite tener una conversación privada con otro usuario de radio en el grupo.

#### **Línea privada (PL)**

Tono subaudible que se transmite de modo tal que solo los receptores que lo decodifican puedan recibirlo.

#### **Botones laterales**

Control de radio que puede tener asignada una función.

#### **Push-to-Talk**

PTT: el interruptor o botón generalmente ubicado en el lado izquierdo del radio que, cuando se presiona, hace que el radio transmita. Cuando se suelta PTT, la unidad vuelve a la operación de recepción.

#### **Frecuencia radial**

RF: parte del espectro electromagnético entre el sonido de audio y la luz infrarroja (aproximadamente de 10 kHz a 10 GHz).

# **digital**

Aparato remoto para recibir/transmitir que retransmite señales recibidas para mejorar el rango y la cobertura de las comunicaciones (funcionamiento convencional).

#### **Llamada selectiva**

Función que le permite llamar a una persona determinada, a fin de brindar privacidad y de eliminar la molestia de tener que escuchar conversaciones que no le interesan.

#### **Interruptor selectivo**

Todo tráfico digital P25 que tiene el código de acceso a la red y el grupo de conversación correctos.

#### **Silenciador**

Silencia los circuitos de audio cuando los niveles de las señales recibidas descienden bajo un valor predeterminado. Con el silenciador de la portadora se puede escuchar toda la actividad del canal que exceda el nivel de silenciador.

#### **Interfaz sincrónica en serie (SSI)**

Interfaz del DSP a periféricos que está compuesta de una línea de señal de reloj, una línea de señal de sincronización de trama y una línea de datos.

#### **En espera**

Condición de funcionamiento por la que el altavoz del radio se silencia, pero igualmente continúa recibiendo datos.

#### **Llamadas de estado**

Mensajes de texto predefinidos que permiten al usuario enviar un mensaje condicional sin necesidad de hablar.

#### **Táctica/sin reversión**

El usuario hablará por el canal que seleccionó antes de que el radio pase al estado de emergencia.

#### **Comunicación directa**

Pasa por alto un repetidor y habla directamente con otra unidad para comunicaciones locales entre unidades.

#### **Grupo de conversación**

Organización o grupo de usuarios de radio que se comunican entre sí mediante la misma ruta de comunicación.

#### **TMS**

Servicio de mensajería de texto.

#### **Troncalización**

Rutas de comunicación compartidas automáticamente entre una gran cantidad de usuarios. Permite que los usuarios compartan una cantidad más pequeña de frecuencias, ya que un repetidor o una ruta de comunicaciones se asignan a un grupo de conversación mientras dure una conversación.

#### **Lista de rastreo de monitor de prioridad de troncalización**

Lista de rastreo que incluye grupos de conversación pertenecientes al mismo sistema troncalizado.

### **USK**

Clave oculta única.

# **(UTC):**

Tiempo universal coordinado. Estándar de tiempo internacional (anteriormente hora de Greenwich o GMT). Cero horas UTC es medianoche en Greenwich, Inglaterra, que está situado a 0 grados de longitud. Todo lo que se encuentra al este de Greenwich (hasta 180 grados) indica más tarde; lo que se encuentra a la derecha indica más temprano. Existen 42 entidades que registran el tiempo en todo el mundo y que constantemente se sincronizan entre sí. Abreviado como UTC (sigla en inglés de tiempo universal coordinado), también se conoce como hora Zulú (Z).

### **VRS**

Sistema repetidor vehicular.

### **Zona**

Agrupación de canales.